# **SISTEM INFORMASI PENGELOLAAN SURAT PERINTAH PERJALANAN DINAS BERBASIS WEBSITE (STUDI KASUS DI KANTOR DPM-PTSP KABUPATEN KAMPAR)**

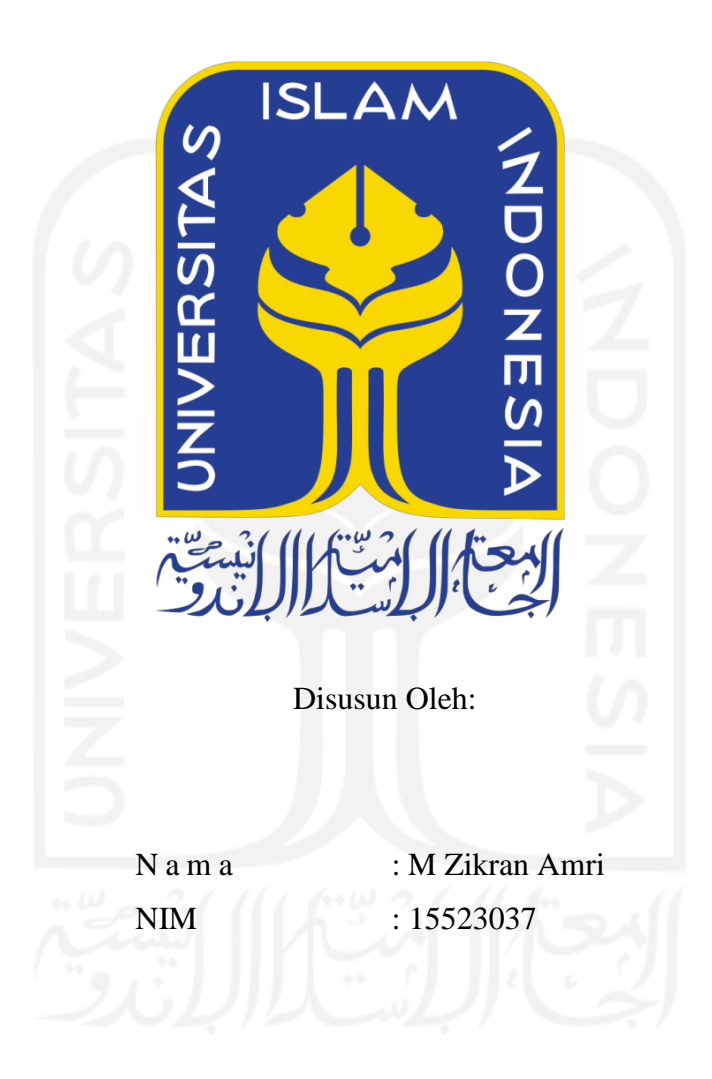

# **PROGRAM STUDI INFORMATIKA – PROGRAM SARJANA FAKULTAS TEKNOLOGI INDUSTRI UNIVERSITAS ISLAM INDONESIA**

**2021**

#### HALAMAN PENGESAHAN DOSEN PEMBIMBING

# SISTEM INFORMASI PENGELOLAAN SURAT PERINTAH PERJALANAN DINAS BERBASIS WEBSITE (STUDI KASUS DI KANTOR DPM-PTSP KABUPATEN **KAMPAR**)

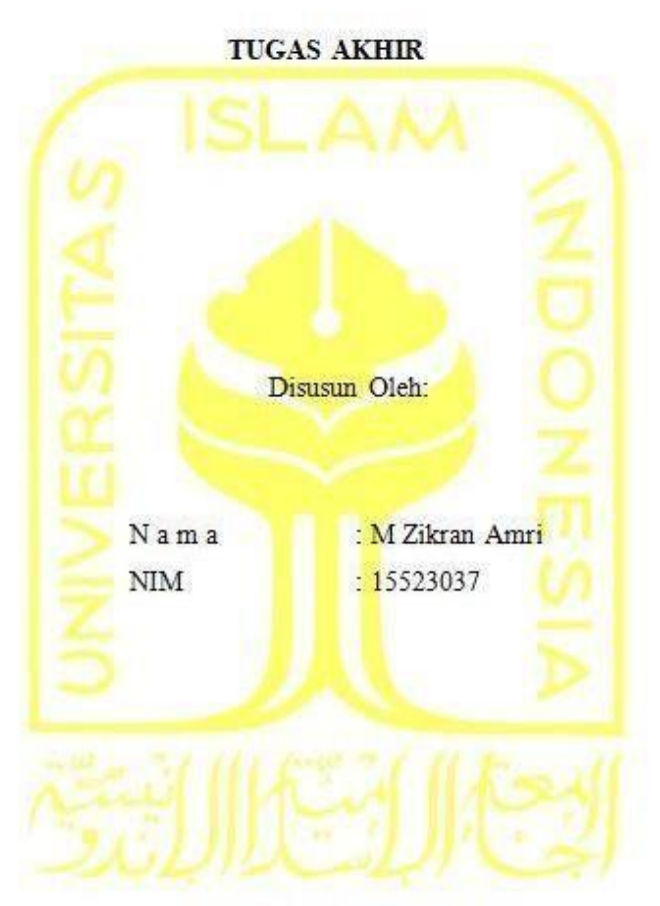

Yogyakarta, 20 Januari 2021

Pembimbing I,

(Andhika Giri Persada S.Kom., M.Eng.)

Pembimbing II,

(Khohd Haryono S.T. M.Kom)

#### **HALAMAN PENGESAHAN DOSEN PENGUJI**

# <span id="page-2-0"></span>**SISTEM INFORMASI PENGELOLAAN SURAT PERINTAH PERJALANAN DINAS BERBASIS WEBSITE (STUDI KASUS DI KANTOR DPM-PTSP KABUPATEN**

# **KAMPAR)**

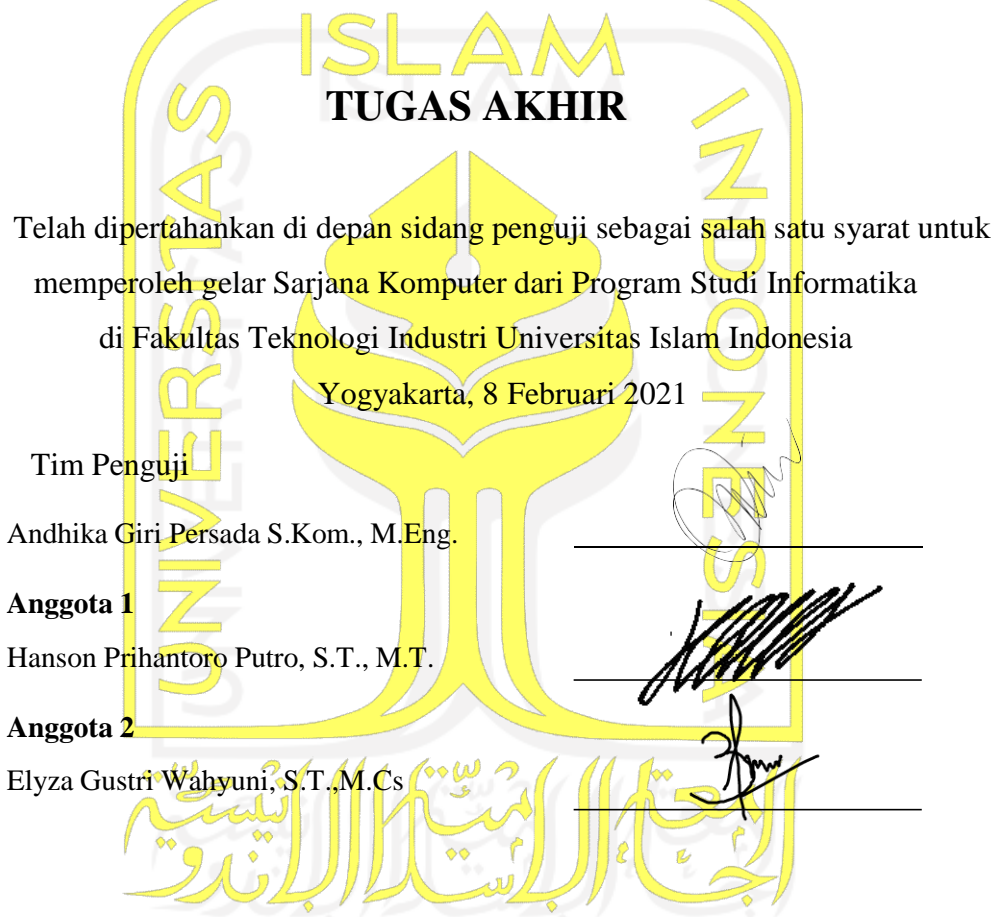

Mengetahui,

Ketua Program Studi Informatika – Program Sarjana

Fakultas Teknologi Industri Universitas Islam Indonesia alm AS TEKNOLOG ( Dr. Raden Teduh Dirgahayu, S.T., M.Sc. )

#### **HALAMAN PERNYATAAN KEASLIAN TUGAS AKHIR**

Yang bertanda tangan di bawah ini:

Nama: M Zikran Amri NIM: 15523037

Tugas akhir dengan judul:

# SISTEM INFORMASI PENGELOLAAN SURAT PERINTAH PERJALANAN **DINAS BERBASIS WEBSITE** (STUDI KASUS DI KANTOR DPM-PTSP KABUPATEN KAMPAR)

Menyatakan bahwa seluruh komponen dan isi dalam tugas akhir ini adalah hasil karya saya sendiri. Apabila dikemudian hari terbukti ada beberapa bagian dari karya ini adalah bukan hasil karya sendiri, tugas akhir yang diajukan sebagai hasil karya sendiri ini siap ditarik kembali dan siap menanggung resiko dan konsekuensi apapun.

Demikian surat pernyataan ini dibuat, semoga dapat dipergunakan sebagaimana mestinya.

Yogyakarta, 8 Februari 2021

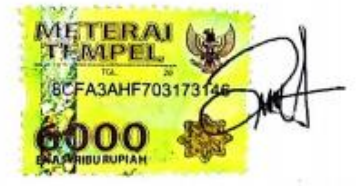

(M Zikran Amri)

#### **HALAMAN PERSEMBAHAN**

<span id="page-4-0"></span>Rasa syukur kehadirat Allah SWT atas Berkah dan Inayah-Nya. Segala puji bagi Baginda Rasulullah Nabi Muhammad SAW, yang menerangkan segala jalan kajahiliahan.

Tugas akhir ini saya persembahkan untuk kedua orang tua saya yang tercinta, yaitu Ayah saya M Amin dan Ibu saya Risnayeti yang selalu mendoakan saya, membimbing saya, dan selalu mendampingi saya disetiap langkah yang saya pilih.

Abang saya M Zaki Amri, adik perempuan saya Najla Mardhatillah Amri, adik laki laki saya M Zafif Amri dan Seseorang yang spesial via yang selalu memberi semangat dan dukungan dalam pengerjaan tugas akhir ini.

Serta sahabat-sahabat saya yang tercinta yang telah memberikan dukungan, doa dan bantuan terhadap setiap perjalanan hidup saya. Semoga karya ini bisa memberikan motivasi dan inspirasi.

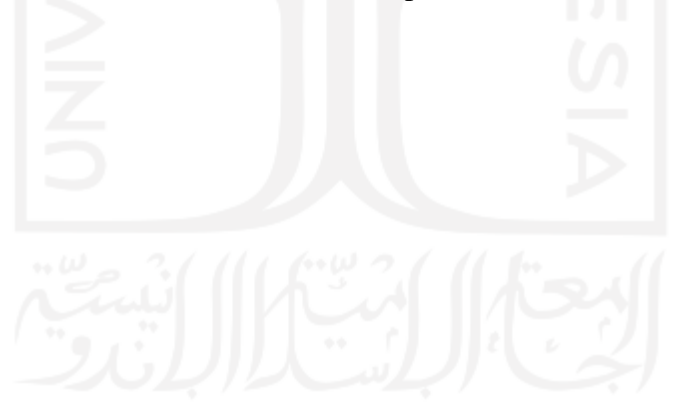

#### **HALAMAN MOTO**

<span id="page-5-0"></span>*" Barang siapa yang melalui suatu jalan untuk menuntut ilmu, Allah akan memudahkan baginya jalan ke surga(HR. Dawud Tirmidzi) ."*

*"Anak lelaki tak boleh dihiraukan panjang, hidupnya ialah buat berjuang, kalau perahunya telah dikayuhnya ke tengah, dia tak boleh surut palang, meskipun bagaimana besar gelombang. Biarkan kemudi patah, biarkan layar robek, itu lebih mulia daripada membalik haluan pulang(Buya Hamka)."*

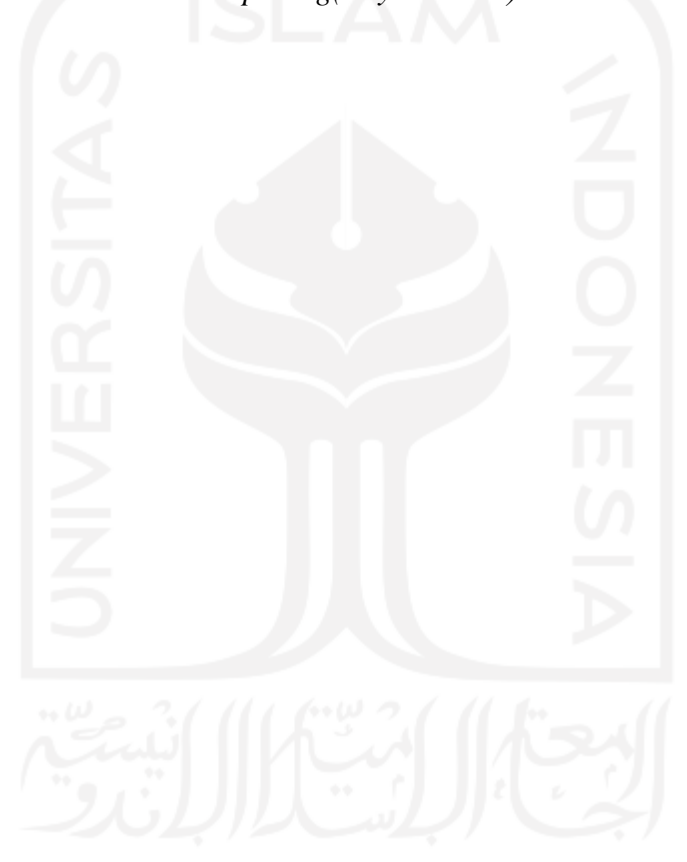

#### **KATA PENGANTAR**

<span id="page-6-0"></span>*Assalamualaikum Wr.Wb.*

Syukur Alhamdulillah seluruh rahmat yang sudah diberikan oleh Allah SWT, karena tiada anugerah yang lebih besar daripada anugerah yang sudah diberikan oleh- Nya. Shalawat dan salam mudah- mudahan senantiasa tercurah kepada junjungan kita Nabi Muhammad SAW beserta keluarga serta para teman. Sehingga atas ridho- Nya Tugas Akhir yang berjudul "Sistem Informasi Pengelolaan Surat Perintah Perjalanan Dinas Berbasis Website(Studi Kasus Di Kantor DPM-PTSP Kabupaten Kampar)" bisa dituntaskan dengan baik.

Tugas akhir ini disusun sebagai syarat terakhir yang wajib ditempuh untuk menuntaskan pendidikan pada jenjang Strata Satu (S1), pada Jurusan Informatika Universitas Islam Indonesia. Peneliti menyadari jika tanpa bimbingan, bantuan dan arahan dari berbagai pihak tugas akhir ini tidak akan terwujud. Oleh sebab itu dengan kerendahan hati peneliti mengucapkan terima kasih sebesar-besarnya kepada:

- 1. Fathul Wahid, S.T., M.Sc., Ph.D selaku Rektor Universitas Islam Indonesia
- 2. Prof. Dr. Ir. Hari Purnomo selaku Dekan Fakultas Teknologi Industri Universitas Islam Indonesia
- 3. Dr. Raden Teduh Dirgahayu, S.T., M.Sc. selaku Ketua Program Studi Informatika Program Sarjana Universitas Islam Indonesia
- 4. Hendrik, S.T., M.Eng. selaku Ketua Jurusan Informatika Universitas Islam Indonesia
- 5. Andhika Giri Persada S.Kom., M.Eng dan Kholid Haryono, S.T., M.Kom. selaku dosen pembimbing yang telah memberikan ilmu, waktu, tenaga, pikiran dan selalu memberikan semangat dan doa dalam menyelesaikan Tugas Akhir ini.
- 6. Bapak dan ibu dosen Jurusan Teknik Informatika yang telah memberikan ilmunya kepada penulis, semoga bapak dan ibu dosen selalu dalam rahmat dan lindungan Allah SWT. Sehingga ilmu yang telah diajarkan dapat bermanfaat dikemudian hari.
- 7. Teman-teman seperjuangan dan rekan-rekan mahasiswa program studi S1 Teknik Informatika.
- 8. Ungkapan terima kasih kepada orang tua yang tersayang, Ayah M Amin dan Ibu Risnayeti dengan seluruh pengorbanannya yang sangat luar biasa. Doa-doa yang

senantiasa di panjatkan, nasihat serta petunjuk dari mereka yang menjadikan semangat dan motivasi terbesar terhadap kelanjutan studi peneliti hingga saat ini.

- 9. Nursia S.T selaku Kasubbag keuangan dan perlengkapan dinas DPM-PTSP Kabupaten Kampar
- 10. Terima kasih kepada teman dan sahabat saya yang selalu mendampingi dikala senang maupun susah yang tidak dapat saya sebutkan namanya satu persatu.

Pastinya sebagai manusia tidak pernah luput dari kesalahan, sehingga dalam penyusunan tugas akhir ini masih terdapat banyak kekurangan dan kesalahan. Oleh sebab itu peneliti memohon maaf atas segala kekurangan dan kesalahan yang ada. Semoga Tugas Akhir ini dapat bermanfaat bagi para peneliti yang akan datang, semoga Allah SWT selalu meridhoi kita menjadi lebih baik lagi. Amin ya Robbal Alamin.

*Wassalamualaikum Wr. Wb.*

Yogyakarta, 8 Februari 2021 (M Zikran Amri)

#### **SARI**

<span id="page-8-0"></span>Sistem Informasi Perjalanan Dinas adalah sebuah sistem yang dibuat untuk proses surat menyurat mengenai perintah perjalanan dinas (SPPD). Data yang diolah berupa kegiatan, biaya, input data pegawai, transport dan penandatanganan. Dari observasi dan wawancara kepada Kasubag Keuangan DPM-PTSP Kabupaten Kampar diperoleh hasil bahwa proses pengelolaan perjalanan dinas di DPM-PTSP Kabupaten Kampar masih dilakukan dengan sederhana. Proses pencatatan masih secara manual dan hanya dikerjakan melalui bantuan aplikasi *microsoft office*. Dalam menghasilkan seluruh laporan dirasa masih belum akurat dan relatif lama menyelesaikan laporan yang dihasilkan.

Penelitian ini dilakukan pada DPM-PTSP Kabupaten Kampar menggunakan metode penelitian yaitu dengan metode pengumpulan data, studi pustaka, studi lapangan, analisis kebutuhan, desain sistem serta implementasi sistem. Program dibuat dengan judul Sistem Informasi Perjalanan Dinas Berbasis Web dan dengan desain sistem mengunakan UML. Sistem ini dibangun menggunakan bahasa pemrograman PHP dan *database* yang digunakan MySQL.

Dari hasil penerapan sistem, bisa disimpulkan bahwa dengan penggunaan *software* dapat membantu bagian keuangan dalam mengelola surat perintah perjalanan dinas pada DPM-PTSP Kabupaten Kampar. Hasil pengujian *usability* diperoleh nilai rata-rata yaitu 4.81 yang berarti sistem ini dinilai baik oleh pengguna.

Kata Kunci: SPPD, PHP, MySQL, Sistem Informasi Web

### **GLOSARIUM**

<span id="page-9-0"></span>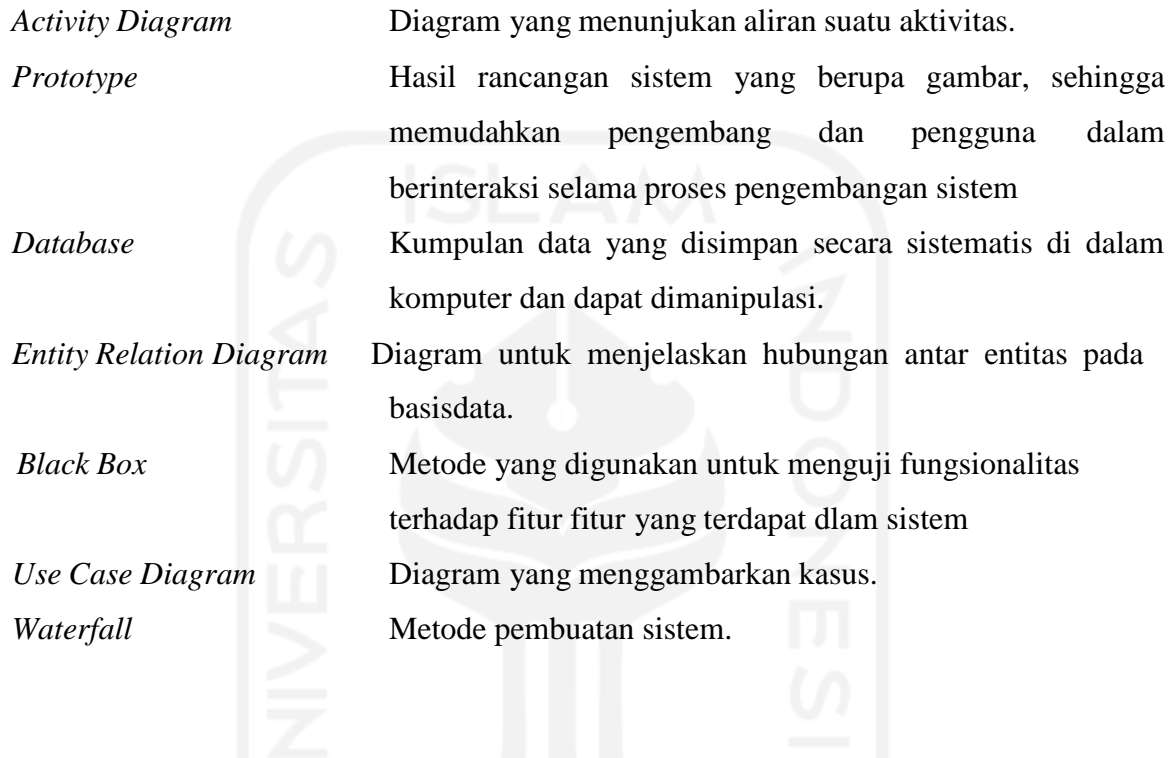

### **DAFTAR ISI**

<span id="page-10-0"></span>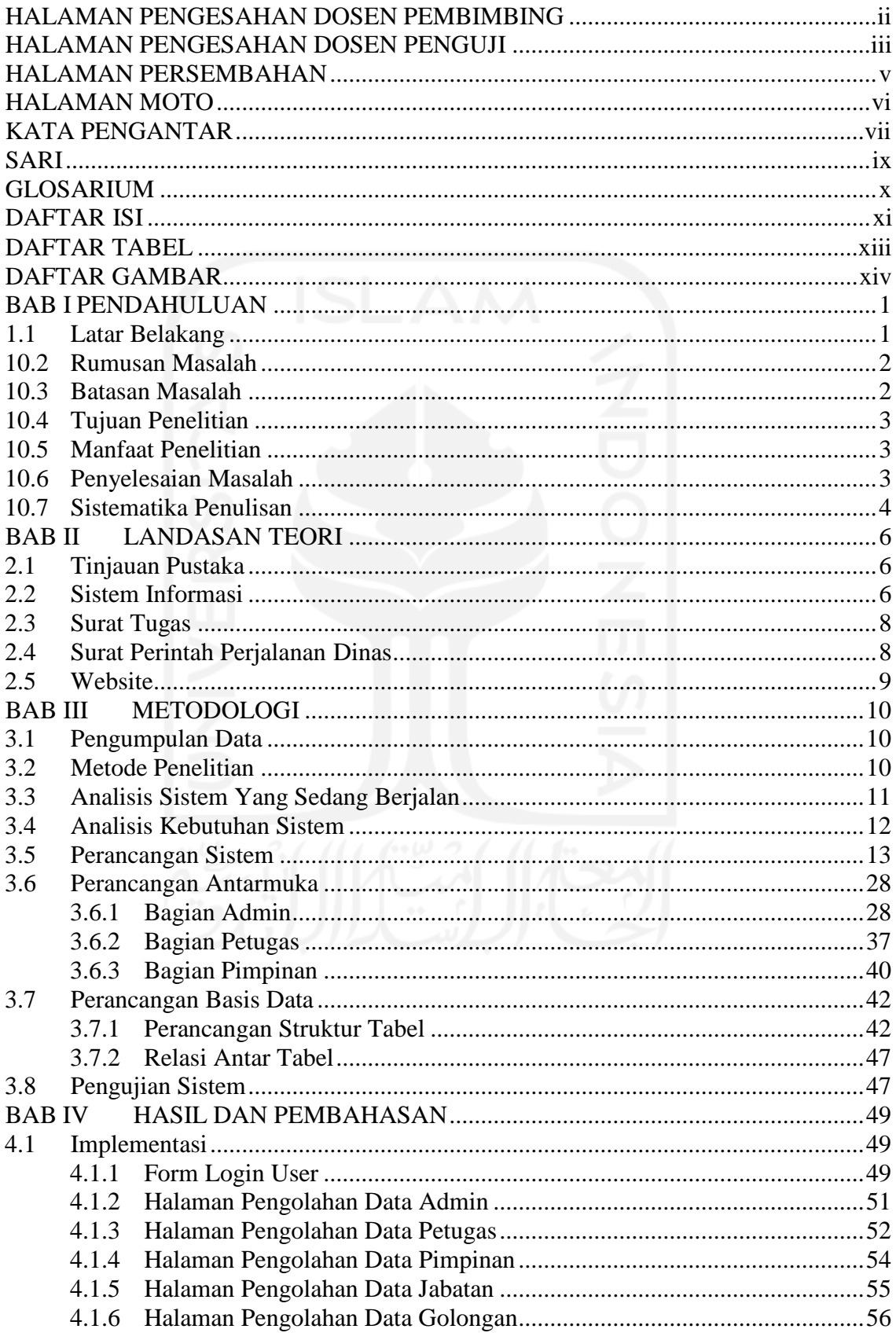

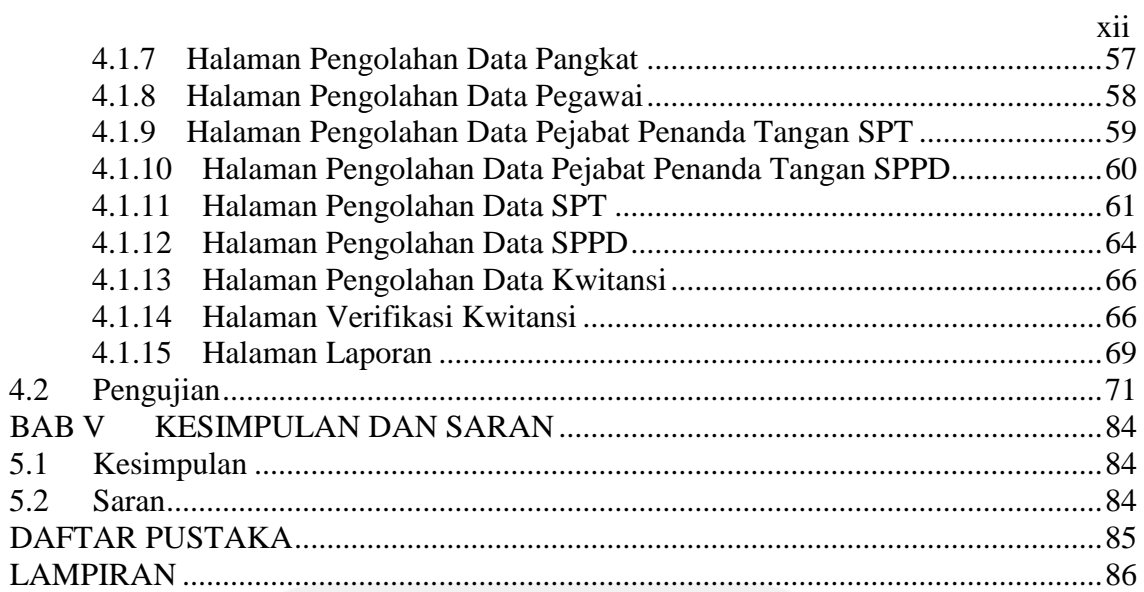

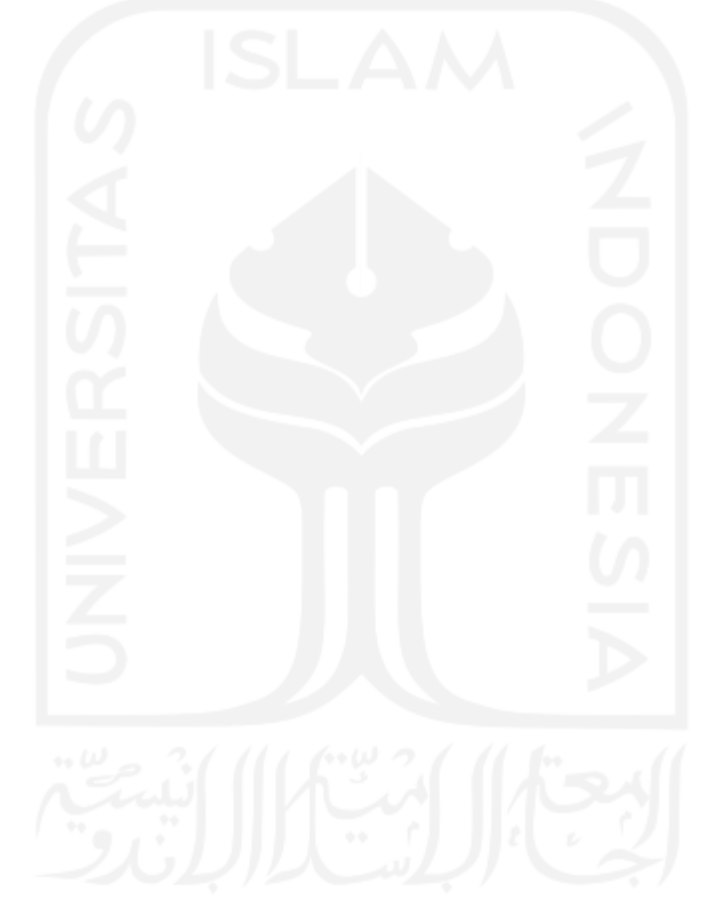

### **DAFTAR TABEL**

<span id="page-12-0"></span>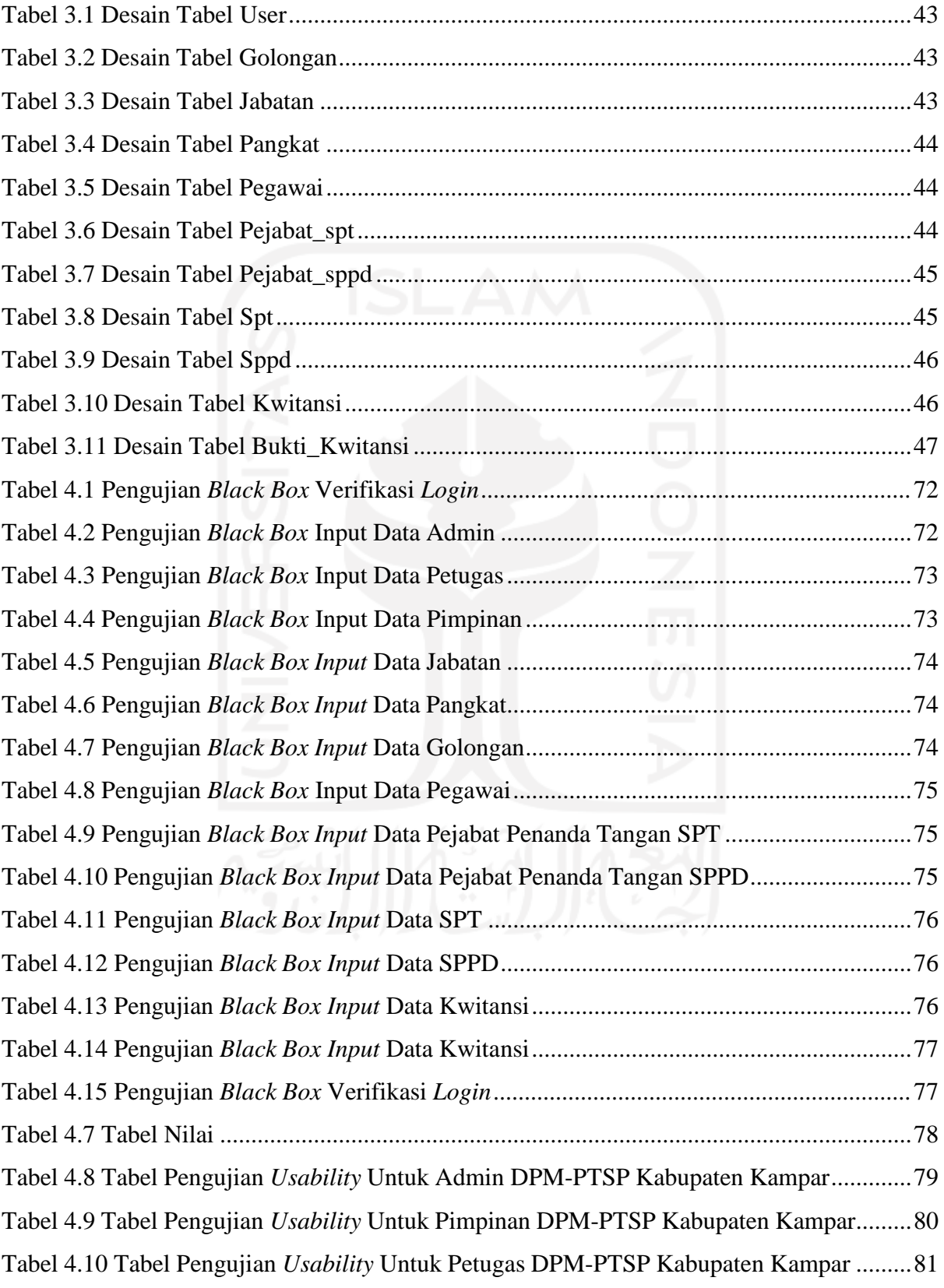

## **DAFTAR GAMBAR**

<span id="page-13-0"></span>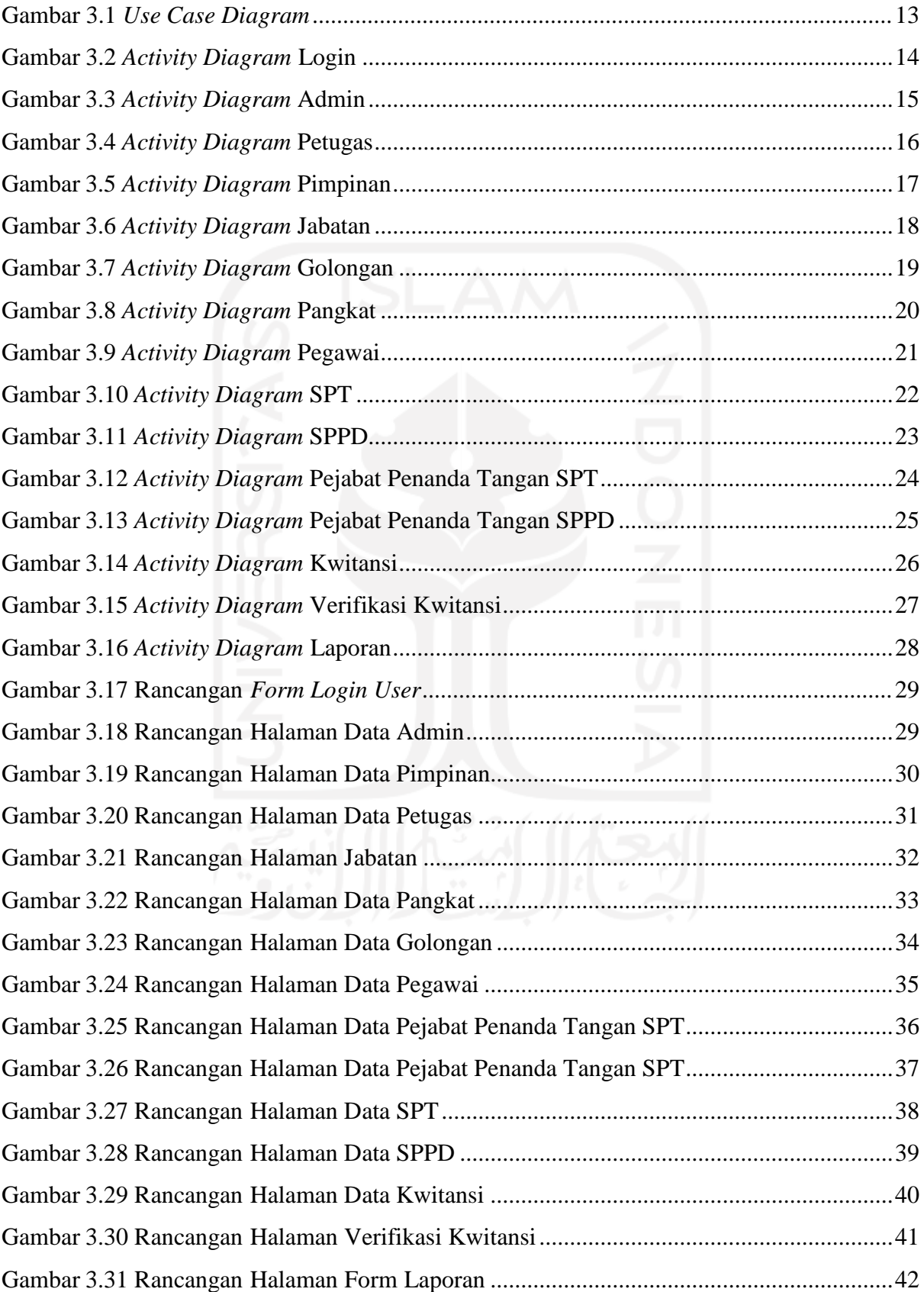

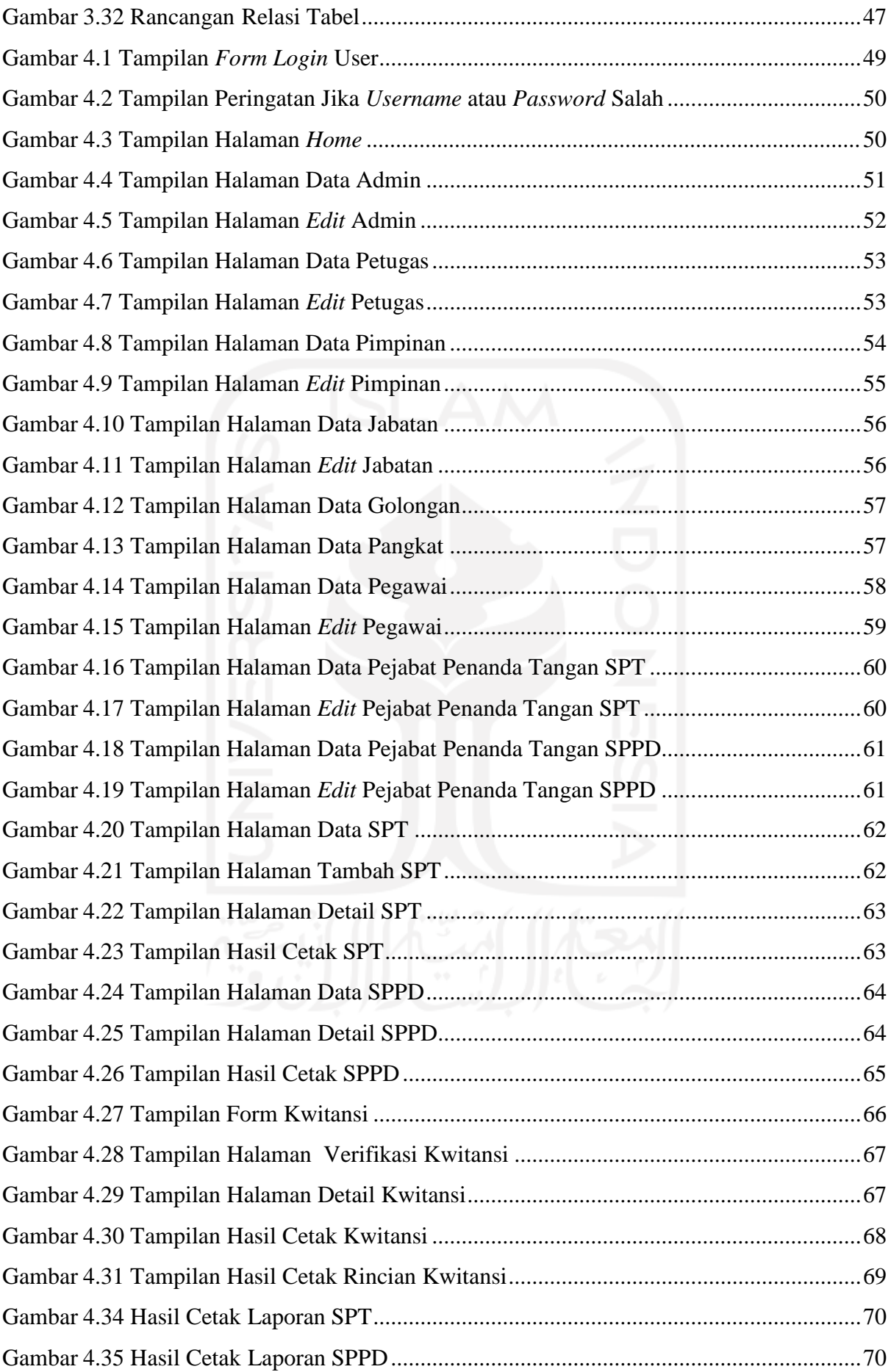

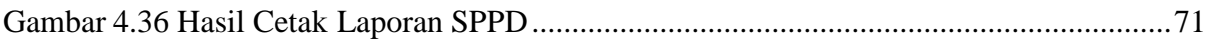

xvi

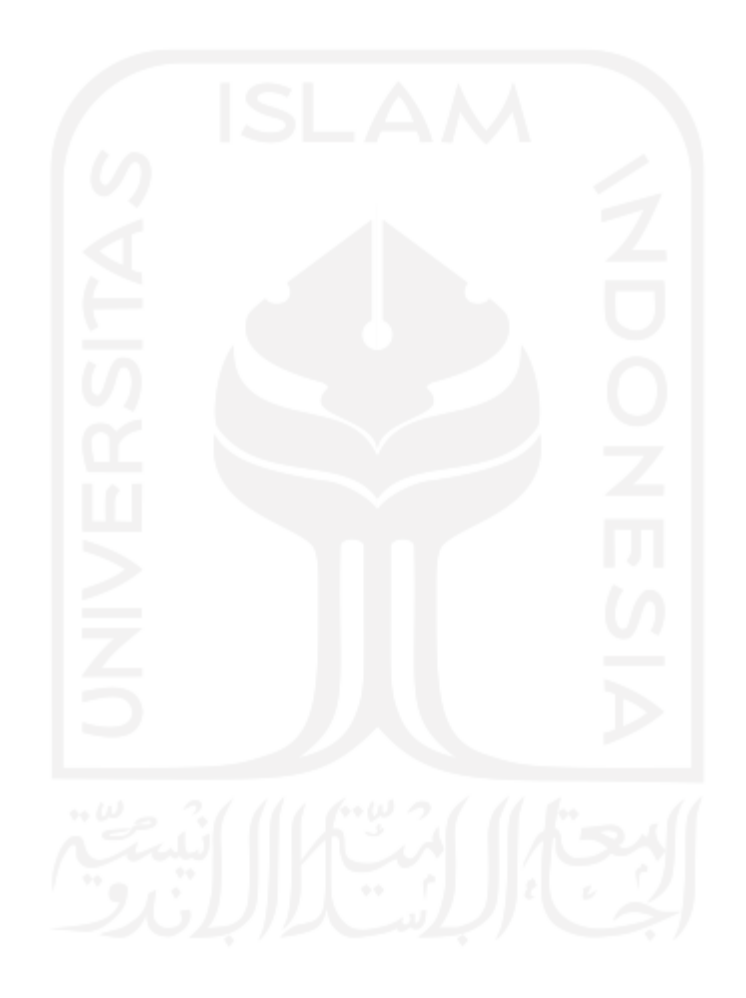

## **BAB I PENDAHULUAN**

#### <span id="page-16-1"></span><span id="page-16-0"></span>**1.1 Latar Belakang**

Perkembangan teknologi informasi dan ilmu pengetahuan saat ini dapat dibilang sangat pesat serta mempengaruhi dalam bidang informasi, khususnya dalam bidang pengolahan data dengan memakai komputer. Komputer merupakan suatu alat yang diperlukan oleh setiap instansi atau organisasi karena akan berguna sebagai alat pengolahan data yang efektif dan mengeluarkan suatu informasi yang sempurna. Seiring dengan berkembangnya teknologi informasi tersebut, maka semakin diperlukan juga suatu sistem informasi untuk mempermudah dalam pengelolaan dan penyimpanan data serta membantu menyelesaikan masalah-masalah administratif yang terjadi disuatu instansi atau organisasi. Definisi dari sistem informasi itu sendiri merupakan sebuah sistem untuk mengolah data yang terdapat informasi di dalamnya dan setelah diolah maka terbentuklah informasi baru yang nantinya dapat dijadikan sebagai acuan dalam mengambil sebuah keputusan (Abdi, Amrullah, & Mangero, 2018).

Pada saat ini beberapa instansi pemerintahan di negara kita tidak memiliki sistem informasi, khususnya sistem informasi pengelolaan Surat Tugas. Surat Tugas adalah naskah dinas dari atasan yang ditujukan kepada bawahan untuk melaksanakan tugas sesuai dengan perintah atasan kepada bawahannya, berisi perintah untuk melaksanakan tugas tertentu (Silvana, Fajrin, & Danton, 2015). Dalam sebuah instansi, komputer merupakan perangkat yang sangat dibutuhkan untuk pembuatan Surat Perintah Perjalanan Dinas (SPPD). SPPD merupakan surat pengantar yang dibuat ketika pegawainya akan melakukan perjalanan dinas ke kota tertentu. (Laekha, 2017)

Dinas Penanaman Modal dan Pelayanan Terpadu Satu Pintu yang biasa disingkat DPM-PTSP Kabupaten Kampar merupakan salah satu instansi yang sangat membutuhkan Sistem Informasi Surat Perintah Perjalanan Dinas. Dari hasil observasi dan wawancara kepada Kasubag Keuangan DPM-PTSP Kabupaten Kampar terdapat hasil bahwa dalam satu agenda perjalanan dinas terdapat beberapa surat yang harus dibuat dan dicetak, diantaranya surat perintah tugas, surat perintah perjalanan dinas, kwitansi perjalanan dinas, rincian perjalan dinas, dan laporan perjalanan dinas. Saat ini yang bertugas dalam proses pengelolaan surat perjalanan dinas di DPM-PTSP adalah Pejabat Pelaksan Teknis Kegiatan (PPTK) yang terdiri dari 5 orang dan dipimpin oleh Kepala Sub Bagian Keuangan untuk mengelola agenda

perjalanan dinas yang terdiri dari 37 pegawai di dinas DPM-PTSP Kabupaten Kampar. Dalam satu periode pada tahun 2019 terdapat 40 aganda perjalanan dinas yang artinya ada ratusan surat yang harus di kelola oleh petugas DPM-PTSP kabupaten kampar. Dan saat ini proses pengelolaan surat perjalanan dinas di DPM-PTSP Kabupaten Kampar masih dilakukan dengan cara yang sederhana, yaitu dengan pencatatan manual dan hanya dengan bantuan aplikasi *microsoft office* sehingga dalam menghasilkan seluruh laporan dirasa masih belum akurat dan relatif lama menyelesaikan laporan yang dihasilkan. Dalam pelaksanaannya, ternyata terdapat banyak kasus perjalanan dinas yang tidak mudah dibuat penyelesaiannya karena tidak terakomodir oleh peraturan. Tidak sekedar bergerak dari satu posisi ke posisi yang lain, kemudian dibayar tiket biaya-biaya transportasinya dan seterusnya. Keadaan ini tidak mencerminkan penanganan terhadap kompleksitas dan banyaknya kegiatan perjalanan dinas yang terjadi di setiap tahun. Tentu saja, jika kondisi tersebut tetap dipertahankan, Bagian Keuangan Kantor Penanaman Modal dan Pelayanan Terpadu Satu Pintu Kabupaten Kampar dapat kesulitan untuk mengelola kegiatan perjalanan dinas sesuai dengan prinsip yang tertuang di dalam Peraturan Menteri Keuangan Republik Indonesia Nomor 113/PMK.05/2012.

Dari permasalahan yang ada di dalam lingkup DPM-PTSP Kabupaten Kampar diambil kesimpulan bahwa DPM-PTSP Kabupaten Kampar memerlukan suatu Sistem Informasi Pengelolaan Surat Perjalanan Dinas yang dapat membantu dalam proses pembuatan Surat Perintah Tugas, Surat Perintah Perjalanan Dinas, Kwitansi Perjalanan Dinas dan Laporan Perjalanan Dinas di Kantor DPM-PTSP Kabupaten Kampar.

#### <span id="page-17-0"></span>**1.2 Rumusan Masalah**

Berdasarkan penjelasan yang telah diuraikan pada bagian latar belakang, maka dapat dirumuskan masalah yaitu bagaimana merancang dan membangun Sistem Informasi Surat Perjalanan Dinas Kabupaten Kampar yang dapat membantu petugas untuk pengolalaan Surat di kantor DPM-PTSP Kabupaten Kampar.

#### <span id="page-17-1"></span>**1.3 Batasan Masalah**

Dalam penelitian Tugas Akhir ini terdapat beberapa batasan masalah agar dapat terfokus pada tujuan utama dari Tugas Akhir ini. Batasan masalah tersebut adalah sebagai berikut

a. Tidak semua pegawai yang ditugaskan memiliki akses ke sistem.

- b. Aktor dari sistem ini yaitu Admin, Petugas dan Pimpinan
- c. Sistem Informasi Surat Perjalanan Dinas ini mencakup proses pendataan pegawai, SPPD, SPT dan kwitansi perjalanan dinas.
- d. Sistem ini belum menangani pembatasan anggaran

#### <span id="page-18-0"></span>**1.4 Tujuan Penelitian**

Tujuan dari penelitian ini yaitu untuk membuat atau membangun suatu Sistem Informasi Surat Perintah Perjalanan Dinas Kabupaten Kampar yang dapat membatu Pejabat Pelaksana Teknis Kegiatan dalam pengelolaan surat Perintah Perjalanan Dinas pada DPM-PTSP Kabupaten Kampar.

#### <span id="page-18-1"></span>**1.5 Manfaat Penelitian**

Berikut adalah manfaat dalam penelitian yang dilakukan:

a. Manfaat Bagi Penulis

Menambah wawasan, penguasaan dan penerapan teknologi komputer dalam perancangan suatu program komputerisasi yang telah diperoleh selama kuliah. Selain itu juga menjadi salah satu syarat untuk mendapatkan gelar sarjana.

b. Manfaat Bagi Pihak DPM-PTSP Membantu Pejabat Pelaksana Teknis Kegiatan dalam pengelolaan surat Perintah Perjalanan Dinas pada DPM-PTSP Kabupaten Kampar.

#### <span id="page-18-2"></span>**1.6 Penyelesaian Masalah**

Penelitian sistem informasi pengolahan surat perintah tugas berbasis website menggunakan metode *waterfall*. Langkah penyelesaian untuk pengembangan sistem informasi pengolahan surat perintah tugas berbasis website ini akan dilakukan dengan beberapa tahapan yaitu:

a. Analisa Kebutuhan Perangkat Lunak

Dalam langkah ini merupakan analisa terhadap kebutuhan sistem dan melakukan pengumpulan data yang dibutuhkan. Pengumpulan data dalam tahap ini menggunakan observasi dan wawancara dengan pegawai DPM-PTSP Kabupaten Kampar.

b. Perancangan Sistem

Pada tahapan ini dilakukannya perancangan sistem dengan memberikan gambaran serta langkah-langkah dalam membuat sebuah sistem.

#### c. Implementasi Sistem

Pada tahap implementasi sistem ini dilakukannya pembuatan sistem sesuai dengan apa yang telah dirancang pada tahapan perancangan sistem sebelumnya, keseluruhan desain diubah menjadi kode-kode program. Bahasa pemograman yang dipakai adalah menggunakan bahasa pemograman PHP untuk website.

d. Pengujian Sistem

Tahap pengujian sistem adalah tahap dilakukannya pengujian pada sistem yang telah dibuat untuk mencari kesalahan apa saja yang terjadi pada sistem dan memastikan apakah sistem yang dibangun sudah sesuai dengan apa yang dibutuhkan oleh user.

e. Pemeliharaan Sistem

Tahap akhir dari metode *waterfall* adalah pemeliharaan sistem yang termasuk diantaranya instalasi dan proses perbaikan sistem apabila ditemukan adanya kesalahan yang tidak ditemukan pada tahap pengujian.

#### <span id="page-19-0"></span>**1.7 Sistematika Penulisan**

Untuk mempermudah dan memahami lebih jelas terkait materi yang akan dibahas, penulis memberikan gambaran umum tentang sistematika penulisan yang dibuat menjadi beberapa bagian bab. dapat dilihat lebih jelas seperti di bawah ini:

#### **BAB I : PENDAHULUAN**

Bab ini merupakan bagian awal bab yang membahas tentang latar belakang masalah yang diangkat kemudian dilanjutkan dengan menguraikan rumusan masalah, batasan masalah, tujuan penelitian, manfaat penelitian, penyelesaian masalah, langkah penyelesaian hingga sistematika penulisan.

#### **BAB II : LANDASAN TEORI**

Bab ini berisikan penjelasan dasar teori yang berhubungan dengan apa yang sedang dikerjakan dan berfungsi sebagai sumber informasi dalam memahami permasalahan yang berkaitan dengan konsep sistem informasi serta penjelasan lebih lanjut mengenai pengolahan surat perintah tugas.

#### **BAB III : METODOLOGI**

Bab ini memberikan penjelasan mengenai metode apa yang dibutuhkan atau digunakan dalam pembuatan sistem informasi manajemen produksi dengan Metode *Waterfall*,

menjelaskan metode pengumpulan data, menganalisis kebutuhan dan penjelasan terhadap perancangan sistem.

#### **BAB IV : HASIL DAN PEMBAHASAN**

Bab ini memuat tentang pembahasan yang berisi implementasi dari perancangan antarmuka yang telah dibuat serta mendokumentasikan sistem yang telah dibuat termasuk didalamnya penjelasan hasil kinerja sistem, pengujian dan evaluasi terhadap kesesuaian sistem dengan kebutuhan dan tujuan yang diharapkan.

#### **BAB V : KESIMPULAN DAN SARAN**

Bab ini membahas tentang kesimpulan yang merupakan ulasan keseluruhan mengenai hasil yang telah didapatkan pada bab sebelumnya berdasarkan temuan - temuan yang ada. Dan bab ini juga berisikan saran bagi pengembang sistem berdasarkan hasil pengujian yang telah dilakukan apakah masih terdapat kesalahan, kekurangan atau ketidaksesuaian selama implementasi sistem.

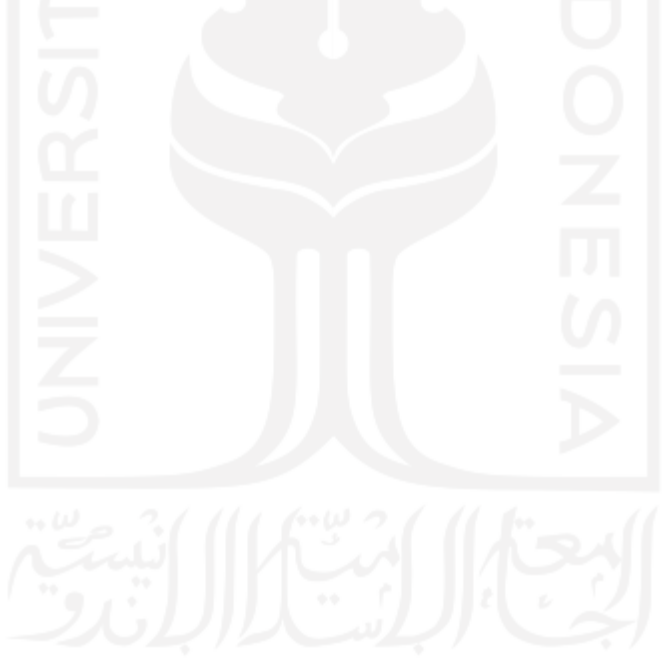

## **BAB II LANDASAN TEORI**

#### <span id="page-21-1"></span><span id="page-21-0"></span>**2.1 Tinjauan Pustaka**

- a. Oktaviani dan Mulyani (2016) dari Sekolah Tinggi Teknologi Garut meneliti dalam Jurnal nya yang berjudul "Pengembangan Aplikasi Surat Perintah Perjalanan Dinas (Sppd) Beserta Rincian Perjalanan Dinas". Masalah yang di hadapi dalam penelitian ini yaitu masih dilakukan secara manual dengan menggunakan *Microsoft Word* yang sebelumnya harus dilihat dan dicopy dari buku agenda sehingga memakan waktu lama. Oleh karena itu, dibuatlah aplikasi dengan menggunakan metode unified yang diharapkan dapat membantu mempermudah dalam pembuatan pesanan perjalanan dinas.
- b. Mamase (2016) berasal dari Program Studi Teknik Informatika Politeknik Gorontalo meneliti dalam sebuah Jurnal yang berjudul "Rancang Bangun Sistem Informasi Surast Perintah Perjalanan Dinas" menemukan keterbatasan yang dihadapi dalam pembuatan SPPD Saat ini banyak kekurangan yang harus dihadapi, seperti kesalahan pengetikan saat memasukkan data untuk membuat SPPD berulang kali. Sistem informasi ini diharapkan dapat memberikan pelayanan yang lebih mudah dan cepat dalam pembuatan dokumen perjalanan dinas.
- c. Rahmawati (2017) berasal dari Program Studi Magister Ilmu Hukum Program Pascasarjana Universitas Mataram meneliti dalam sebuah Jurnal yang berjudul "Penyalahgunaan Wewenang Dalam Perintah Perjalanan Dinas yang Berimplikasi Korupsi" bertujuan untuk menganalisis penyalahgunaan kewenangan dalam perintah perjalanan dinas, yang mungkin berdampak pada korupsi. Berdasarkan hasil penelitian dapat ditarik kesimpulan sebagai berikut: Standar penyalahgunaan kekuasaan dalam tindak pidana korupsi masih mengacu pada konsep penyalahgunaan kekuasaan dalam hukum administrasi dan konsep penyalahgunaan kekuasaan dalam tindak pidana.

#### <span id="page-21-2"></span>**2.2 Sistem Informasi**

Sistem informasi adalah system dalam organisasi yang memenuhi kebutuhan pengelolaan transaksi sehari-hari, mendukung operasional, merupakan pengelolaan dan kegiatan strategis organisasi, serta menyediakan laporan yang diperlukan kepada pihak eksternal tertentu. Ini membantu perencanaan, kontrol dan pengambilan keputusan dengan memberikan ringkasan rutin dan laporan khusus (Pratama, 2014).

Sistem informasi terdiri dari beberapa komponen yang disebut dengan istilah blok bangunan (*building block*) yaitu :

1. Blok masukan (*input block*)

Input artinya memasukkan data ke dalam sistem informasi, input disini meliputi metode dan media yang digunakan untuk menangkap data yang akan diinput, dan dapat berupa dokumen dasar.

2. Blok model (*model block*)

Blok ini terdiri dari kombinasi prosedur, logika dan metode matematis yang akan memanipulasi data masukan dan data yang disimpan dalam database dengan cara yang telah ditentukan untuk menghasilkan keluaran yang diinginkan.

3. Blok keluaran (*output block*)

Produk dari sistem informasi adalah keluaran, yaitu informasi yang berkualitas dan dokumen yang berguna yang berlaku untuk semua tingkat manajemen dan semua pengguna sistem.

4. Blok teknologi (*technologi block*)

menjalankan model, menerima input, mengakses dan menyimpan data, mengirimkan dan menghasilkan keluaran serta membantu pengendalian diri secara keseluruhan merupakan fungsi dari blok teknologi. Teknologi terdiri dari unsur utama:

- a. Teknisi (*human ware* atau *brain ware*);
- b. Perangkat lunak (*software*);
- c. Perangkat keras (*hardware*).
- 5. Blok basis data (*database block*)

Blok basis data merupakan kumpulan data yang saling berhubungan satu sama lain, disimpan di perangkat keras komputer dan digunakan oleh perangkat lunak untuk memanipulasinya.

6. Blok kendali *(control block*)

Banyak faktor yang dapat merusak sistem informasi, misalnya bencana alam, kebakaran, suhu tinggi, air, debu, penipuan, inefisiensi, sabotase dan lain sebagainya. Beberapa pengendalian perlu dirancang dan diimplementasikan untuk memastikan

bahwa hal-hal yang dapat merusak sistem dapat dicegah atau jika terjadi kesalahan dapat segera diatasi.

#### <span id="page-23-0"></span>**2.3 Surat Tugas**

Menurut Darmadi (2007) Surat tugas adalah naskah resmi yang di tujukan dari atasan kepada bawahan untuk menjalankan perintah sesuai dengan perintah dari atasan kepada bawahan yang berisi perintah dalam menjalankan tugas tertentu. Fungsi surat tugas adalah sebagai surat pengantar dalam menjalankan tugas dalam pekerjaannya, atau surat tugas berfungsi sebagai bukti bahwa orang yang diberi surat tugas mempunyai kewenangan untuk melaksanakan tugas yang telah diberikan kepadanya. Surat tugas juga bermanfaat sebagai bukti bahwa ia pernah menjalankan pekerjaan sebagaimana yang tertuang dalam surat tugas. Didalam surat tugas mencakup beberapa hal sebagai berikut :

- 1. Perjalanan dinas dilaksanakan berdasarkan perintah dari atasan pelaksana surat tugas oleh pelaksana surat tugas seperti yang tertuang dalam surat tugas.
- 2. Surat tugas tersebut di lakukan oleh pelaksana surat tugas pada satuan kerja yang di terbitkan oleh kepala satuan kerja.
- 3. Paling sedikit didalam surat tugas mencantumkan jenis pelaksanaan tugas, tempat pelaksanaan tugas, nama pemberi tugas, serta tanggal dan waktu pelaksaan.

#### <span id="page-23-1"></span>**2.4 Surat Perintah Perjalanan Dinas**

Menurut Darmadi (2007) Surat Perjalanan Dinas atau di sebut juga dengan SPPD adalah salah satu jenis surat tugas yang di perlukan oleh seorang pegawai untuk menjalankjan tugas kerja yang mengaruskan pergi ke daerah lain atau keluar kota. Tugas kerja ini bisa berupa rapat kerja nasional, studi banding maupun pekerjaan-pekerjaan yang sifatnya di kerjakan di daerah lain. Surat ini dibutuhkan sebagai bukti seorang pegawai dalam melaksanakan tugas , karena perjalanan kerja keluar kota membutuhkan biaya tambahan dan harus di tanggung okeh dinas.

ada beberapa hal yang harus di cantumkan dalam SPPD, yaitu :

- 1. Atasan atau pejabat yang memberikan perintah.
- 2. Karyawan atau pegawai yang diberikan tugas disertai dengan orang-orang yang ikut dalam perjalanan dinas.
- 3. Tujuan dan maksud Perjalanan Dinas.
- 4. waktu yang dibutuhkan dalam perjalanan dinas.
- 5. Daerah asal dan daeraj tujuan dinas.
- 6. Pembebanan Anggaran terhadap biaya perjalanan dinas.
- 7. Tanda tangan pejabat atau atasan yang terkait.
- 8. Keterangan Perjalanan yang diisi oleh pegawai yang melakukan perjalanan dinas.

#### <span id="page-24-0"></span>**2.5 Website**

Website adalah keseluruhan halaman-halaman web yang terdapat dalam sebuah domain yang mengandung informasi, gambar, animasi, suara atau gabungan dari semuanya baik yang bersifat statis maupun dinamis yang membentuk satu rangkaian bangunan yang saling terkait, yang masing-masing dihubungkan dengan jaringan halaman (Hidayat, 2010). Beberapa jenis atau tipe *website* dikelompokkan berdasarkan sifatnya yaitu sebagai berikut :

- 1. Website dinamis, yaitu sebuah *website* yang menyediakan *content* atau berupa isi yang selalu berubah-ubah setiap waktu.
- 2. Website statis, yaitu sebuah *website* yang *content*nya sangat jarang diubah. Selanjutnya ada beberapa jenis *website* berdasarkan tujuan, anatara lain:
- 1. *Personal website*, yaitu website yang berisi informasi pribadi seseorang.
- 2. *Corporate website*, yaitu website yang dimiliki oleh sebuah perusahaan.
- 3. *Portal website*, yaitu website yang mempunyai banyak layanan, mulai dari email, berita, jasa-jasa dan lainnya.
- 4. *Forum website*, yaitu website yang bertujuan sebagai media diskusi.

Kemudian ada beberapa jenis *website* yang ditinjau dari bahasa pemrograman yang digunakan, yaitu sebagi berikut :

- 1. *Server Side Website*,merupakan website yang menggunakan bahasa pemrograman yang tergantung pada tersedianya *server*. Misalnya PHP, ASP dan lain-lain.
- 2. *Client Side Website,* merupakan website yang tidak memerlukan *server* ketika di gunakan, cukup dengan mengakses melalui *browser* saja. Misalnya HTML

## **BAB III METODOLOGI**

#### <span id="page-25-1"></span><span id="page-25-0"></span>**3.1 Pengumpulan Data**

Peneliti akan melakukan pengumpulan data. Adapun pengumpulan data yang penulis gunakan untuk menyelesaikan penelitian ini adalah :

a. Wawancara dan Observasi

Pengumpulan data dengan cara penulis mengadakan pengamatan langsung dan menganalisis sistem yang sedang berjalan pada objek yang diteliti untuk memperoleh informasi tambahan yang dijadikan bahan penelitian. Dari Observasi kepada Kasubag Keuangan DPM-PTSP Kabupaten Kampar terdapat hasil bahwa proses pengelolaan perjalanan dinas di DPM-PTSP Kabupaten Kampar masih dilakukan dengan cara yang sederhana, yaitu menggunakan pencatatan manual dan hanya menggunakan bantuan aplikasi *microsoft office*.

b. Kepustakaan

Teknik pengumpulan data yang dikumpulkan bersumber dari literatur (buku-buku yang mendukung) untuk mendapatkan konsep teori mengenai masalah yang diteliti. Data yang menjadi landasan perbandingan ini diperoleh melalui *browsing* di internet dengan menggunakan mesin pencari *Google* dan *Google Scholar* serta membaca berbagai jenis literatur dan hasil penelitian terdahulu.

#### <span id="page-25-2"></span>**3.2 Metode Penelitian**

Pada langkah penyelesaian ini menggunakan metode *waterfall.*Metode Waterfall adalah suatu proses pengembangan perangkat lunak berurutan, di mana kemajuan dipandang sebagai terus mengalir ke bawah (seperti air terjun) melewati fase-fase perencanaan, pemodelan, implementasi (konstruksi), dan pengujian. (BLACKLOCK & BLACKLOCK, 2018) . Tahapan metode *waterfall* adalah :

- a. Tahap analisis dan identifikasi. dalam tahap ini terdiri dari beberapa analisis dan identifikasi, yaitu:
	- i. Proses-proses dari evaluasi hasil analisi sistem informasi pengolahan surat perintah tugas yang sudah ada.
	- ii. Kebutuhan pengguna terhadap sistem yang akan dikembangkan.
- b. Tahap desain sistem dengan memberikan gambaran serta langkah-langkah dalam membuat sebuah sistem.
- c. Tahap implementasi atau *coding* dengan bahasa pemograman yang dipakai adalah menggunakan bahasa pemograman PHP untuk website.
- d. Tahap uji coba fungsionalitas sistem yang telah dibuat untuk mencari kesalahan apa saja yang terjadi pada sistem dan memastikan apakah sistem yang dibangun sudah sesuai dengan apa yang dibutuhkan oleh user.
- e. Pemeliharaan (*operation & maintenance*) termasuk dalam instalasi dan proses perbaikan sistem apabila ditemukan adanya kesalahan yang tidak ditemukan pada tahap pengujian.

#### <span id="page-26-0"></span>**3.3 Analisis Sistem Yang Sedang Berjalan**

Dalam pembuatan Surat Perintah Perjalanan Dinas ini masih dilakukan secara manual menggunakan *Ms.Office* yang sebelumnya harus melihat dan menyalin dari buku agenda, sehinga memerlukan waktu yang lama. Selain itu proses pencairan dana perjalanan dinas juga masih harus melihat kepada buku panduan. Sistem yang sedang berjalan pada proses surat perintah perjalanan dinas di DPM-PTSP Kabupaten Kampar secara umum dapat dijelaskan sebagai berikut:

- a. Perencanaan manual yang dilakukan dengan cara seorang sekretaris akan menyusun tanggal atau waktu keberangkatan pegawai, tempat tujuan pertemuan dan penginapan serta siapa saja yang ikut dalam perjalanan
- b. Perencanaan transportasi yang meliputi jenis kendaraan atau transportasi yang nantinya digunakan dalam perjalanan dinas
- c. Pembuatan surat perintah tugas dengan menggunakan *Ms.Word*, Surat Penugasan yang telah dibuat akan diserahkan kepada Sekretaris untuk pengajuan persetujuan Surat Perintah Perjalanan Dinas, surat perintah penugasan disetujui, petugas SPPD menyiapkan lembar SPPD dan menyerahkan dana kepada bendahara, jika SPT ditolak maka karyawan yang bersangkutan tidak diperbolehkan melakukan perjalanan dinas.
- d. Pembuatan surat perintah perjalanan dinas meggunakan *Ms.Word*, Bendahara keuangan perjalanan dinas mengeluarkan biaya perjalanan berdasarkan dengan SPPD yang sudah disetujui oleh Pimpinan serta mengeluarkan surat jalan untuk pegawai yang melaksanakan tugas dinas .
- e. Petugas SPPD membuat validasi surat tugas untuk pegawai yang melaksanakan tugas dinas.
- f. Pegawai menerima surat tugas, dokumen perjalanan dan dana perjalanan dinas yang akan dibawa ke tempat penugasan.
- g. Pembuatan kwitansi menggunakan *Ms. Excel*, pengisian data harga tiket pulang pergi, penginapan, dan uang harian.
- h. Pembuatan Laporan perjalanan dinas, Nota dinas diserahkan ke admin SPPD sebagai catatan untuk pembuatan kwitansi

#### <span id="page-27-0"></span>**3.4 Analisis Kebutuhan Sistem**

Pada sistem analisis kebutuhan hanya menjelaskan kebutuhan admin, pimpinan dan petugas sebagai pengguna aplikasi. Secara umum hal yang dibutuhkan pengguna yaitu:

- a. Proses login masuk ke sistem oleh petugas, pimpinan dan admin
- b. Proses pengolahan data admin untuk mengolah data admin yang berkaitan dengan data diri admin.
- c. Proses pengolahan data petugas untuk mengolah data petugas yang berkaitan dengan data diri petugas.
- d. Proses pengolahan data pimpinan untuk mengolah data pimpinan yang berkaitan dengan data diri pimpinan.
- e. Proses pengolahan data pegawai untuk mengolah data pegawai seperti nama, NIP, alamat, nomor telepon, golongan, pangkat dan jabatan.
- f. Proses pengolahan data jabatan untuk mengolah data jabatan.
- g. Proses pengolahan data golongan untuk mengolah data golongan.
- h. Proses pengolahan data pangkat untuk mengolah data pangkat.
- i. Proses pengolahan pejabat penanda tangan SPT untuk mengolah data pejabat yang mempunyai hak untuk menanda tangani SPT.
- j. Proses pengolahan pejabat penanda tangan SPPD untuk mengolah data pejabat yang mempunyai hak untuk menanda tangani SPPD.
- k. Proses pengolahan Surat Perintah Tugas (SPT) untuk mengolah data SPT.
- l. Proses pengolahan Surat Perintah Perjalanan Dinas (SPPD) untuk mengolah data SPPD.
- m. Proses pengolahan kwitansi untuk mengolah data kwitansi perjalanan dinas.
- n. Proses verifikasi kwitansi untuk memverifikasi kwitansi perjalanan dinas yang digunakan oleh pegawai.
- o. Menampilkan laporan SPT , SPPD, dan Kwitansi.

#### <span id="page-28-0"></span>**3.5 Perancangan Sistem**

Perancangan sistem di dalam sistem informasi pengolahan surat perintah tugas ini menggunakan UML sebagai metode alur data. Pada perancangan sistem informasi pengolahan surat perintah tugas ini peneliti menggunakan UML yang akan dijabarkan sebagai berikut:

#### **3.5.1 Use Case Diagram**

*Use case* diagram merupakan serangkaian skenario suatu urutan dari langkah-langkah yang meliputi satu interaksi antara pengguna (aktor) dengan suatu sistem. Sistem informasi pengolahan SPT terdiri dari 3 aktor yang berperan penting untuk penerbitan dan pengolahan SPPD yaitu Kepala Bidang Penyelenggaraan Pelayanan Perizinan sebagai admin, Pegawai/Pejabat Pelaksan Teknis Kegiatan (PPTK) sebagai petugas dan Kepala Sub Bagian Keuangan sebagai pimpinan. Rancangan sistem digambarkan pada *use case* diagram yang terdapat pada Gambar 3.1.

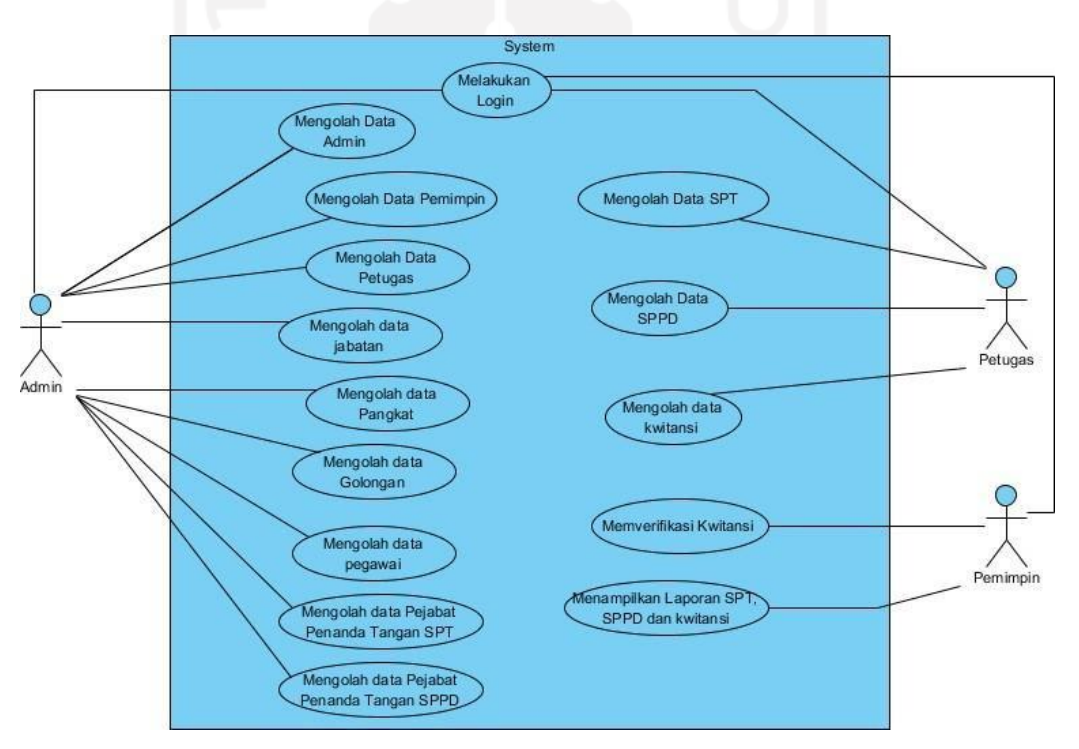

Gambar 3.1 *Use Case Diagram*

<span id="page-28-1"></span>Dari rancangan *use case diagram* diatas ditunjukkan bahwa masing-masing pengguna mempunyai hak akses yaitu:

- a. Admin mempunyai hak akses untuk mengolah data admin, data petugas, data pegawai, data golongan, data jabatan dan data pangkat.
- b. Petugas mempunyai hak akses untuk mengolah data SPT dan SPPD serta kwitansi.

c. Pimpinan mempunyai hak akses untuk memverifikasi kwitansi dan melihat laporan.

#### *3.5.2 Activity Diagram*

*Activity* Diagram menggambarkan suatu aktivitas, berbagai alur aktivitas dalam sistem yang sedang dirancang, Bagaimana masing-masing alur berawal dari yang mungkin terjadi dan bagaimana mereka berakhir. *Activity* diagram juga dapat menggambarkan proses paralel yang mungkin terjadi pada beberapa eksekusi. *Activity* diagram untuk user adalah alur yang dilakukan oleh user saat mengakses halaman administrator *website* ini.

1. *Activity Diagram* Login

Pada *activity diagram* ini, admin dapat melakukan aksi tambah, ubah dan hapus data admin. *Activity diagram* admin dapat dilihat pada Gambar 3.2.

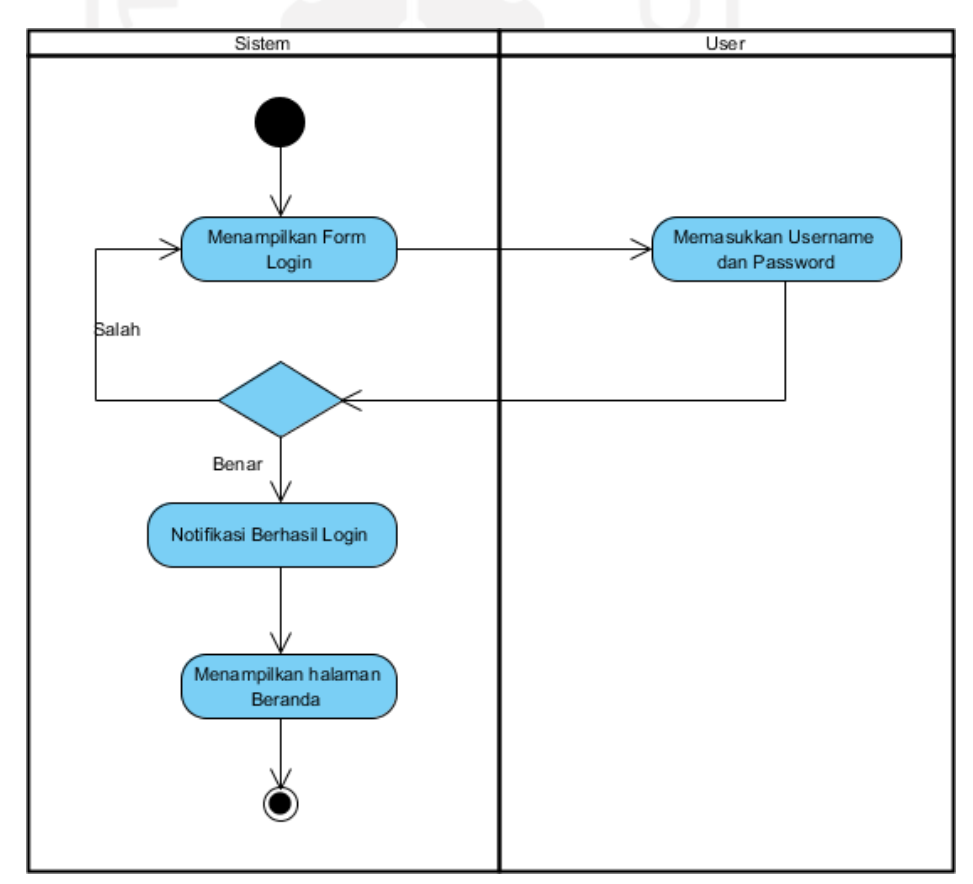

#### Gambar 3.2 *Activity Diagram* Login

<span id="page-29-0"></span>Pada *activity diagram login* seorang user diminta untuk memasukkan *username* dan *password* terlebih dahulu. Kemudian *username* dan *password* tersebut akan divalidasi oleh sistem. Jika bernilai benar maka akan diarahkan ke halaman beranda tetapi jika salah maka akan kembali ke *form login* lagi.

#### 2. *Activity Diagram* Admin

Pada *activity diagram* ini, admin dapat melakukan aksi tambah, ubah dan hapus data admin. *Activity diagram* admin dapat dilihat pada Gambar 3.3.

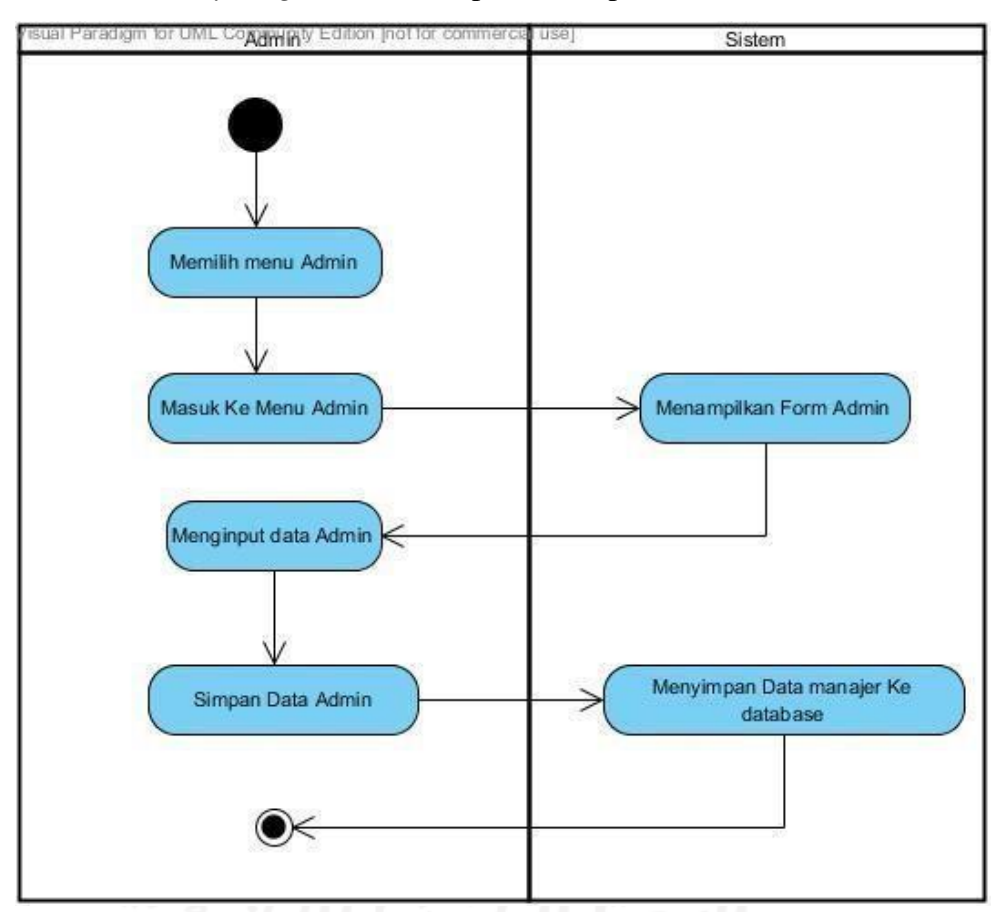

Gambar 3.3 *Activity Diagram* Admin

*Activity diagram* diatas terdiri dari 3 bagian yaitu:

- <span id="page-30-0"></span>i. Admin memilih menu admin kemudian admindapat melakukan aksi tambah data admin, *update* data admin dan hapus data admin.
- *ii.* Sistem menampilkan data admin dan dapat menjalankan aksi tambah, *update* dan hapus data admin sesuai dengan perintah yang diberikan oleh admin*.*
- iii. *Database* yang digunakan adalah user
- 3. *Activity Diagram* Petugas

Pada *activity diagram* ini, admin dapat melakukan aksi tambah, ubah dan hapus data petugas. *Activity diagram* petugas dapat dilihat pada Gambar 3.4.

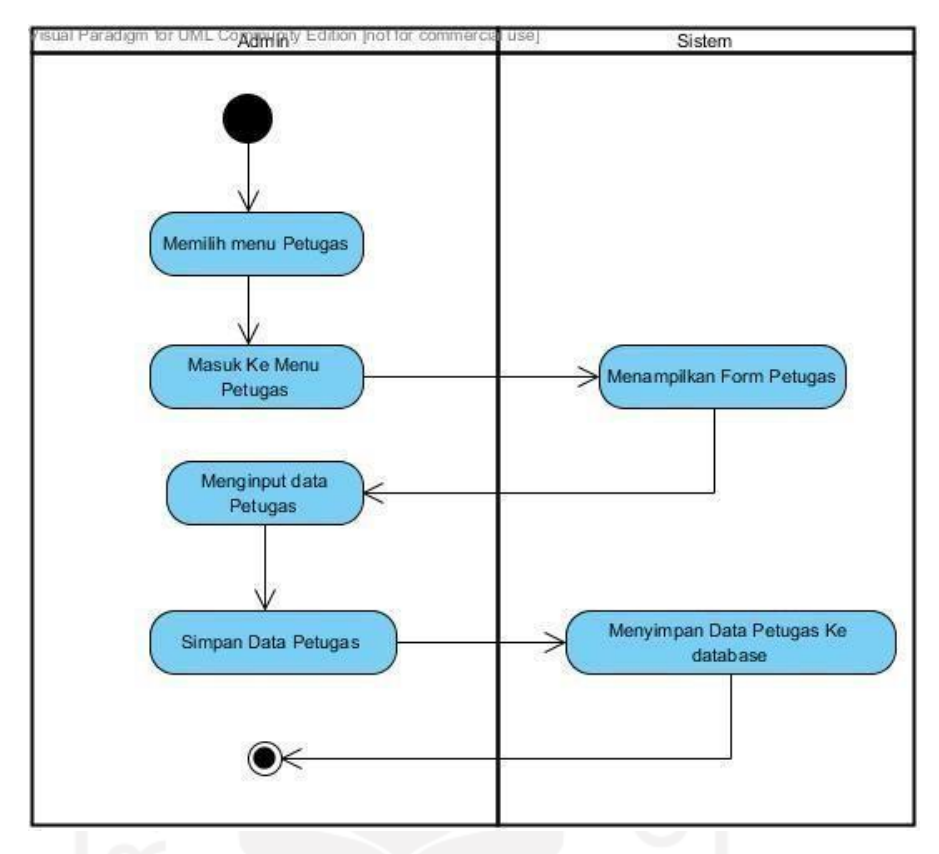

Gambar 3.4 *Activity Diagram* Petugas

- <span id="page-31-0"></span>i. Admin memilih menu petugas kemudian Admin dapat melakukan aksi tambah data petugas, edit data petugas dan hapus data petugas.
- *ii.* Sistem menampilkan data petugas dan dapat menjalankan aksi tambah, edit dan hapus data petugas sesuai dengan perintah yang diberikan oleh petugas*.*
- iii. *Database* yang digunakan adalah user.
- 4. *Activity Diagram* Pimpinan

Pada *activity diagram* ini, admin dapat melakukan aksi tambah, ubah dan hapus data pimpinan. *Activity diagram* petugas dapat dilihat pada Gambar 3.5.

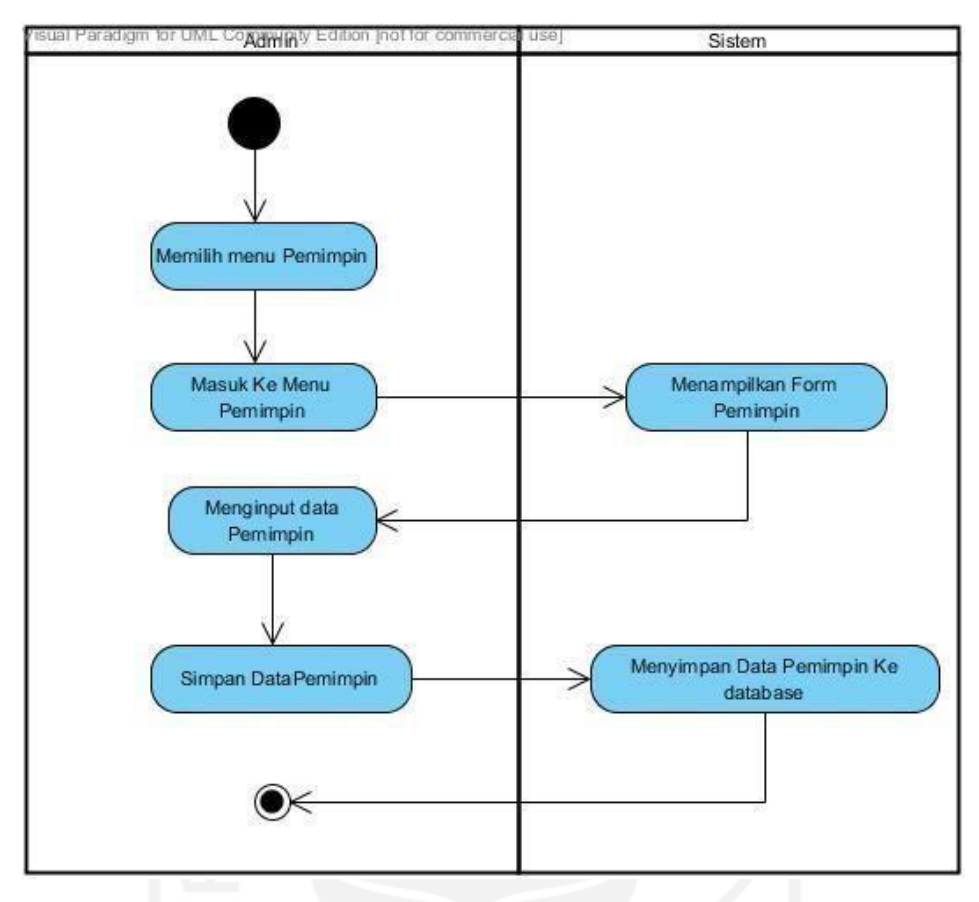

Gambar 3.5 *Activity Diagram* Pimpinan

- <span id="page-32-0"></span>i. Admin memilih menu pimpinan kemudian Admin dapat melakukan aksi tambah data petugas, edit data pimpinan dan hapus data pimpinan.
- *ii.* Sistem menampilkan data pimpinan dan dapat menjalankan aksi tambah, edit dan hapus data pimpinan sesuai dengan perintah yang diberikan oleh admin*.*
- iii. *Database* yang digunakan adalah user.
- 5. *Activity Diagram* Jabatan

Pada *activity diagram* ini, admin dapat melakukan aksi tambah, ubah dan hapus data jabatan. *Activity diagram* jabatan dapat dilihat pada Gambar 3.6.

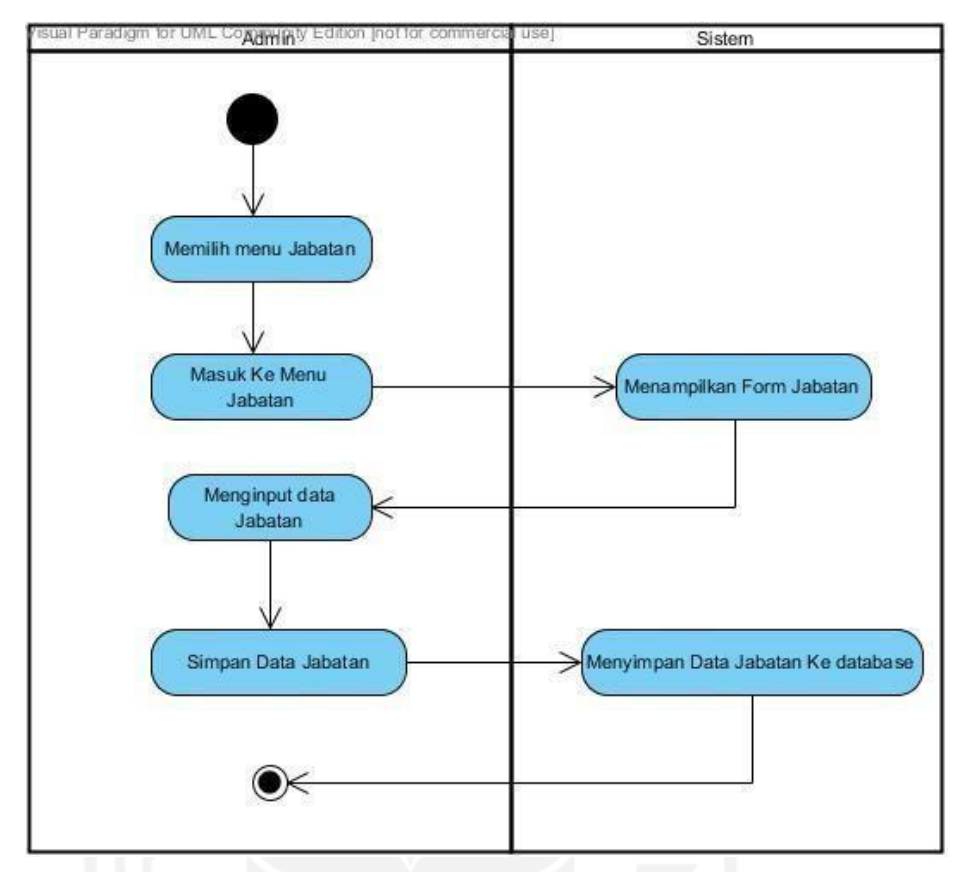

Gambar 3.6 *Activity Diagram* Jabatan

- <span id="page-33-0"></span>i. Admin memilih menu jabatan kemudian admin dapat melakukan aksi tambah data jabatan, edit data jabatandan hapus data jabatan.
- *ii.* Sistem menampilkan data jabatandan dapat menjalankan aksi tambah, edit dan hapus data jabatan sesuai dengan perintah yang diberikan oleh Admin*.*
- iii. *Database* yang digunakan adalah jabatan.
- 6. *Activity Diagram* Golongan

Pada *activity diagram* ini, Admin dapat melakukan aksi tambah, ubah dan hapus data golongan pegawai. *Activity diagram* golongan dapat dilihat pada Gambar 3.7.

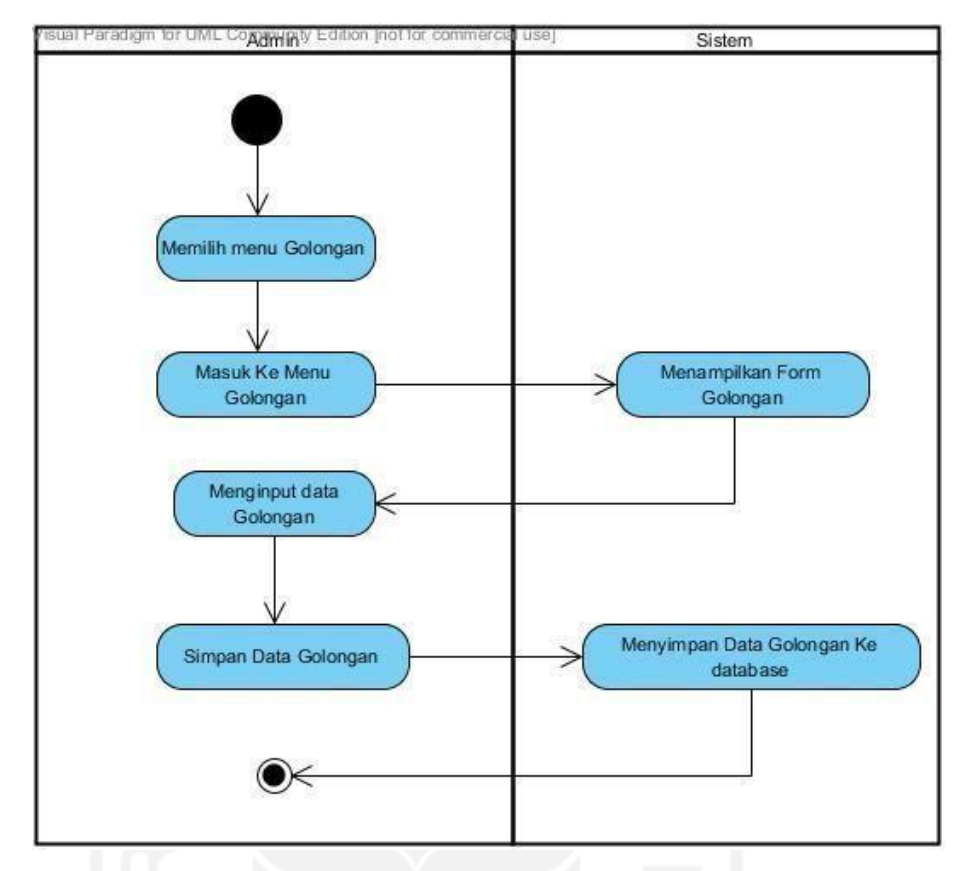

#### Gambar 3.7 *Activity Diagram* Golongan

*Activity diagram* diatas terdiri dari 3 bagian yaitu:

- <span id="page-34-0"></span>i. Admin memilih menu golongan kemudian admin dapat melakukan aksi tambah data golongan, edit data golongan dan hapus data golongan.
- *ii.* Sistem menampilkan data golongan dan dapat menjalankan aksi tambah, edit dan hapus data golongan sesuai dengan perintah yang diberikan oleh admin*.*
- iii. *Database* yang digunakan adalah golongan.
- 7. *Activity Diagram* Pangkat

Pada *activity diagram* ini, Admin dapat melakukan aksi tambah, ubah dan hapus data pangkat. *Activity diagram* pangkat dapat dilihat pada Gambar 3.8.

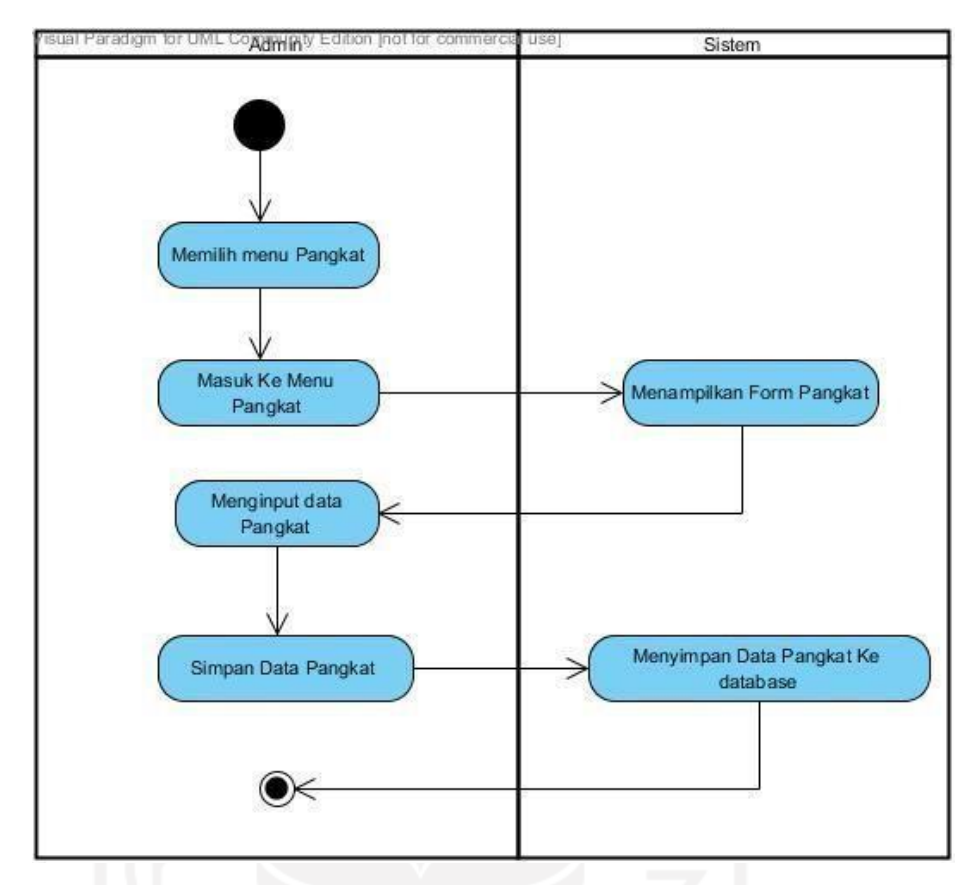

Gambar 3.8 *Activity Diagram* Pangkat

- <span id="page-35-0"></span>i. Admin memilih menu pangkat kemudian admin dapat melakukan aksi tambah data pangkat, edit data pangkat dan hapus data pangkat.
- *ii.* Sistem menampilkan data pangkat dan dapat menjalankan aksi tambah, edit dan hapus data pangkat sesuai dengan perintah yang diberikan oleh admin*.*
- iii. *Database* yang digunakan adalah pangkat.
- 8. *Activity Diagram* Pegawai

Pada *activity diagram* ini, Admin dapat melakukan aksi tambah, ubah dan hapus data pegawai. *Activity diagram* pegawai dapat dilihat pada Gambar 3.9.
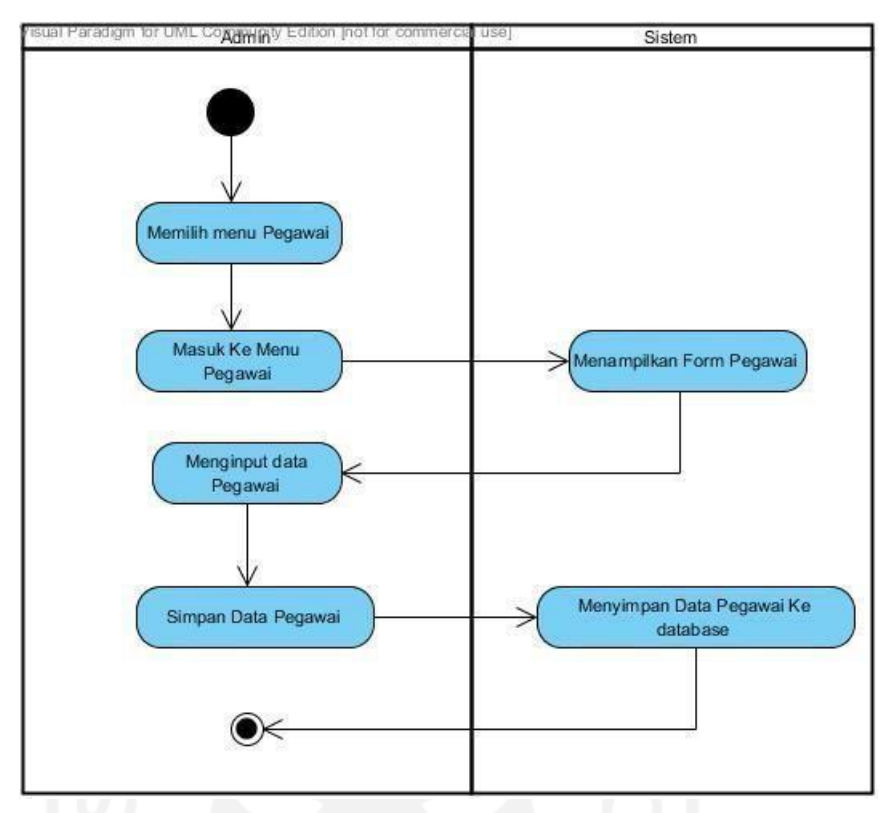

Gambar 3.9 *Activity Diagram* Pegawai

*Activity diagram* diatas terdiri dari 3 bagian yaitu:

- i. Admin memilih menu pegawai kemudian admin dapat melakukan aksi tambah data pegawai, edit data pegawai dan hapus data pegawai.
- *ii.* Sistem menampilkan data pegawai dan dapat menjalankan aksi tambah, edit dan hapus data pegawai sesuai dengan perintah yang diberikan oleh pegawai*.*
- iii. *Database* yang digunakan adalah pegawai.
- 9. *Activity Diagram* SPT

Pada *activity diagram* ini, petugas dapat melakukan aksi tambah data SPT. *Activity diagram* SPT dapat dilihat pada Gambar 3.10.

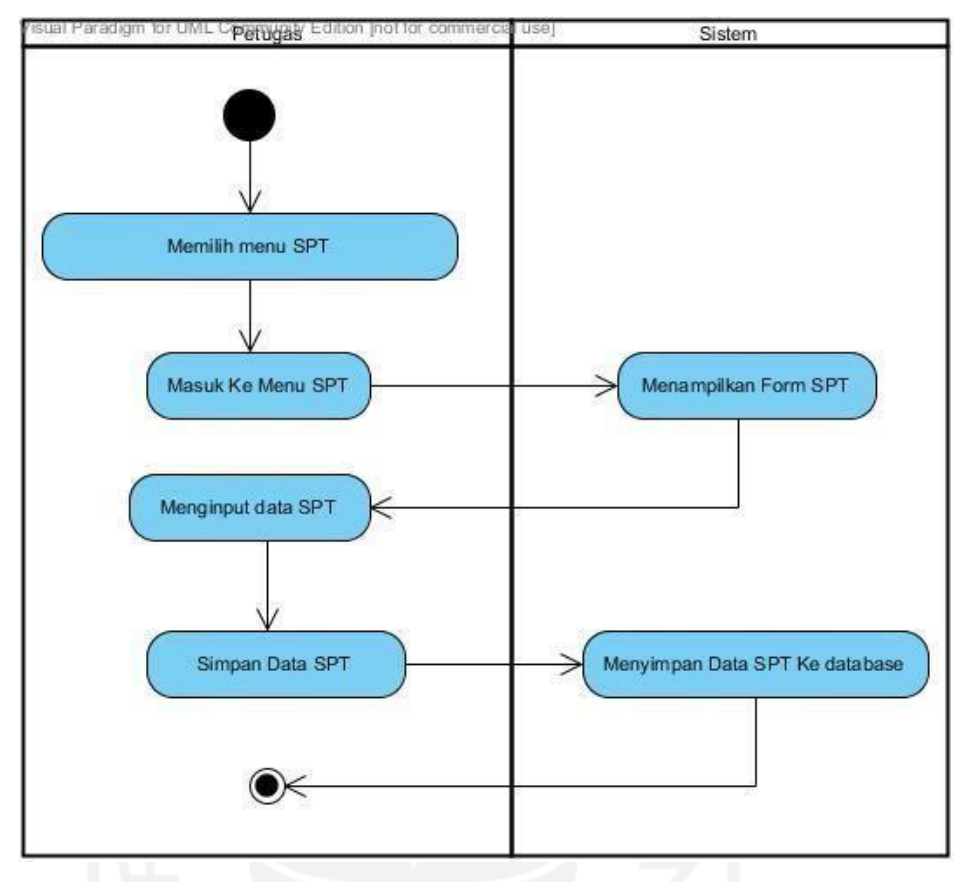

Gambar 3.10 *Activity Diagram* SPT

*Activity diagram* diatas terdiri dari 3 bagian yaitu:

- i. Petugas memilih menu SPT kemudian petugas dapat melakukan aksi tambah data SPT.
- *ii.* Sistem menampilkan data SPT dan dapat menjalankan aksi tambah, ubah dan hapus data SPT sesuai dengan perintah yang diberikan oleh petugas*.*
- iii. *Database* yang digunakan adalah spt
- 10. *Activity Diagram* SPPD

Pada *activity diagram* ini, petugas dapat melakukan aksi tambah data SPPD. Gambar 3.11 menunjukkan Activity diagram SPPD.

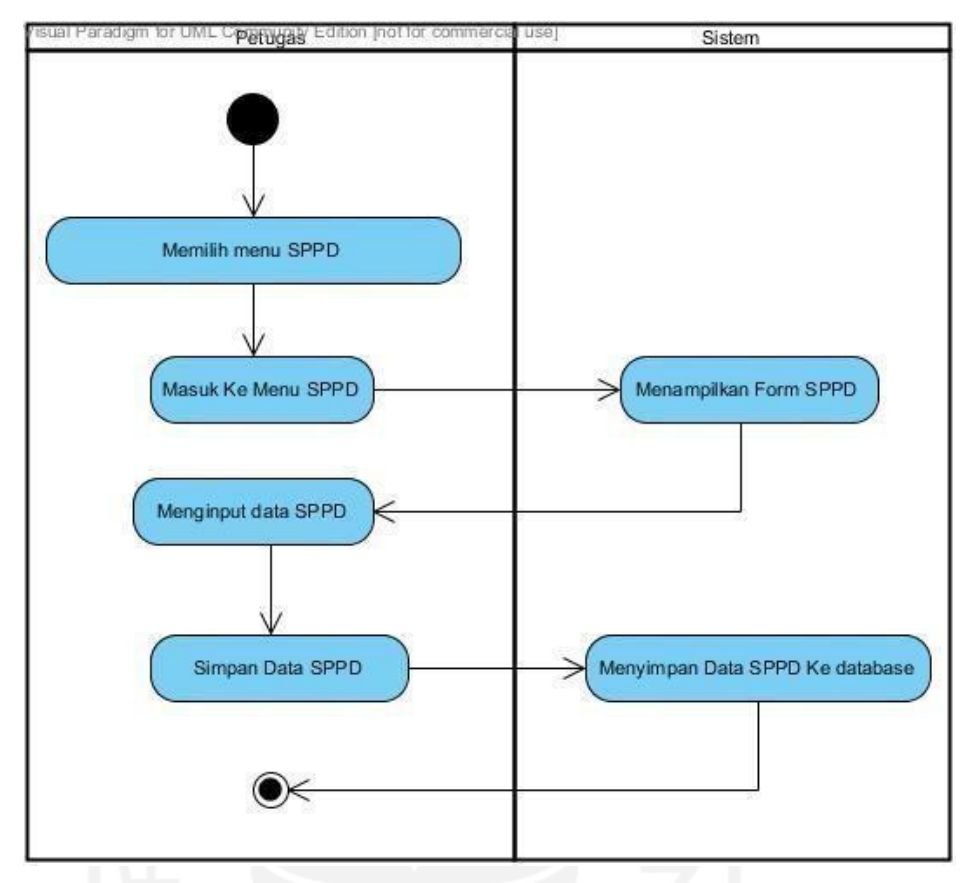

Gambar 3.11 *Activity Diagram* SPPD

*Activity Diagram* diatas terdiri dari 3 bagian yaitu:

- i. Petugas memilih menu proses SPPD kemudian petugas dapat melakukan aksi tambah data SPPD.
- *ii.* Sistem menampilkan data SPPD dan dapat menjalankan aksi tambah, ubah dan hapus data SPPD sesuai dengan perintah yang diberikan oleh petugas*.*
- iii. *Database* yang digunakan adalah sppd.
- 11. *Activity Diagram* Pejabat Penanda Tangan SPT

Pada *activity diagram* ini, admin dapat melakukan aksi tambah data pegawai penanda tangan SPT. *Activity diagram* pejabat penanda tangan SPT dapat dilihat pada Gambar 3.12.

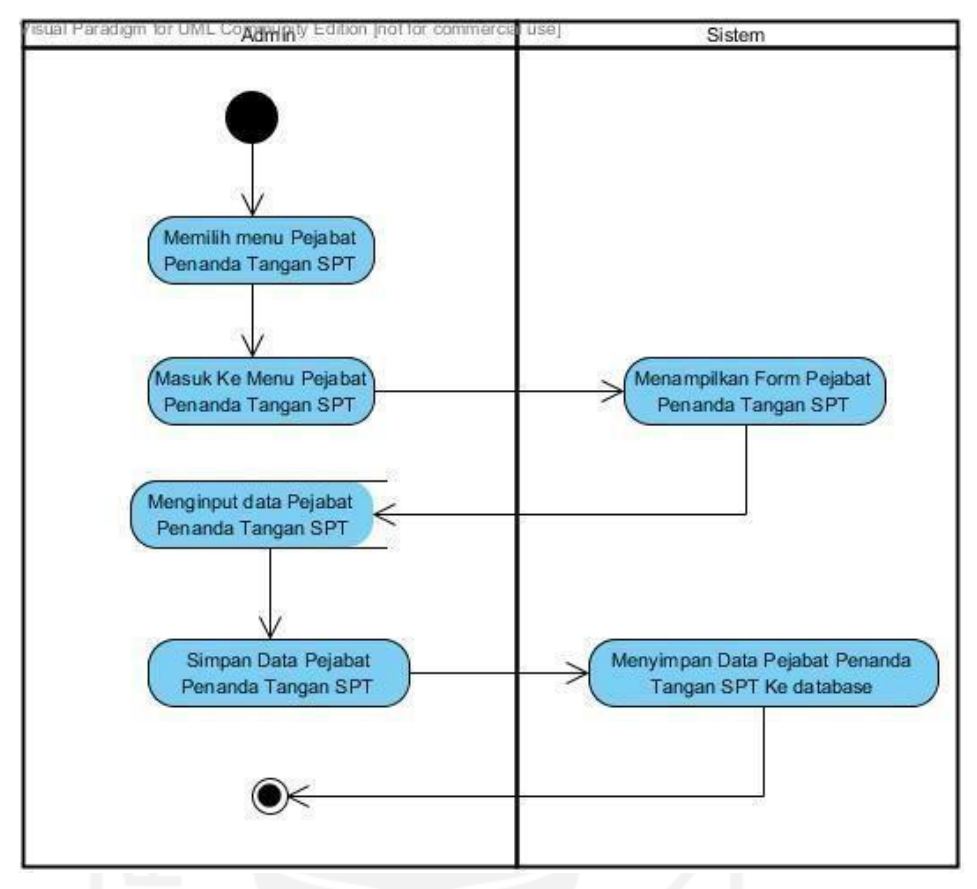

Gambar 3.12 *Activity Diagram* Pejabat Penanda Tangan SPT *Activity diagram* diatas terdiri dari 3 bagian yaitu:

- i. Admin memilih menu pejabat penanda tangan SPT kemudian admin dapat melakukan aksi tambah data pejabat penanda tangan SPT.
- *ii.* Sistem menampilkan data pejabat penanda tangan SPT dan dapat menjalankan aksi tambah, ubah dan hapus data pegawai penanda tangan SPT sesuai dengan perintah yang diberikan oleh admin*.*
- iii. *Database* yang digunakan adalah pejabat\_spt

#### 12. *Activity Diagram* Pejabat Penanda Tangan SPPD

Pada *activity diagram* ini, admin dapat melakukan aksi tambah data pejabat penanda tangan SPPD. *Activity diagram* pejabat penanda tangan SPPD dapat dilihat pada Gambar 3.13.

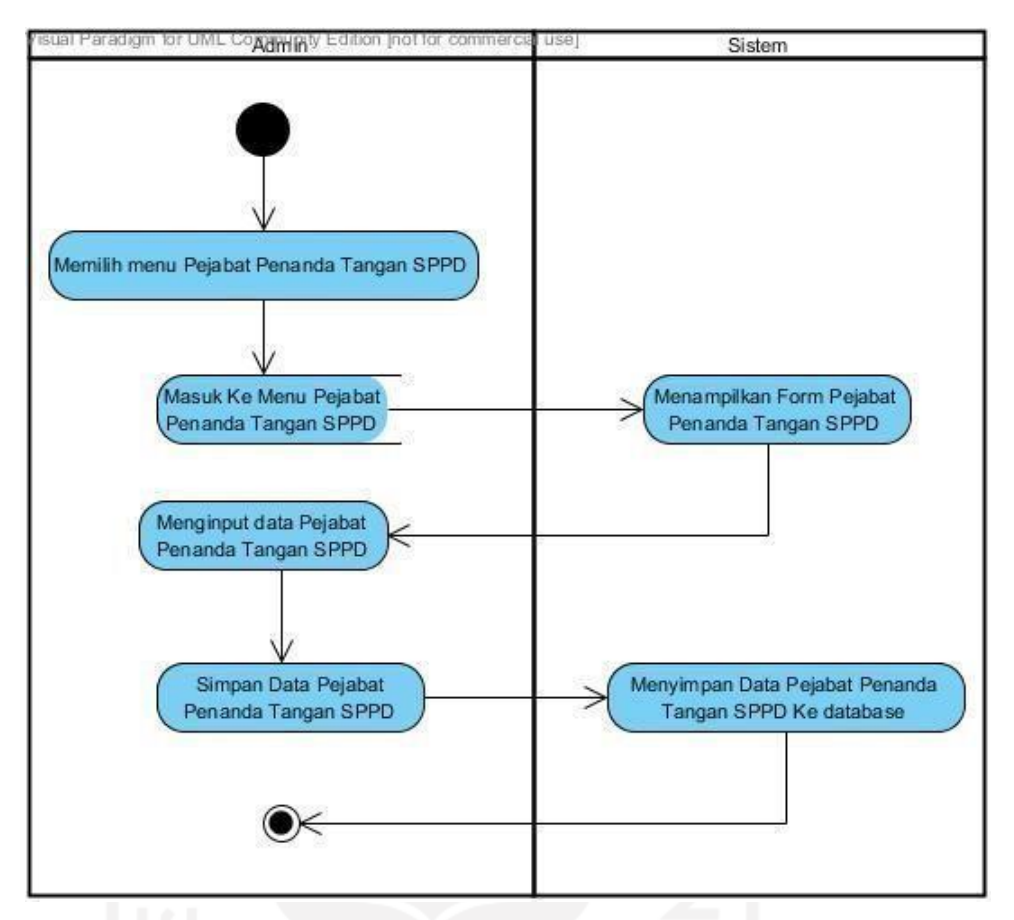

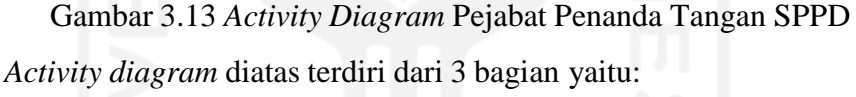

- i. Adminmemilih menu pejabat penanda tangan SPPD kemudian admin dapat melakukan aksi tambah data pejabat penanda tangan SPPD.
- *ii.* Sistem menampilkan data pejabat penanda tangan SPPD dan dapat menjalankan aksi tambah, ubah dan hapus data pejabat penanda tangan SPPD sesuai dengan perintah yang diberikan oleh admin*.*
- iii. *Database* yang digunakan adalah pejabat\_sppd

#### 13. *Activity Diagram* Kwitansi

Pada *activity diagram* ini, petugas dapat melakukan aksi tambah data data kwitansi. *Activity diagram* kwitansi dapat dilihat pada Gambar 3.14.

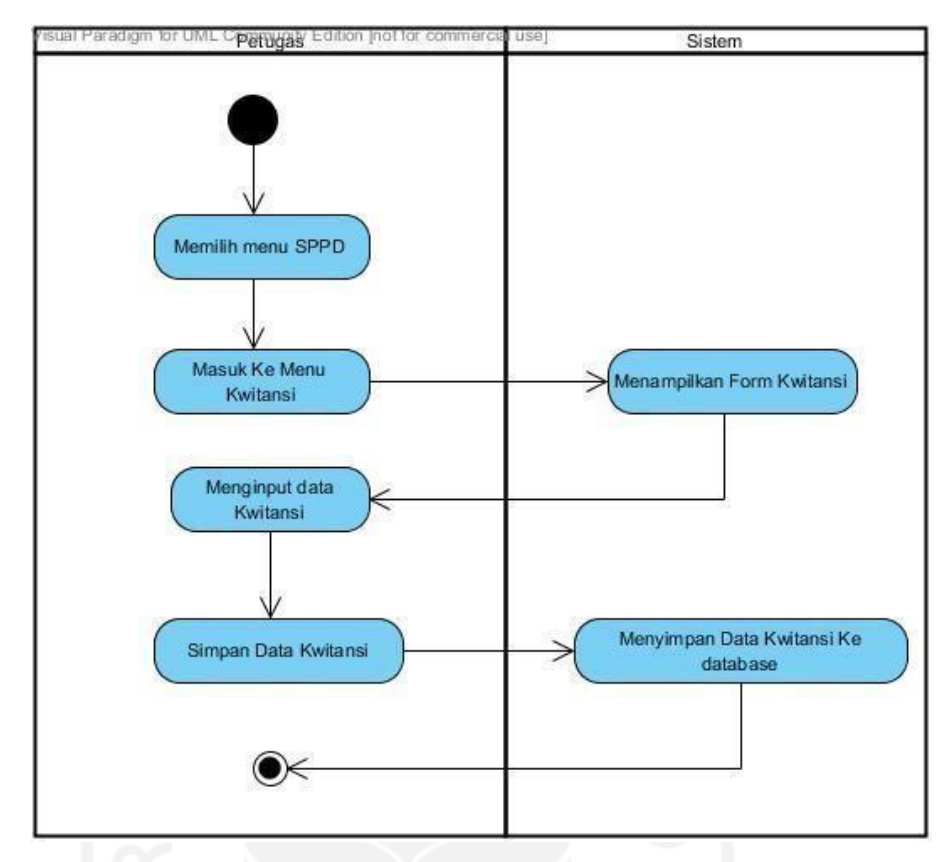

Gambar 3.14 *Activity Diagram* Kwitansi

*Activity diagram* diatas terdiri dari 3 bagian yaitu:

- i. Petugas memilih menu SPPD kemudian petugas dapat melakukan aksi tambah data kwitansi.
- *ii.* Sistem menampilkan data kwitansi dan dapat menjalankan aksi tambah, ubah dan hapus data kwitansi sesuai dengan perintah yang diberikan oleh petugas*.*
- iii. *Database* yang digunakan adalah kwitansi

#### 14. *Activity Diagram* Verifikasi Kwitansi

Pada *activity diagram* ini, pimpinan dapat melakukan verifikasi data kwitansi. *Activity diagram* verifikasi kwitansi dapat dilihat pada Gambar 3.15.

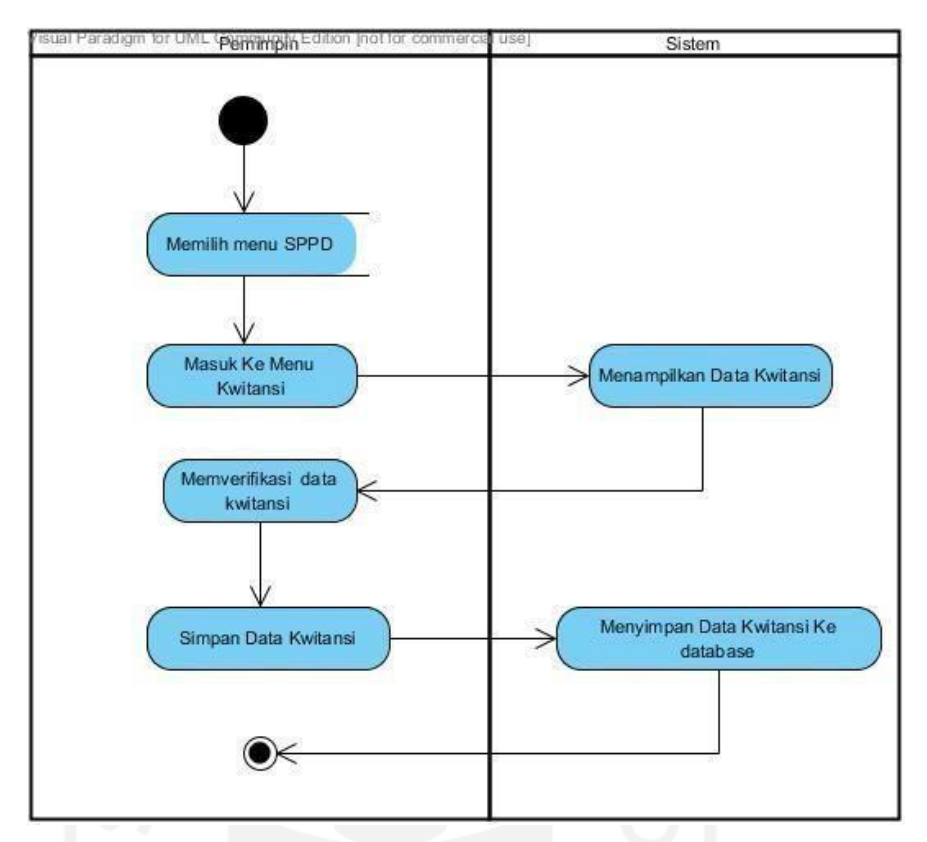

Gambar 3.15 *Activity Diagram* Verifikasi Kwitansi

*Activity diagram* diatas terdiri dari 3 bagian yaitu:

- i. Pimpinan memilih menu SPPD kemudian pimpinan dapat melakukan aksi verifikasi data kwitansi.
- *ii.* Sistem menampilkan data kwitansi dan dapat menjalankan aksi update data kwitansi sesuai dengan perintah yang diberikan oleh pimpinan*.*
- iii. *Database* yang digunakan adalah kwitansi.
- 15. *Activity Diagram* Laporan

Pada *activity diagram* ini, pimpinan dapat menampilkan laporan yang diinginkan. *Activity diagram* laporan dapat dilihat pada Gambar 3.16.

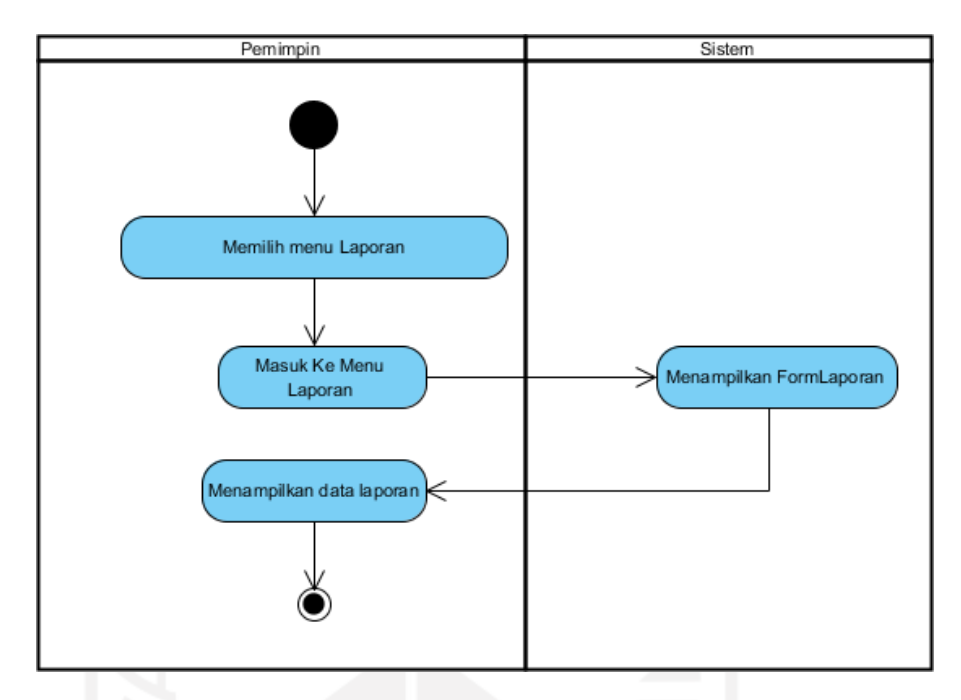

Gambar 3.16 *Activity Diagram* Laporan

Pada *activity diagram login* seorang pimpinan diminta untuk memilih terlebih dahulu tanggal periode yang diinginkan. Kemudian jika sudah memilih tanggal maka akan muncul data laporan.

#### **3.6 Perancangan Antarmuka**

Berikut ini adalah rancangan antarmuka yang akan digunakan pada sistem informasi pengelolaan SPPD ini.

### **3.6.1 Bagian Admin**

*a.* Rancangan *Form Login User*

*Form login user* merupakan form yang digunakan oleh *user* untuk masuk ke sistem. Form ini terdiri dari *username* dan *password*. Gambar 3.17 adalah rancangan halaman *login user*.

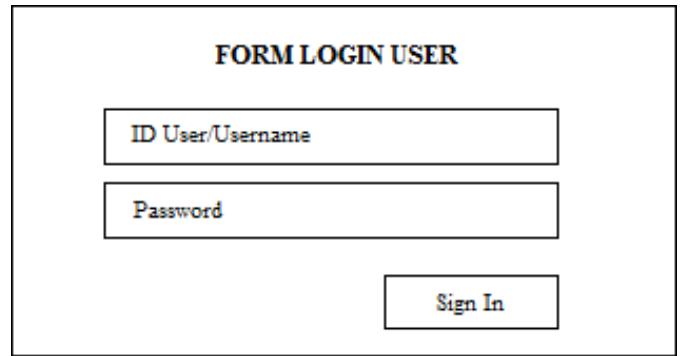

Gambar 3.17 Rancangan *Form Login User*

Gambar 3.17 merupakan desain tampilan form login untuk sistem informasi manajemen produksi ini. Fungsi login adalah untuk membantu keamanan sistem informasi tersebut sehingga tidak semua orang memiliki hak akses ke dalam sistem.

# *b.* Rancangan Halaman Data Admin

Halaman data admin merupakan halaman yang diperlukankan oleh admin untuk mengolah data admin. Gambar 3.18 adalah rancangan halaman data admin.

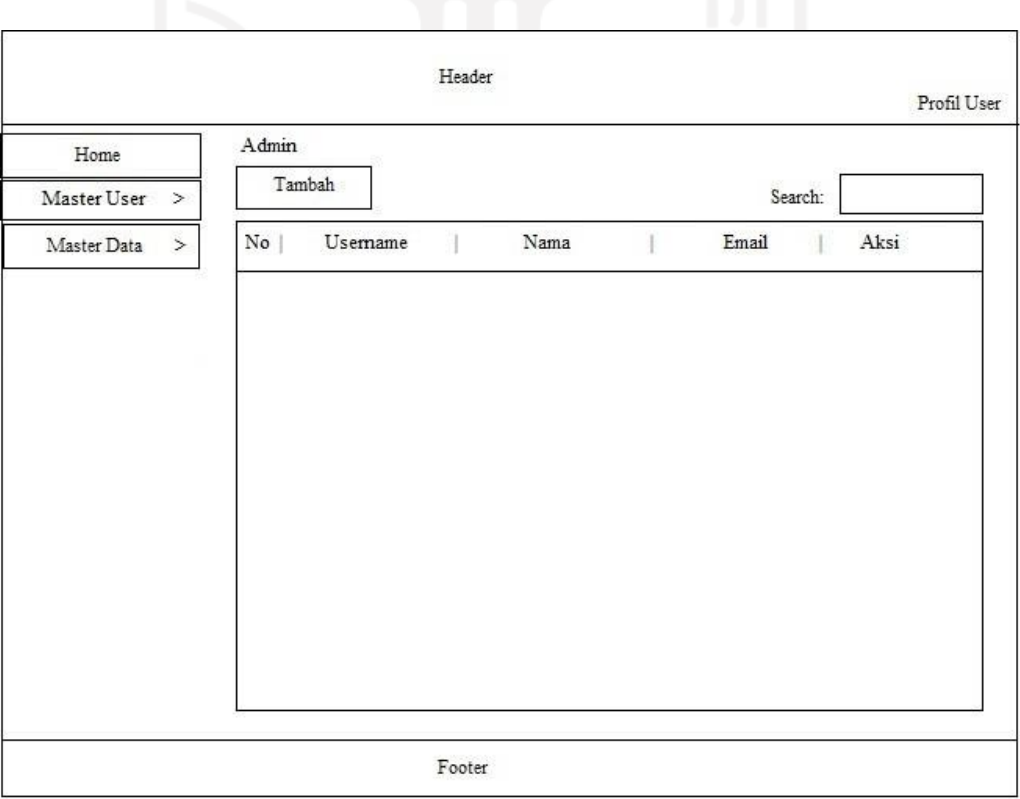

Gambar 3.18 Rancangan Halaman Data Admin

Desain pada Gambar 3.18 merupakan rencangan tampilan pada sistem untuk meilhat data atau informasi admin yang tersimpan di sistem ini.

*c.* Rancangan Halaman Data Pimpinan

Halaman data pimpinan merupakan halaman yang digunakan oleh admin untuk mengolah data pimpinan. Gambar 3.19 adalah rancangan halaman data pimpinan.

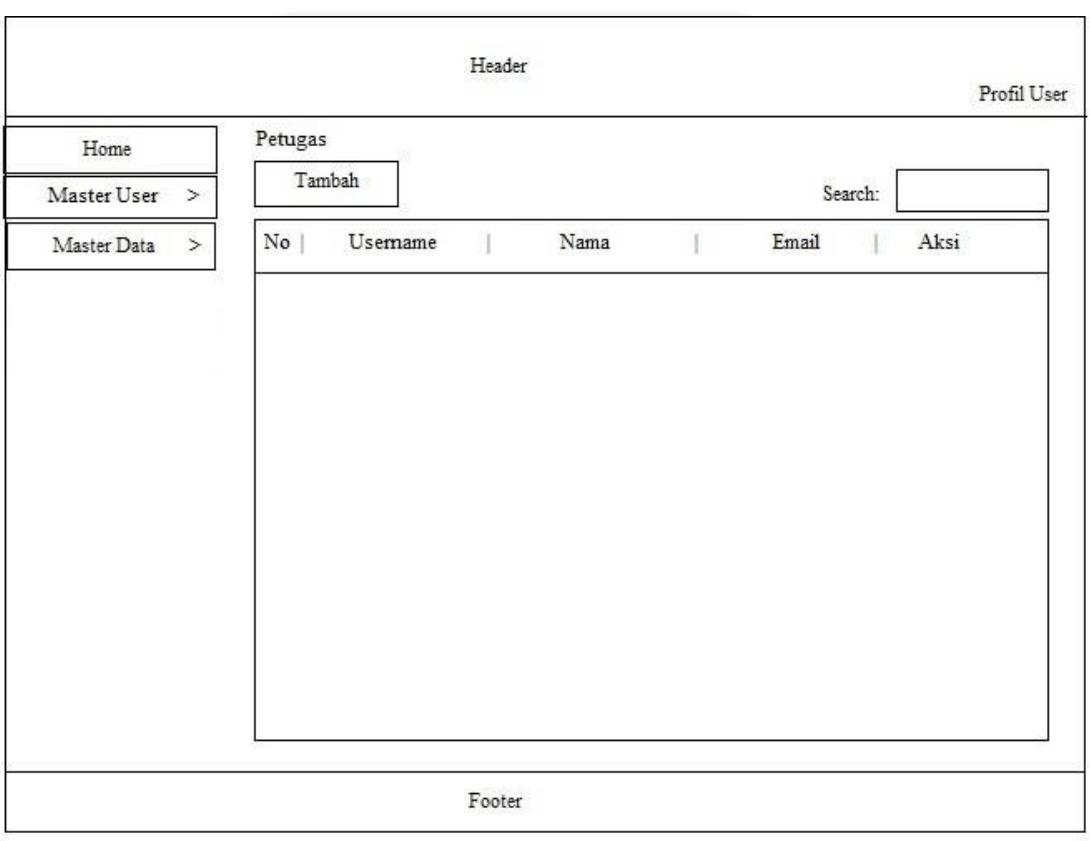

Gambar 3.19 Rancangan Halaman Data Pimpinan

Desain pada Gambar 3.19 merupakan rancangan tampilan pada sistem informasi untuk meilhat data atau informasi pimpinan yang tersimpan di sistem ini.

*d.* Rancangan Halaman Data Petugas

Halaman data petugas merupakan halaman yang digunakan oleh admin untuk mengolah data petugas. Gambar 3.20 adalah rancangan halaman data petugas.

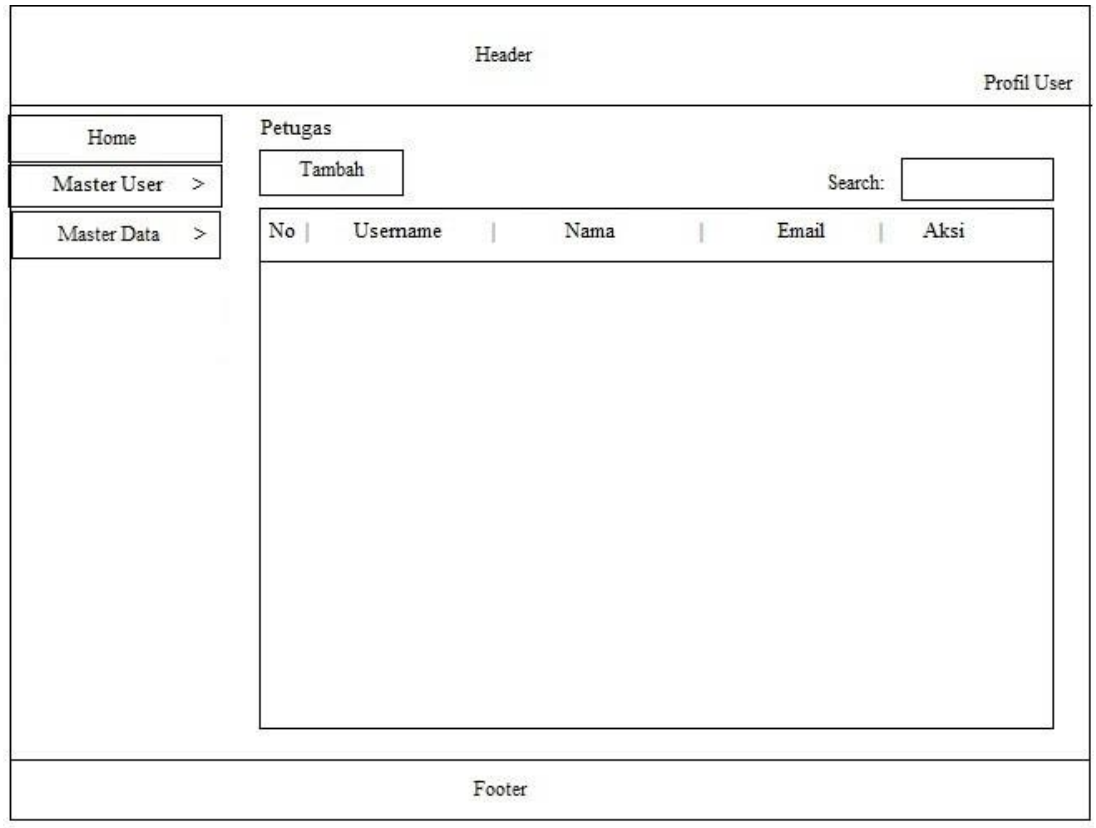

Gambar 3.20 Rancangan Halaman Data Petugas

Desain pada Gambar 3.20 merupakan rancangan tampilan pada sistem informasi untuk meilhat data atau informasi petugas yang tersimpan di sistem ini.

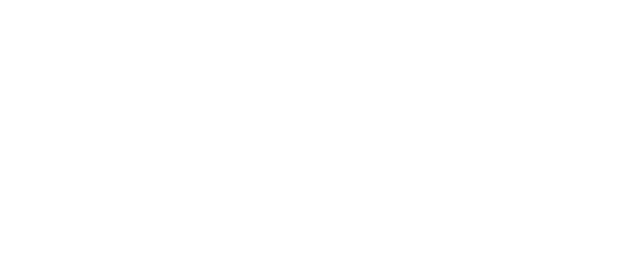

## *e.* Rancangan Halaman Data Jabatan

Halaman data jabatan merupakan halaman yang digunakan oleh admin untuk mengolah data jabatan. Gambar 3.21 adalah rancangan halaman data jabatan.

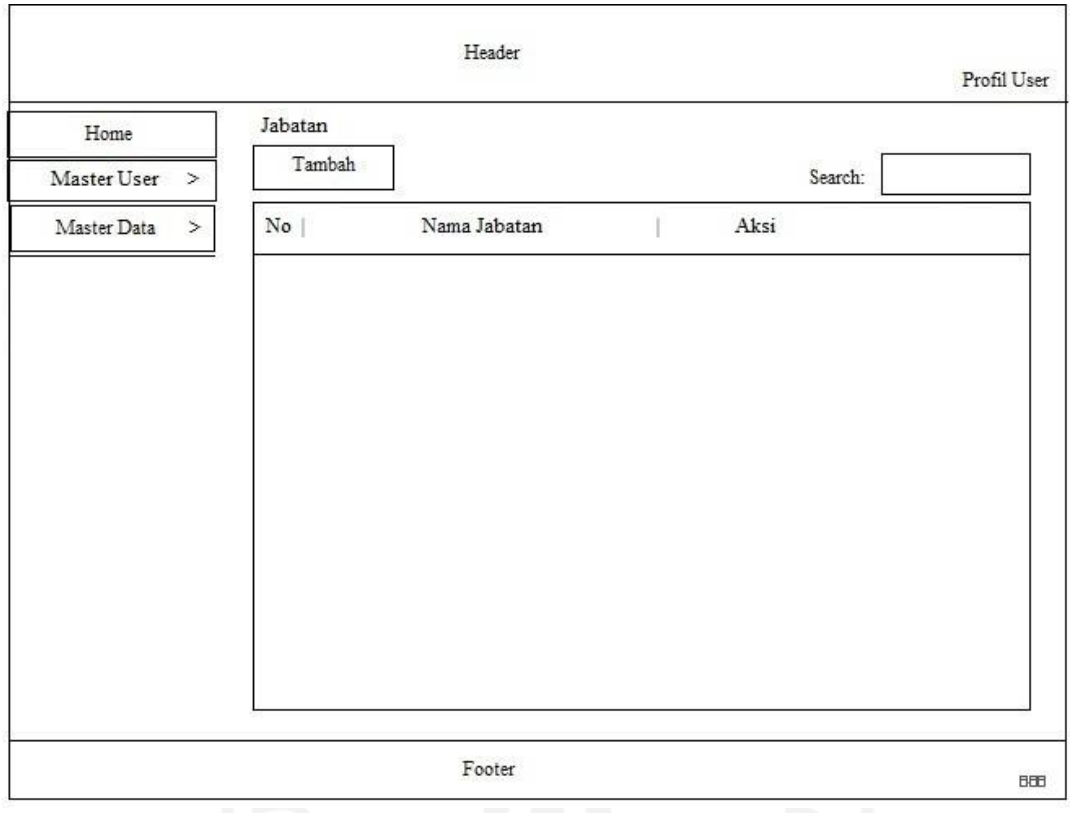

Gambar 3.21 Rancangan Halaman Jabatan

Desain pada Gambar 3.21 merupakan rancangan tampilan pada sistem informasi untuk meilhat data atau informasi jabatan yang tersimpan di sistem.

# *f.* Rancangan Halaman Data Pangkat

Halaman data pangkat merupakan halaman yang digunakan oleh admin untuk mengolah data pangkat. Gambar 3.22 adalah rancangan halaman data pangkat.

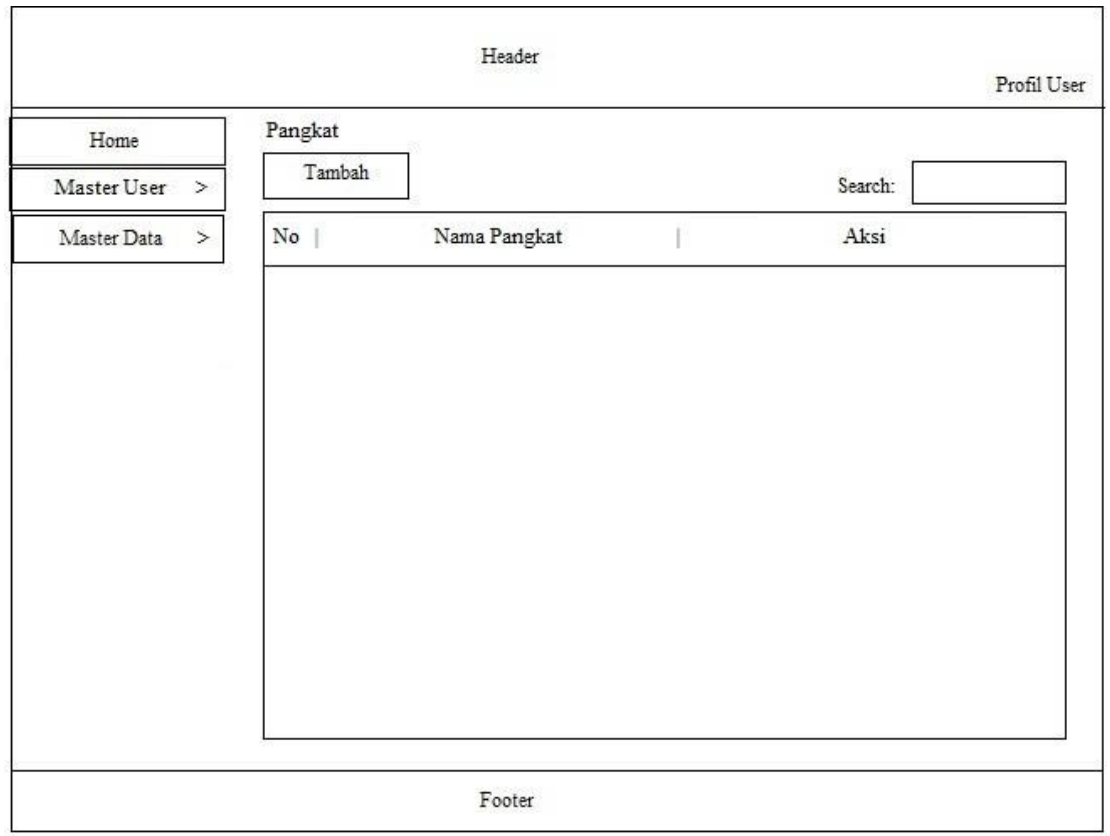

Gambar 3.22 Rancangan Halaman Data Pangkat

Desain pada Gambar 3.22 merupakan rancangan tampilan pada sistem informasi untuk meilhat data atau informasi pangkat yang tersimpan di sistem.

# *g.* Rancangan Halaman Data Golongan

Halaman data golongan merupakan halaman yang digunakan oleh admin untuk mengolah data golongan. Gambar 3.23 adalah rancangan halaman data golongan.

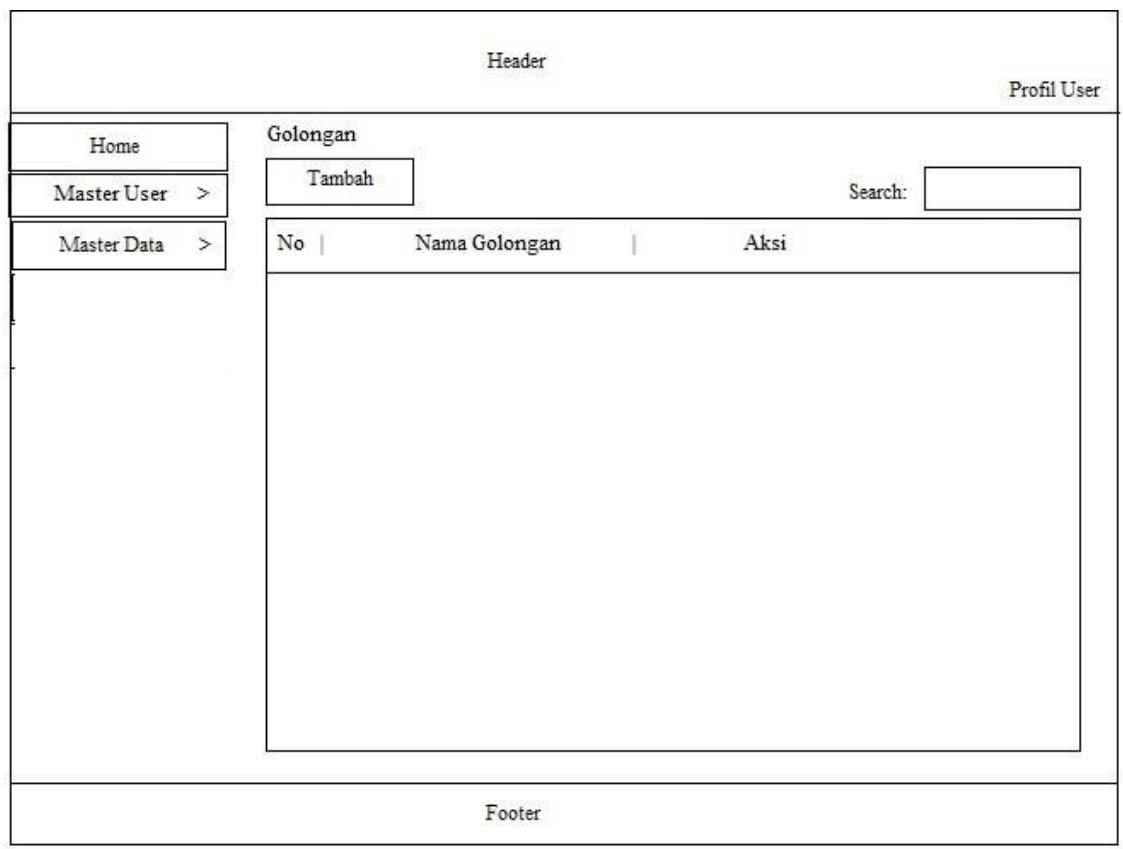

Gambar 3.23 Rancangan Halaman Data Golongan

Desain pada Gambar 3.23 merupakan rancangan tampilan pada sistem informasi untuk meilhat data atau informasi golongan yang tersimpan di sistem.

# *h.* Rancangan Halaman Data Pegawai

Halaman data pegawai merupakan halaman yang digunakan oleh admin untuk mengolah data pegawai. Gambar 3.24 adalah rancangan halaman data pegawai.

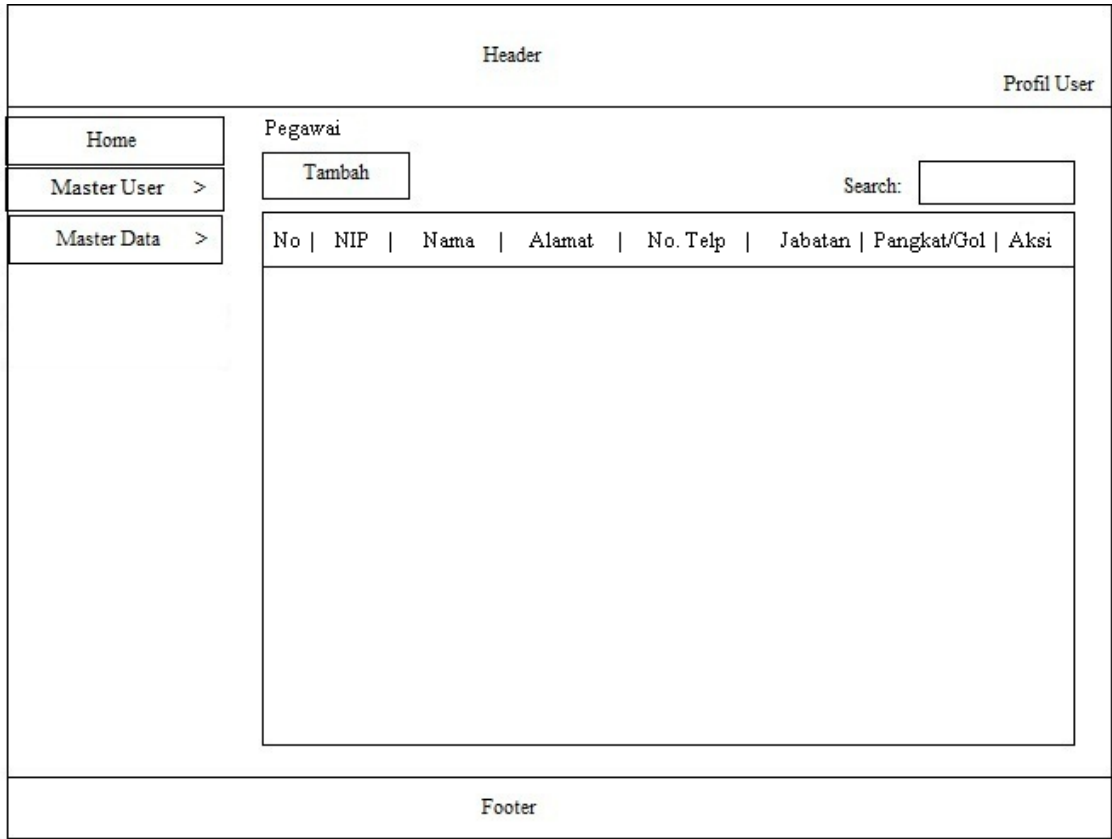

Gambar 3.24 Rancangan Halaman Data Pegawai

Desain pada Gambar 3.24 merupakan rancangan tampilan pada sistem informasi untuk meilhat data atau informasi pegawai yang tersimpan di sistem ini.

*i.* Rancangan Halaman Data Pejabat Penanda Tangan SPT

Halaman data pejabat penanda tangan SPT merupakan halaman yang digunakan oleh admin untuk mengolah data pejabat penanda tangan SPT. Gambar 3.25 adalah rancangan halaman data pejabat penanda tangan SPT.

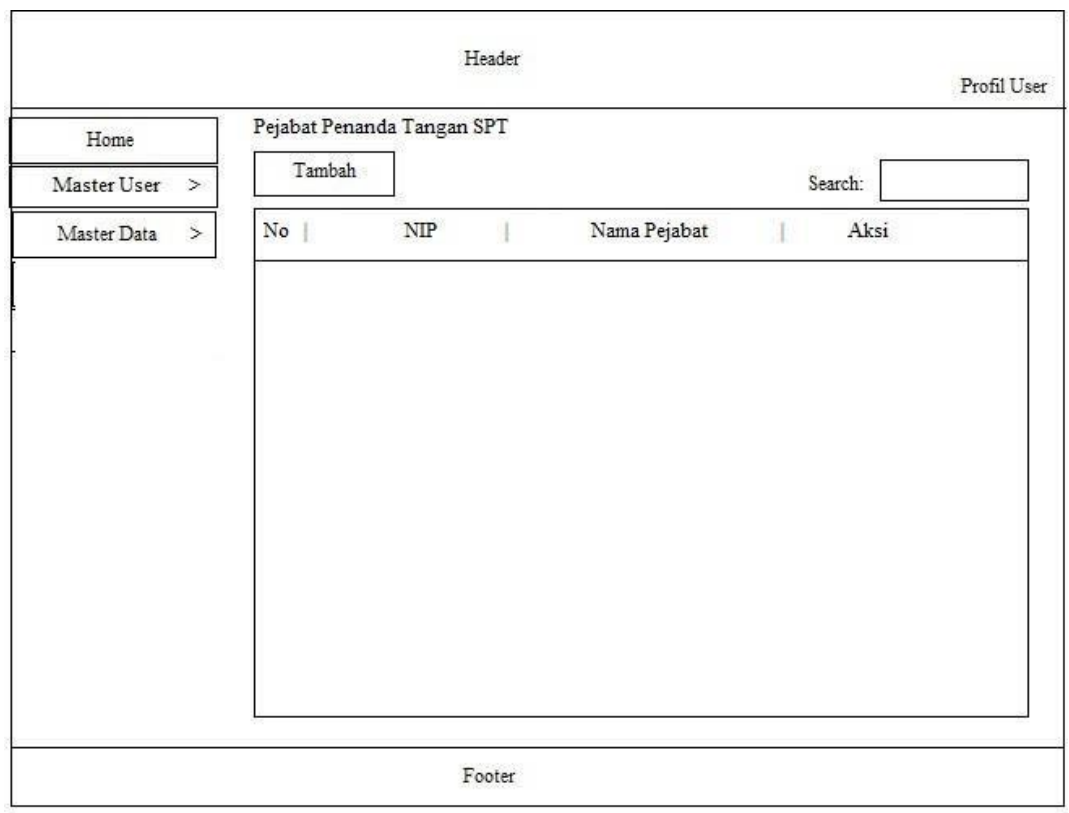

Gambar 3.25 Rancangan Halaman Data Pejabat Penanda Tangan SPT

Desain pada Gambar 3.25 merupakan rencangan tampilan pada sistem informasi untuk meilhat data atau informasi pejabat penanda tangan SPT yang tersimpan di sistem.

#### *j.* Rancangan Halaman Data Pejabat Penanda Tangan SPPD

Halaman data pejabat penanda tangan SPT merupakan halaman yang digunakan oleh admin untuk mengolah data pejabat penanda tangan SPPD. Gambar 3.26 adalah rancangan halaman data pejabat penanda tangan SPT pejabat penanda tangan SPPD.

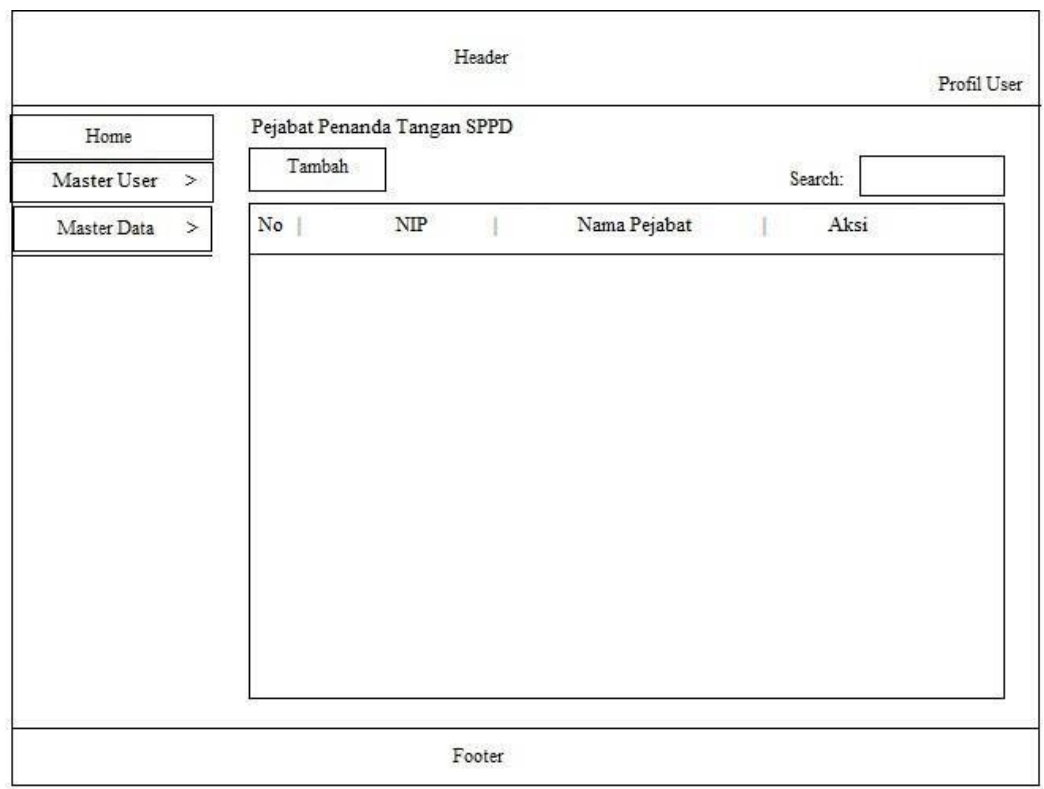

Gambar 3.26 Rancangan Halaman Data Pejabat Penanda Tangan SPT

Desain pada Gambar 3.26 merupakan rancangan tampilan pada sistem informasi untuk meilhat data atau informasi pejabat penanda tangan SPPD yang tersimpan di sistem informasi ini.

# **3.6.2 Bagian Petugas**

a. Rancangan Halaman Data SPT

Halaman data SPT merupakan halaman yang digunakan oleh petugas untuk mengolah data SPT. Gambar 3.27 adalah rancangan halaman data SPT.

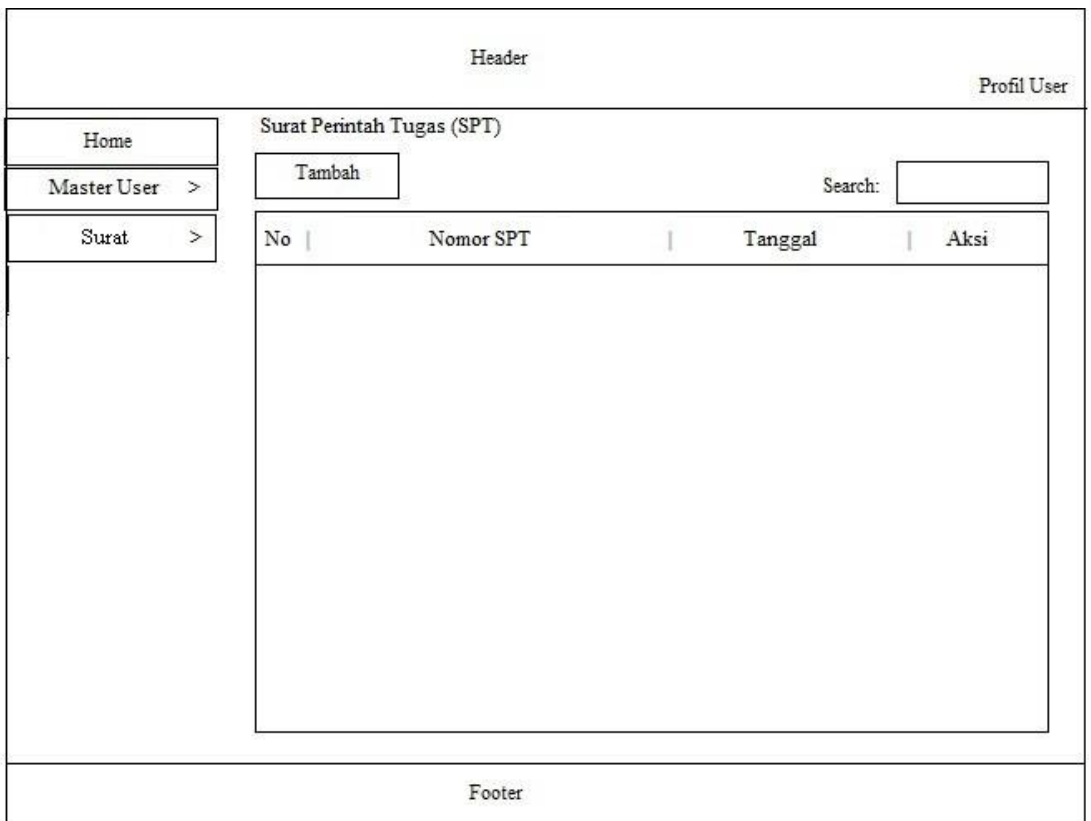

Gambar 3.27 Rancangan Halaman Data SPT

Desain pada Gambar 3.27 merupakan rancangan tampilan pada sistem informasi untuk meilhat data atau informasi SPT yang tersimpan di sistem informasi ini.

# b. Rancangan Halaman Data SPPD

Halaman data SPPD merupakan halaman yang digunakan oleh petugas untuk mengolah data SPPD. Gambar 3.29 adalah rancangan halaman data SPPD.

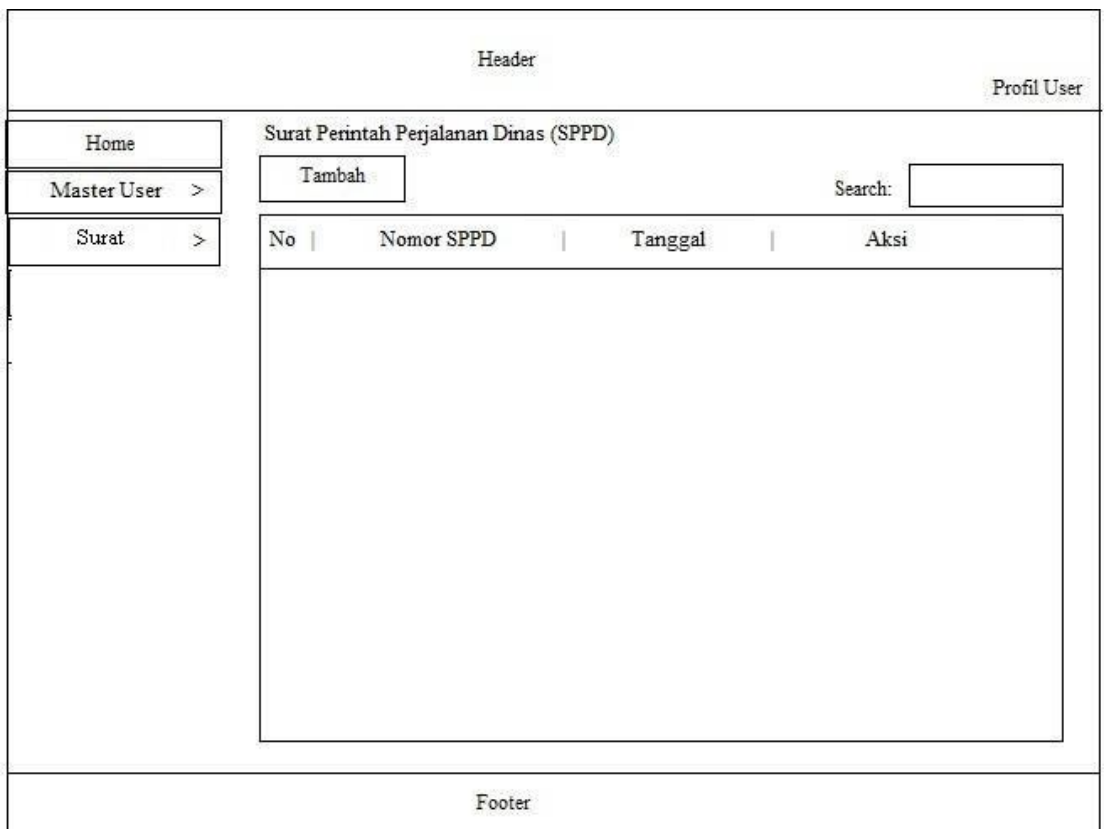

Gambar 3.28 Rancangan Halaman Data SPPD

Desain pada Gambar 3.28 merupakan rancangan tampilan pada sistem informasi untuk meilhat data atau informasi SPPD yang tersimpan di sistem informasi ini.

# c. Rancangan Halaman Data Kwitansi

Halaman data kwitansi merupakan halaman yang digunakan oleh petugas untuk mengolah data kwitansi SPPD. Gambar 3.29 adalah rancangan halaman data kwitansi.

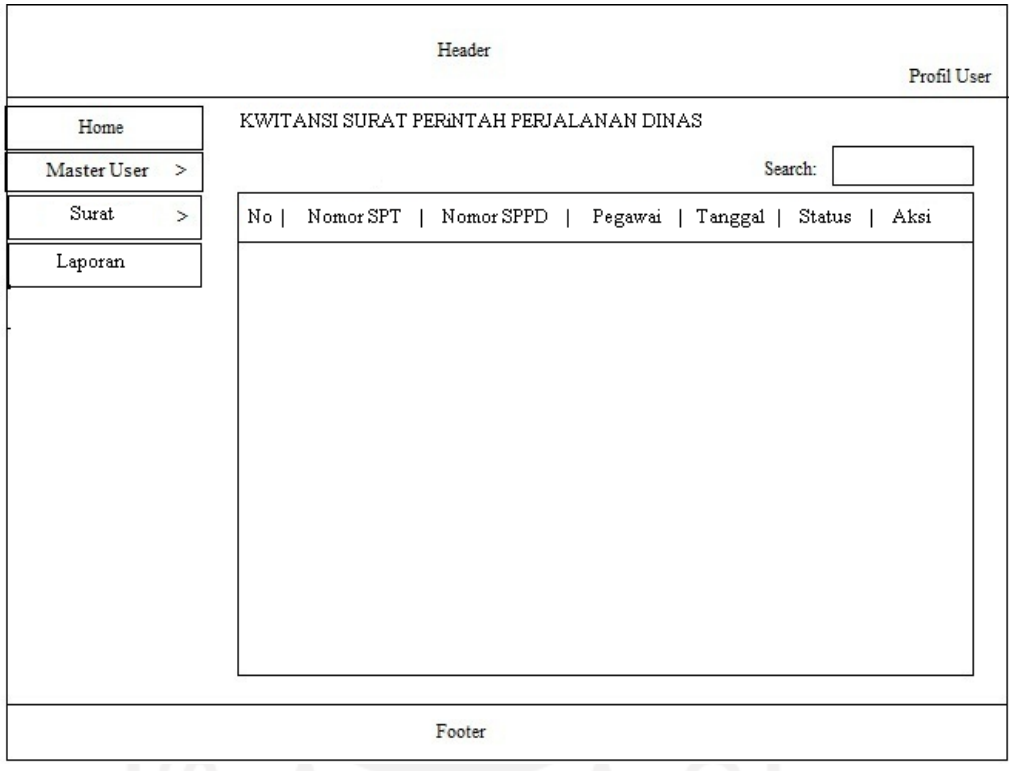

Gambar 3.29 Rancangan Halaman Data Kwitansi

Desain pada Gambar 3.29 merupakan rancangan tampilan pada sistem informasi untuk meilhat data atau informasi kwitansi SPPD yang tersimpan di sistem informasi ini.

# **3.6.3 Bagian Pimpinan**

a. Rancangan Halaman Verifikasi Kwitansi

Halaman verifikasi kwitansi merupakan halaman yang digunakan oleh pimpinan untuk memverifikasi kwitansi SPPD yang dimasukkan oleh petugas. Gambar 3.30 adalah rancangan halaman verifikasi kwitansi.

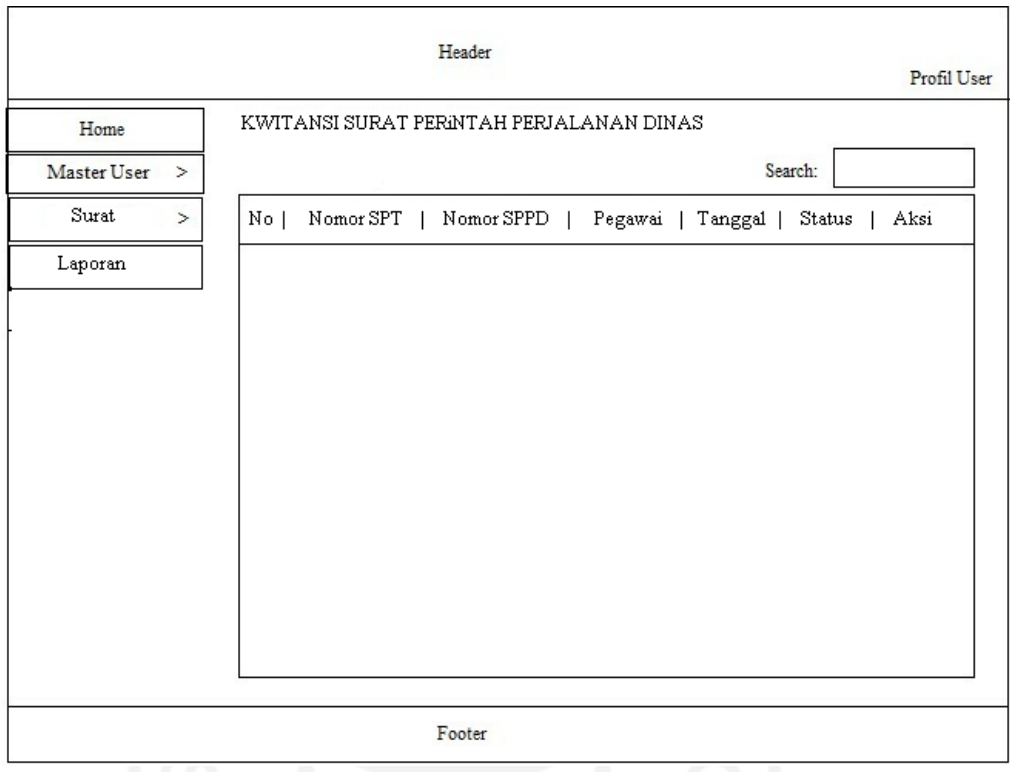

Gambar 3.30 Rancangan Halaman Verifikasi Kwitansi

Desain pada Gambar 3.30 merupakan rancangan tampilan pada sistem informasi untuk memverifikasi kwitansi SPPD yang tersimpan di sistem informasi ini.

b. Rancangan Halaman Form Laporan

Halaman form laporan merupakan halaman yang digunakan dan diperlukan oleh pimpinan atau pejabat untuk mengolah data laporan. Laporan ini dapat ditampilkan berdasarkan periode tanggal tertentu. Gambar 3.31 adalah rancangan halaman form laporan.

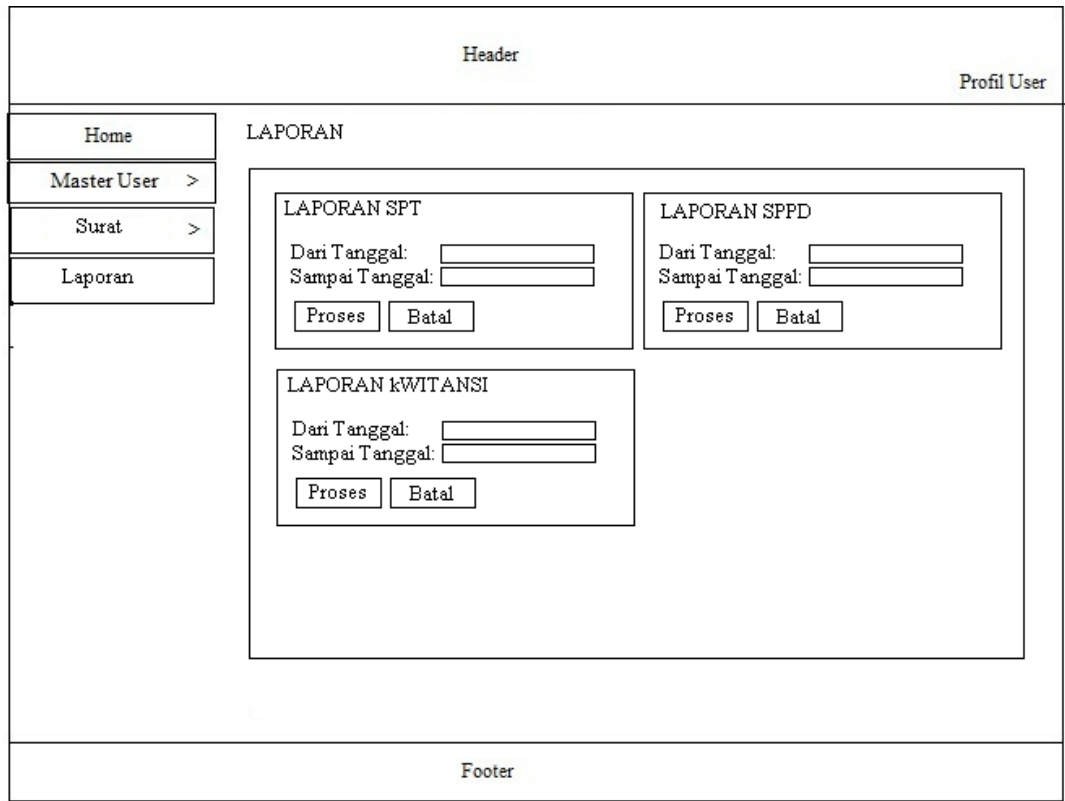

Gambar 3.31 Rancangan Halaman Form Laporan

Desain pada Gambar 3.31 merupakan rancangan tampilan pada sistem informasi untuk meilhat data atau informasi laporan yang terdapat di sistem informasi ini.

#### **3.7 Perancangan Basis Data**

Tahapan ini akan menjelaskan basis data yang akan dibangun, meliputi struktur hubungan antar entitas, struktur penyimpanan data, format data yang digunakan dan alur akses basis data pada sistem informasi manajemen surat perintah tugas.

#### **3.7.1 Perancangan Struktur Tabel**

Pada tahap ini dilakukan pendefinisian basis data yang akan disimpan, meliputi struktur penyimpanan data, format data, dan jalur akses. Dalam perancangannya juga dilakukan transformasi struktur data yang akan disimpan dengan membuat spesifikasi struktur tiap berkas data.

#### a. Desain Tabel Login

Desain tabel login yang terdapat pada Tabel 3.1 terdiri dari 5 field yang berfungsi menyimpan data pengguna admin, pimpinan dan petugas.

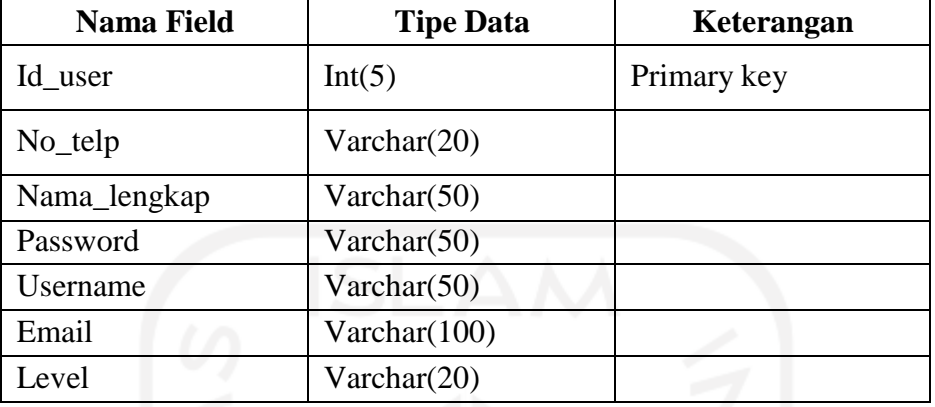

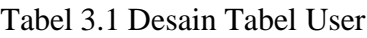

# b. Desain Tabel Golongan

Desain tabel golongan yang terdapat pada Tabel 3.2 terdiri dari 2 field yaitu berfungsi menyimpan data golongan pegawai.

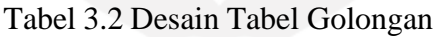

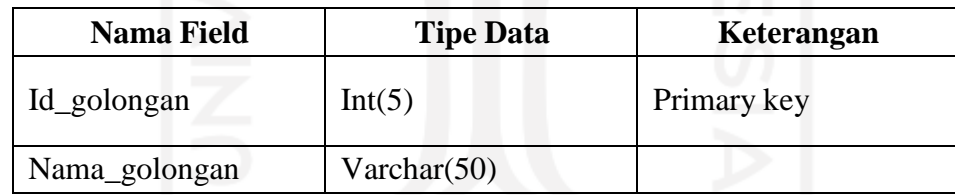

# c. Desain Tabel Jabatan

Desain tabel jabatan yang terdapat pada Tabel 3.3 terdiri dari 2 field berfungsi menyimpan data jabatan pegawai.

Tabel 3.3 Desain Tabel Jabatan

| <b>Nama Field</b> | <b>Tipe Data</b> | Keterangan  |
|-------------------|------------------|-------------|
| Id_jabatan        | Int(5)           | Primary key |
| Nama_jabatan      | Varchar $(50)$   |             |

# d. Desain Tabel Pangkat

Desain tabel pangkat yang terdapat pada Tabel 3.4 terdiri dari 2 field berfungsi menyimpan data pangkat.

| Nama Field   | <b>Tipe Data</b> | Keterangan  |
|--------------|------------------|-------------|
| Id_pangkat   | Int(5)           | Primary key |
| Nama_pangkat | Varchar $(50)$   |             |

Tabel 3.4 Desain Tabel Pangkat

# e. Desain Tabel Pegawai

Desain tabel pegawai yang terdapat pada Tabel 3.5 terdiri dari 8 field berfungsi menyimpan data pegawai.

| <b>Nama Field</b> | <b>Tipe Data</b> | Keterangan                         |
|-------------------|------------------|------------------------------------|
| Id_pegawai        | Int(5)           | Primary key                        |
| nip               | Varchar(15)      |                                    |
| Nama_pegawai      | Varchar(50)      |                                    |
| Alamat            | Varchar(50)      |                                    |
| No_telp           | Varchar(15)      |                                    |
| Id_golongan       | Int(5)           | Foreign Key dari tabel<br>golongan |
| Id_pangkat        | Int(5)           | Foreign Key dari tabel<br>pangkat  |
| Id_jabatan        | Int(5)           | Foreign Key dari tabel<br>jabatan  |

Tabel 3.5 Desain Tabel Pegawai

# f. Desain Tabel Pejabat\_spt

Desain tabel pejabat\_spt yang terdapat pada Tabel 3.6 terdiri dari 2 field berfungsi menyimpan data pejabat yang berwenang untuk memberikan surat perintah tugas.

Tabel 3.6 Desain Tabel Pejabat\_spt

| <b>Nama Field</b> | <b>Tipe Data</b> | Keterangan                        |  |  |  |  |
|-------------------|------------------|-----------------------------------|--|--|--|--|
| Id_pejabat_spt    | Int(5)           | Primary Key                       |  |  |  |  |
| Id_pegawai        | Int(5)           | Foreign Key dari tabel<br>pegawai |  |  |  |  |

g. Desain Tabel Pejabat\_sppd

Desain tabel pejabat\_sppd yang terdapat pada Tabel 3.7 terdiri dari 2 field berfungsi menyimpan data pejabat yang berwenang memberikan surat perintah perjalanan dinas.

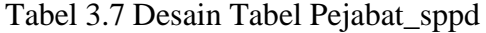

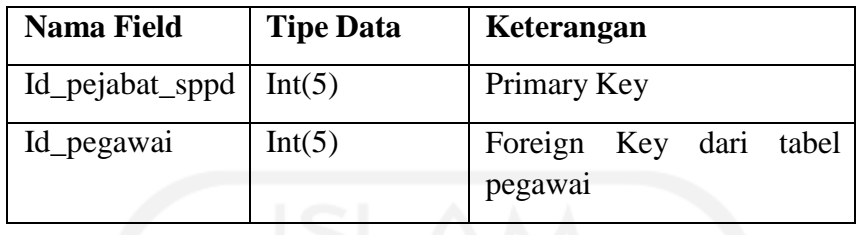

# h. Desain Tabel Spt

Desain tabel spt yang terdapat pada Tabel 3.8 terdiri dari 4 field berfungsi menyimpan data surat perintah tugas.

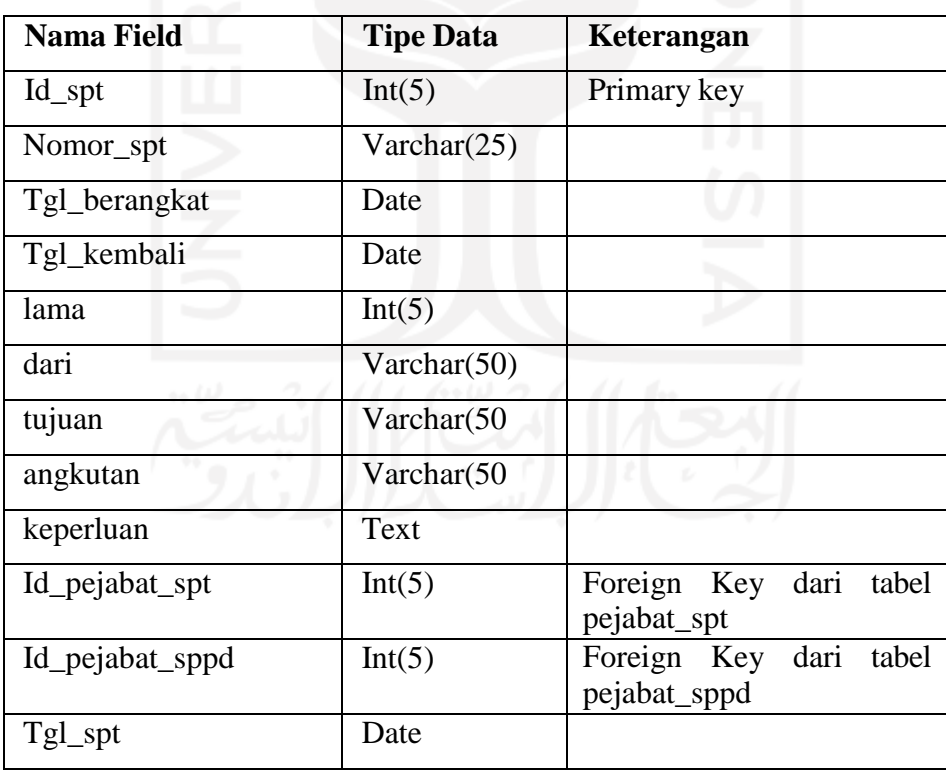

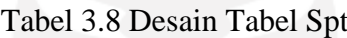

i. Desain Tabel Sppd

Desain tabel sppd yang terdapat pada Tabel 3.9 terdiri dari 4 field berfungsi menyimpan data surat perintah perjalanan dinas.

| <b>Nama Field</b> | <b>Tipe Data</b> | Keterangan                                 |  |  |  |
|-------------------|------------------|--------------------------------------------|--|--|--|
| Id_sppd           | Int(5)           | Primary key                                |  |  |  |
| id_spt            | Int(5)           | Foreign Key dari tabel spt                 |  |  |  |
| Nomor_sppd        | Varchar(15)      |                                            |  |  |  |
| Id_pegawai        | Int(5)           | Foreign<br>Key<br>dari<br>tabel<br>pegawai |  |  |  |
| Tgl_sppd          | Date             |                                            |  |  |  |

Tabel 3.9 Desain Tabel Sppd

j. Desain Tabel Kwitansi

Desain tabel kwitansi yang terdapat pada Tabel 3.10 terdiri dari 6 field berfungsi menyimpan data kwitansi perjalanan dinas.

| <b>Nama Field</b> | <b>Tipe Data</b> | Keterangan      |     |            |
|-------------------|------------------|-----------------|-----|------------|
| Id_sppd           | Int(5)           | Foreign<br>sppd | Key | dari tabel |
| Harga_tiket       | Double           |                 |     |            |
| Tarif_perhari     | Double           |                 |     |            |
| nominal           | Double           |                 |     |            |
| Transport_kantor  | Double           |                 |     |            |
| Transport_bandara | Double           |                 |     |            |
| status            | Varchar $(15)$   |                 |     |            |

Tabel 3.10 Desain Tabel Kwitansi

k. Desain Tabel Bukti\_Kwitansi

Desain tabel bukti\_kwitansi yang terdapat pada Tabel 3.11 terdiri dari 5 field berfungsi menyimpan data bukti kwitansi perjalanan dinas.

| <b>Nama Field</b> | <b>Tipe Data</b> | Keterangan                                  |
|-------------------|------------------|---------------------------------------------|
| Id_bukti_kwitansi | Int(5)           | Primary Key                                 |
| Id kwitansi       | Int(5)           | Foreign<br>dari<br>key<br>tabel<br>kwitansi |
| keterangan        | Varchar $(50)$   |                                             |
| bukti             | Varchar $(50)$   |                                             |
| Tgl_input         | Date             |                                             |

Tabel 3.11 Desain Tabel Bukti\_Kwitansi

#### **3.7.2 Relasi Antar Tabel**

Relasi dalam tabel adalah relasi atau relasi antara satu tabel dengan tabel lainnya dalam database. Hubungan ini sangat penting karena dapat meminimalisir kesalahan dalam desain database. Dengan adanya relasi antar tabel diharapkan dapat mempermudah dalam pembuatan program berdasarkan tabel-tabel yang ada dan saling berelasi. Relasi antar tabel ditunjukkan pada Gambar 3.32.

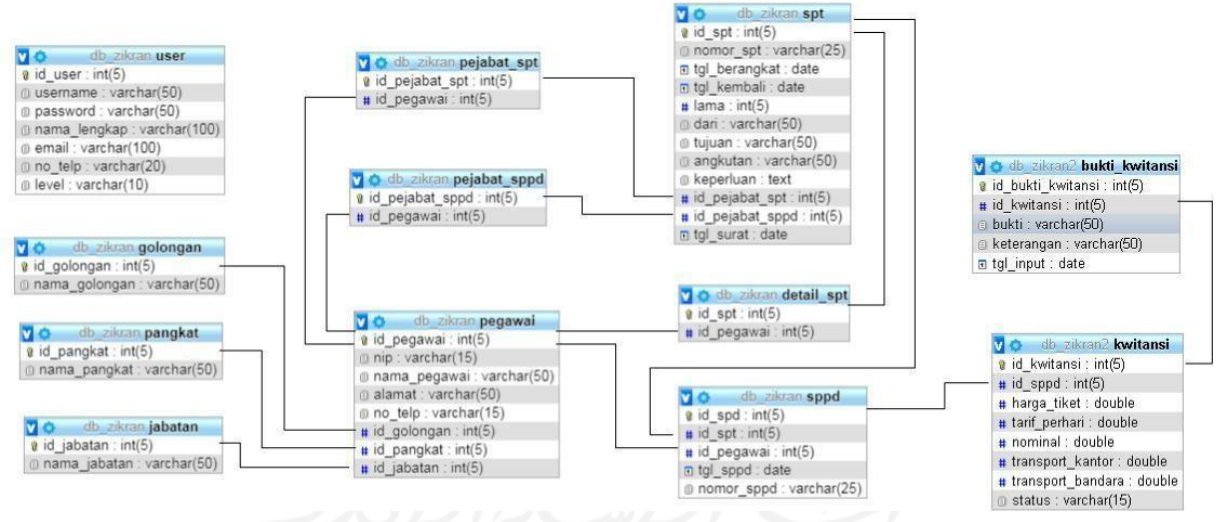

Gambar 3.32 Rancangan Relasi Tabel

#### **3.8 Pengujian Sistem**

Sistem ini akan dilakukan pengujian atau testing dengan pengujian *black box* dan pengujian usabilitas. Pengujian *black box* digunakan untuk menguji fungsionalitas dari fiturfitur aplikasi. Pengujian *black box* dilakukan dengan cara pengujian per modul untuk menguji apakah modul yang bersangkutan berfungsi dengan benar. Pengujian usabilitas untuk mengetahui apakah aplikasi yang dibangun ini berkualitas dan dapat digunakan (*usable*) oleh penggunanya. Pengujian usabilitas dilakukan dengan menggunakan kuisioner untuk

mengukur kepuasan pengguna dan untuk mengetahui opini pengguna terhadap aplikasi yang digunakan. Pengujian sistem ini dilakukan oleh tiga kelompok pengguna yaitu:

- a. Pimpinan: Kepala Sub Bagian Keuangan.
- b. Petugas: Pegawai/Pejabat Pelaksan Teknis Kegiatan (PPTK).
- c. Admin: Kepala Bidang Penyelenggaraan Pelayanan Perizinan.

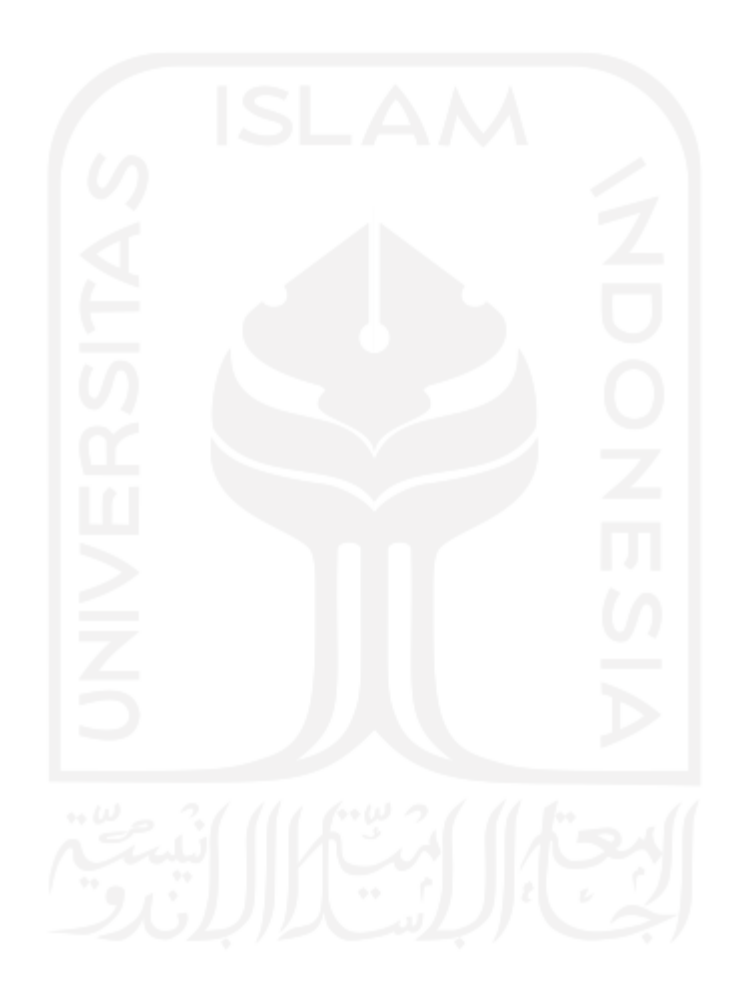

# **BAB IV HASIL DAN PEMBAHASAN**

#### **4.1 Implementasi**

Sistem pengelolaan surat perintah perjalanan dinas (SPPD) berbasis web ini dibangun untuk mengolah data SPPD, SPT dan kwitansi beserta laporannya. Sistem ini terdiri dari tiga pengguna yaitu admin, petugas dan pimpinan yang masing-masing mempunyai hak akses sendiri-sendiri. Admin mempunyai hak akses penuh terhadap sistem sehingga dapat mengontrol sistem ini sepenuhnya. Dengan adanya sistem pengelolaan surat perintah perjalanan dinas ini diharapkan bisa membantu petugas dalam pengelolaan Surat di kantor DPM-PTSP Kabupaten Kampar. Akan tetapi sistem ini juga masih mempunyai kelemahan yaitu belum adanya fitur untuk pengelolaan anggaran perjalanan dinas.

#### *4.1.1* **Form Login User**

Saat pertama kali membuka sistem bagian admin maka akan ditunjukkan halaman login yang berisi *form username* dan password. Tampilan *form login user* ditunjukkan pada Gambar 4.1.

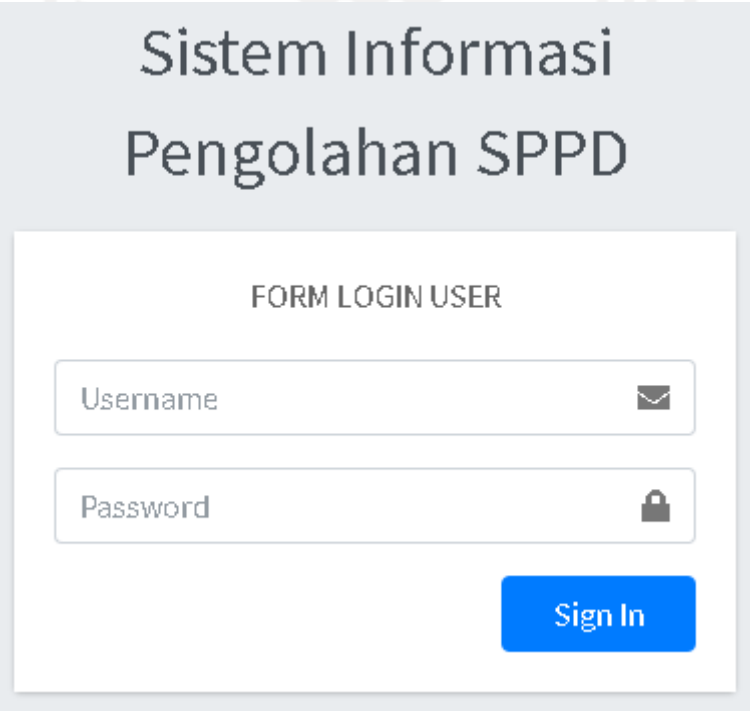

Gambar 4.1 Tampilan *Form Login* User

Halaman *form login* user merupakan halaman yang akan digunakan oleh user yakni admin, pimpinan dan petugas agar dapat masuk ke sistem. *User* diminta untuk memasukkan *username* dan *password* , selanjutnya akan dilakukan validasi akun. Jika *username* dan *password* yang di input benar maka akan diarahkan ke halaman selanjutnya yaitu halaman *home* admin tetapi jika salah maka akan muncul berupa peringatan. Tampilan peringatan jika username atau password yang dimasukkan tidak benar atau salah seperti ditunjukkan pada Gambar 4.2.

# LOGIN GAGAL! Username atau Password Anda tidak benar. Atau account Anda sedang diblokir. **ULANGI LAGI**

#### Gambar 4.2 Tampilan Peringatan Jika *Username* atau *Password* Salah

Setelah proses *login* berhasil maka *user* akan diarahkan ke halaman home. Halaman *home* merupakan halaman yang pertama terbuka setelah *user* berhasil masuk ke sistem. Halaman ini berisi ucapan selamat datang dan waktu login *user*. Tampilan halaman *home* admin ditunjukkan pada Gambar 4.3.

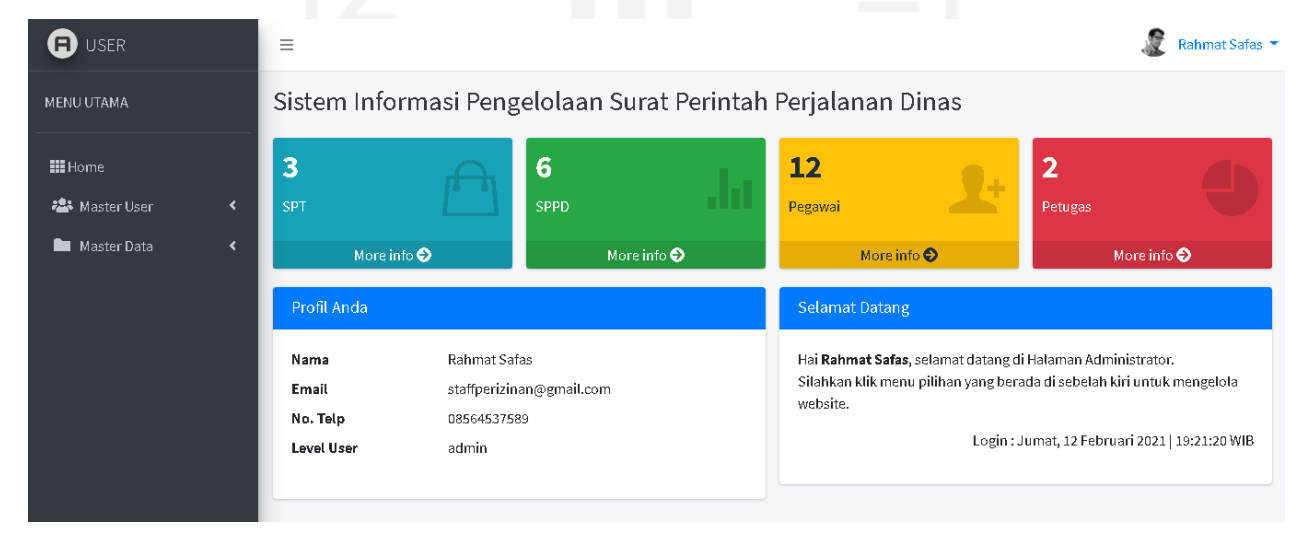

Gambar 4.3 Tampilan Halaman *Home*

Halaman home ini juga menampilkan informasi tentang jumlah data surat perintah tugas (SPT), jumlah data surat perintah perjalanan dinas (SPPD), jumlah data pegawai dan jumlah data petugas*.* Pada bagian bawah profil *user* menampilkan data jumlah pegawai yang sudah melakukan perjalanan dinas.

#### *4.1.2* **Halaman Pengolahan Data Admin**

Halaman data admin merupakan halaman yang digunakan oleh admin untuk mengolah data admin. Pada halaman ini admin dapat menambah, mengubah dan menghapus data admin yang telah diinput. Halaman admin hanya dapat diakses oleh admin. Tampilan halaman data admin seperti pada Gambar 4.4.

| Ð<br><b>USER</b>     |                      | $\equiv$               |                             |                   |                                                              |   |             |         |                          | Rahmat Safas |
|----------------------|----------------------|------------------------|-----------------------------|-------------------|--------------------------------------------------------------|---|-------------|---------|--------------------------|--------------|
| MENU UTAMA           |                      |                        |                             |                   | Sistem Informasi Pengelolaan Surat Perintah Perjalanan Dinas |   |             |         |                          |              |
| <b>III</b> Home      |                      | <b>ADMIN</b>           |                             |                   |                                                              |   |             |         |                          |              |
| <b>卷</b> Master User | $\blacktriangleleft$ | $+$ Tambah             |                             |                   |                                                              |   |             |         |                          |              |
| Master Data          | ≺                    | Show $10 \div$ entries |                             |                   |                                                              |   |             | Search: |                          |              |
|                      |                      | No<br>小                | Username<br>小山              | Nama Lengkap<br>仆 | Email                                                        | 州 | No.Telp/HP  | 小       | Aksi                     | 小山           |
|                      |                      | $\mathbf{1}$           | admin                       | Rahmat Safas      | staffperizinan@gmail.com                                     |   | 08564537589 |         | <b>B</b> Ubah   Hapus    |              |
|                      |                      | $\overline{2}$         | admin6                      | triamanda         | triamanda@gmail.com                                          |   | 0392        |         | <b>B</b> Ubah Hapus      |              |
|                      |                      |                        | Showing 1 to 2 of 2 entries |                   |                                                              |   |             |         | Previous<br>$\mathbf{1}$ | Next         |
|                      |                      |                        |                             |                   |                                                              |   |             |         |                          |              |

Gambar 4.4 Tampilan Halaman Data Admin

Pada halaman data admin terdapat menu *edit* yang berfungsi untuk mengubah data admin seperti nama, email, nomor telepon ataupun data lainnya. Jika *user* sudah selesai melakukan *update* data maka tekan menu *update* untuk proses *update* data. Tampilan halaman *edit* data admin seperti pada Gambar 4.5.

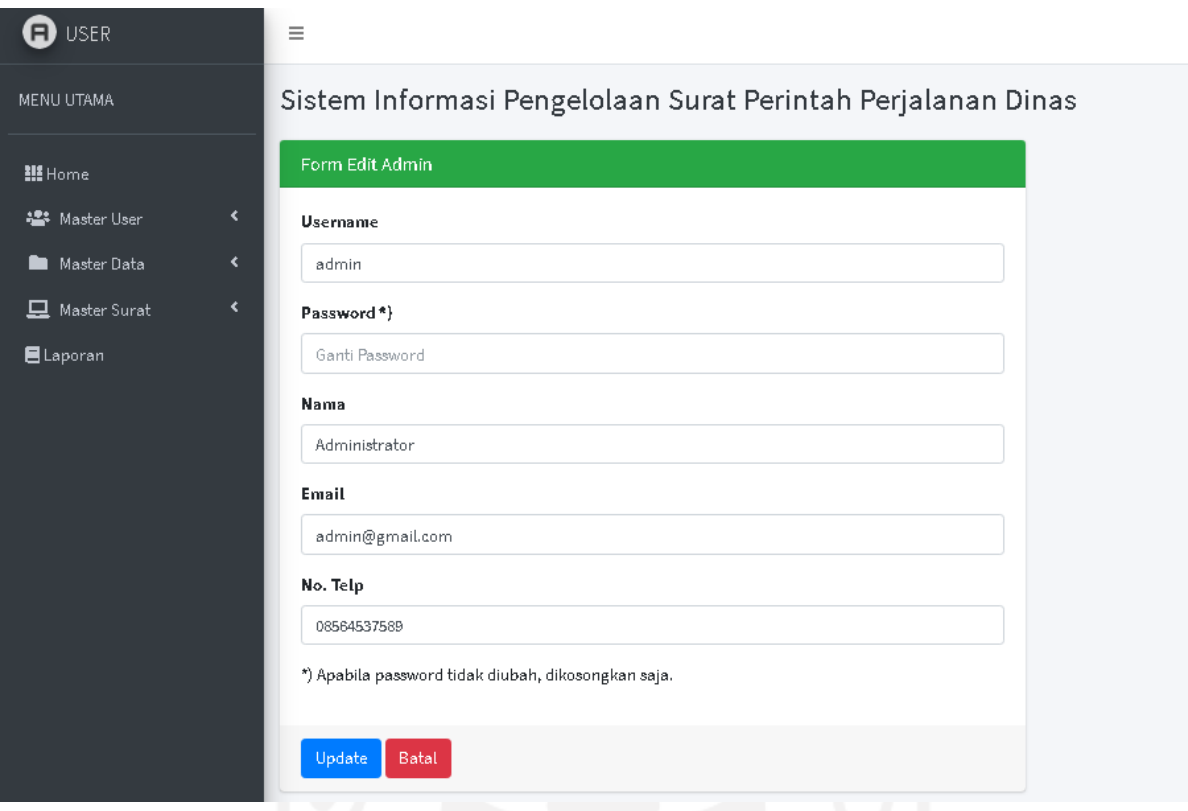

Gambar 4.5 Tampilan Halaman *Edit* Admin

Dalam menu ini juga terdapat menu tambah yang berfungsi untuk menambah data admin. Jika salah satu *form* tidak terisi maka akan muncul peringatan untuk mengisi *form* tersebut.

#### *4.1.3* **Halaman Pengolahan Data Petugas**

Halaman data petugas merupakan halaman untuk mengolah data petugas yang digunakan oleh admin .Pada halaman ini admin dapat menambah, mengubah dan menghapus data petugas yang telah diinput. Jika user login sebagai admin maka semua data petugas akan ditampilkan tetapi jika user login sebagai petugas maka hanya profil petugas itu saja yang ditampilkan sehingga petugas tidak dapat mengubah data petugas lainnya. Halaman petugas hanya bisa diakses oleh admin dan petugas saja. Tampilan halaman data petugas seperti pada Gambar 4.6.

| <b>D</b> USER                                                                                           | Ξ                                                            |                   |                 |                 | Rahmat Safas                     |  |  |
|----------------------------------------------------------------------------------------------------|--------------------------------------------------------------|-------------------|-----------------|-----------------|----------------------------------|--|--|
| MENU UTAMA                                                                                              | Sistem Informasi Pengelolaan Surat Perintah Perjalanan Dinas |                   |                 |                 |                                  |  |  |
| <b>Hill</b> Home<br><b>卷</b> Master User<br>$\blacktriangleleft$<br>Master Data<br>$\blacktriangleleft$ | PETUGAS<br>$+$ Tambah<br>Show 10 $\div$ entries              | Search:           |                 |                 |                                  |  |  |
|                                                                                                    | No<br>Username<br>小<br>不                                     | Nama Lengkap<br>小 | Email<br>小      | No.Telp/HP<br>小 | Aksi<br>州                        |  |  |
|                                                                                                    | $\mathbf 1$<br>petugas                                       | albi fadhlah      | pptk1@gmail.com | 085675847578    | <b>B</b> Ubah   Hapus            |  |  |
|                                                                                                    | $\overline{2}$<br>petugas2                                   | surya             | surya@gmail.com | 084448334       | <b>B</b> Ubah   Hapus            |  |  |
|                                                                                                    | Showing 1 to 2 of 2 entries                                  |                   |                 |                 | Previous<br>Next<br>$\mathbf{1}$ |  |  |

Gambar 4.6 Tampilan Halaman Data Petugas

Pada halaman data petugas terdapat menu *edit* yang berfungsi untuk mengubah data petugas seperti nama, email, nomor telepon ataupun data lainnya. Jika *user* sudah selesai melakukan *update* data maka tekan menu *update* untuk proses *update* data. Tampilan halaman *edit* data petugas ditunjukkan seperti pada Gambar 4.7.

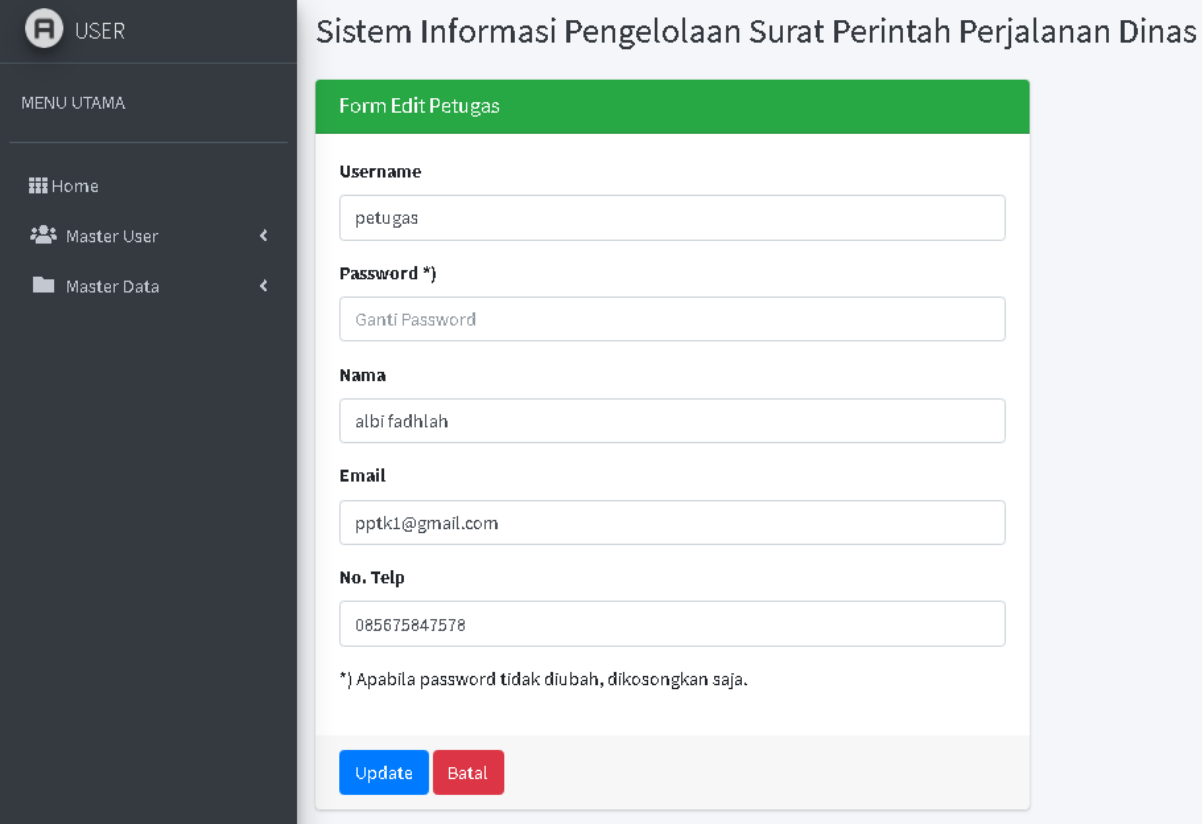

Gambar 4.7 Tampilan Halaman *Edit* Petugas

Dalam menu ini juga terdapat menu tambah yang berfungsi untuk menambah data petugas. Jika salah satu *form* tidak terisi maka akan muncul peringatan untuk mengisi *form* tersebut.

#### *4.1.4* **Halaman Pengolahan Data Pimpinan**

Halaman data pimpinan merupakan halaman untuk mengolah data pimpinan yang digunakan oleh admin .Pada halaman ini admin dapat menambah, mengubah dan menghapus data pimpinan yang telah diinput. Halaman pimpinan hanya bisa diakses oleh admin dan pimpinan saja. Tampilan halaman data pimpinan seperti pada Gambar 4.8.

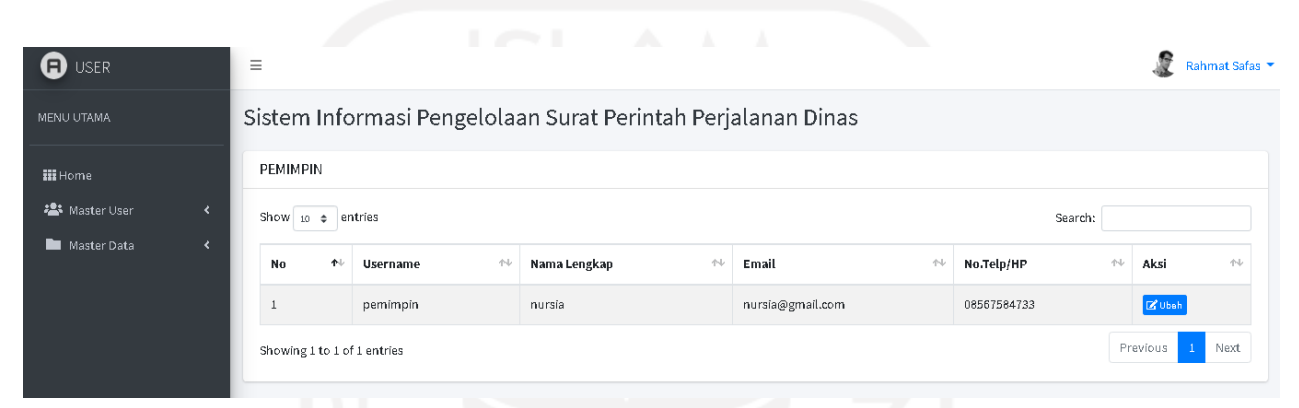

Gambar 4.8 Tampilan Halaman Data Pimpinan

Pada halaman data pimpinan terdapat menu *edit* yang berfungsi untuk mengubah data petugas seperti nama, email, nomor telepon ataupun data lainnya. Jika *user* sudah selesai melakukan *update* data maka tekan menu *update* untuk proses *update* data. Tampilan halaman *edit* data pimpinan ditunjukkan seperti pada Gambar 4.9.

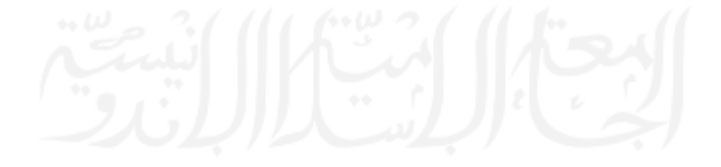

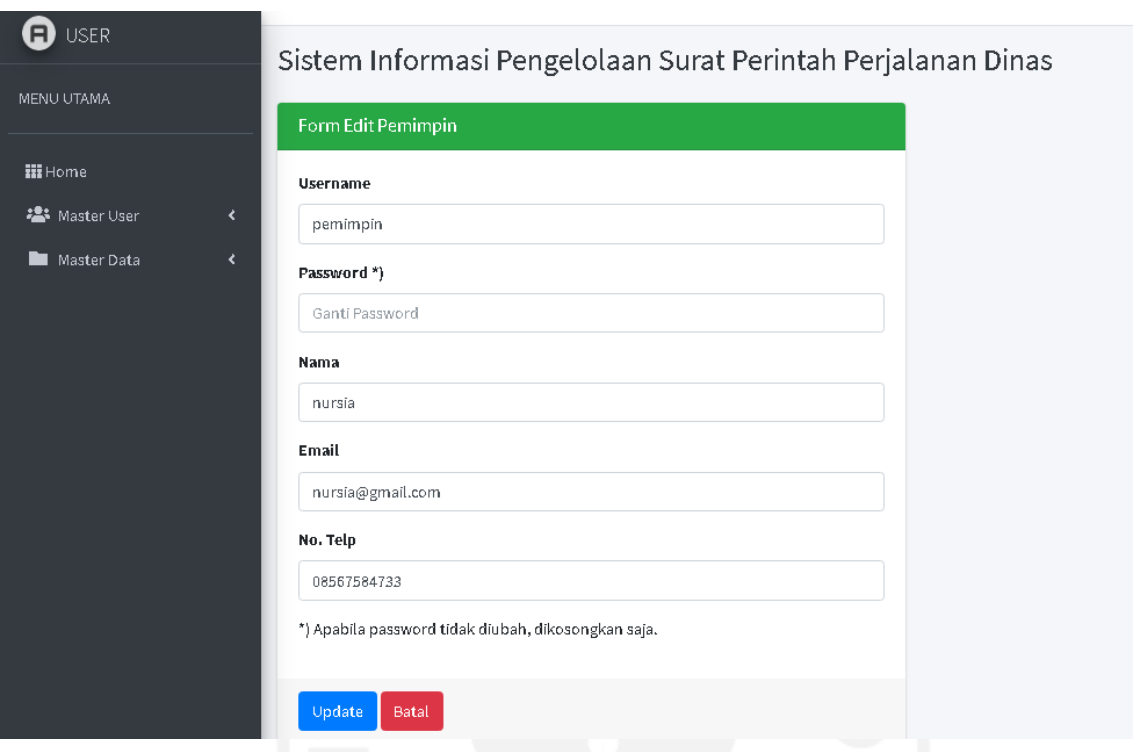

Gambar 4.9 Tampilan Halaman *Edit* Pimpinan

Dalam menu ini juga terdapat menu tambah yang berfungsi untuk menambah data pimpinan. Jika salah satu *form* tidak terisi maka akan muncul peringatan untuk mengisi *form* tersebut.

# *4.1.5* **Halaman Pengolahan Data Jabatan**

Halaman data jabatan merupakan halaman untuk mengolah data jabatan yang digunakan oleh admin. Pada halaman ini admin dapat menambah, mengubah dan menghapus data pekerjaan yang telah diinput. Tampilan halaman data petugas seperti pada Gambar 4.10.

| Ð<br><b>USER</b>     |                              |                             |    | Sistem Informasi Pengelolaan Surat Perintah Perjalanan Dinas |                        |                              |   |  |  |  |
|----------------------|------------------------------|-----------------------------|----|--------------------------------------------------------------|------------------------|------------------------------|---|--|--|--|
| MENU UTAMA           |                              | JABATAN                     |    |                                                              |                        |                              |   |  |  |  |
| <b>III</b> Home      |                              | $+$ Tambah                  |    |                                                              |                        |                              |   |  |  |  |
| <b>2</b> Master User | $\left\langle \right\rangle$ | Show $_{10}$ $\phi$ entries |    |                                                              |                        | Search:                      |   |  |  |  |
| Master Data          | ₹                            | No                          | 不少 | Nama Jabatan                                                 | $\wedge\!\!\downarrow$ | Aksi                         | 付 |  |  |  |
|                      |                              | $\mathbf{1}$                |    | Kepala Bidang Penyelenggaraan Pelayanan Perizinan            |                        | <b>Z</b> Ubeh <b>B</b> Hapus |   |  |  |  |
|                      |                              | $\overline{c}$              |    | Kepala DPMPTSP Kabupaten Kampar                              |                        | <b>Z</b> Ubah <b>B</b> Hapus |   |  |  |  |
|                      |                              | 3                           |    | Sekretaris DPMPTSP                                           |                        | B Ubah <b>盲 Hapus</b>        |   |  |  |  |
|                      |                              | 4                           |    | Kasubbag Perencanaan Evaluasi & Pelaporan                    |                        | <b>Z</b> Ubsh <b>T</b> Hapus |   |  |  |  |
|                      |                              | 5                           |    | Kasubbag Umum & Kepegawaian                                  |                        | <b>Z</b> Ubsh <b>B</b> Hapus |   |  |  |  |
|                      |                              | 6                           |    | Kasubbag Keuangan & Perlengkapan                             |                        | <b>Z</b> Ubah <b>B</b> Hapus |   |  |  |  |
|                      |                              | 7                           |    | Kasi Penyelenggaraan Pelayanan Perizinan                     |                        | B Ubah <b>盲 Hapus</b>        |   |  |  |  |
|                      |                              | 8                           |    | Kasi Pengaduan dan Informasi Layanan                         |                        | <b>B</b> Ubsh <b>B</b> Hapus |   |  |  |  |
|                      |                              | 9                           |    | Kasi Pengendaliian Pelaksanaan Penanaman Modal               |                        | <b>Z</b> Ubsh <b>Hapus</b>   |   |  |  |  |
|                      |                              | 10                          |    | Kasi Promosi dan Penanaman Modal                             |                        | <b>Z</b> Ubeh <b>T</b> Hapus |   |  |  |  |

Gambar 4.10 Tampilan Halaman Data Jabatan

Pada halaman data jabatan terdapat menu *edit* yang berfungsi untuk mengubah data jabatan. Jika admin sudah selesai melakukan *update* data maka tekan menu *update* untuk proses *update* data. Tampilan halaman *edit* data jabatan ditunjukkan seperti pada Gambar 4.11.

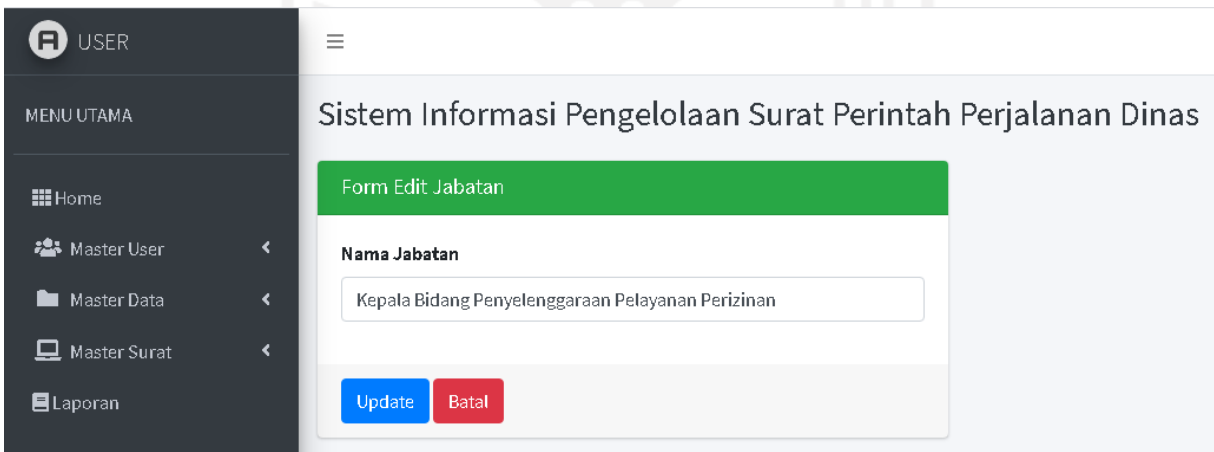

Gambar 4.11 Tampilan Halaman *Edit* Jabatan

Dalam menu ini juga terdapat menu tambah yang berfungsi untuk menambah data admin. Jika salah satu *form* tidak terisi maka akan muncul peringatan untuk mengisi *form* tersebut.

# *4.1.6* **Halaman Pengolahan Data Golongan**

Halaman data golongan merupakan halaman untuk mengolah data golongan pegawai yang digunakan oleh admin Pada halaman ini admin dapat menambah, mengubah dan
menghapus data golongan yang telah diinput. Tampilan halaman data golongan seperti pada Gambar 4.12.

| Ð<br><b>USER</b> |                              | Sistem Informasi Pengelolaan Surat Perintah Perjalanan Dinas |                           |               |                   |  |  |  |
|------------------|------------------------------|--------------------------------------------------------------|---------------------------|---------------|-------------------|--|--|--|
| MENU UTAMA       |                              | GOLONGAN                                                     |                           |               |                   |  |  |  |
| <b>III</b> Home  |                              | Show $_{10}$ $\phi$ entries                                  |                           |               | Search:           |  |  |  |
| 卷 Master User    | $\left\langle \right\rangle$ | No                                                           | $\blacklozenge\Downarrow$ | Nama Golongan | $\leftrightarrow$ |  |  |  |
| Master Data      | $\langle$                    | $\,$ 1                                                       |                           | IV/a          |                   |  |  |  |
|                  |                              | $\overline{2}$                                               |                           | IV/b          |                   |  |  |  |
|                  |                              | $\sqrt{3}$                                                   |                           | IV/c          |                   |  |  |  |
|                  |                              | $\overline{4}$                                               |                           | IV/d          |                   |  |  |  |
|                  |                              | 5                                                            |                           | I V/e         |                   |  |  |  |
|                  |                              | $\,6\,$                                                      |                           | III/a         |                   |  |  |  |
|                  |                              | $\overline{I}$                                               |                           | III/b         |                   |  |  |  |
|                  |                              | 8                                                            |                           | III/c         |                   |  |  |  |
|                  |                              | $\,9$                                                        |                           | III/d         |                   |  |  |  |
|                  |                              | $10\,$                                                       |                           | 11/a          |                   |  |  |  |

Gambar 4.12 Tampilan Halaman Data Golongan

## *4.1.7* **Halaman Pengolahan Data Pangkat**

Halaman data pangkat merupakan halaman untuk mengolah data pangkat pegawai yang digunakan oleh admin . Pada halaman ini admin dapat menambah, mengubah dan menghapus data grup yang telah diinput. Tampilan halaman data pangkat seperti pada Gambar 4.13.

| <b>a</b> USER   |   | Sistem Informasi Pengelolaan Surat Perintah Perjalahan Dinas |                             |                       |   |  |  |  |  |  |  |
|-----------------|---|--------------------------------------------------------------|-----------------------------|-----------------------|---|--|--|--|--|--|--|
| MENU UTAMA      |   | PANGKAT                                                      |                             |                       |   |  |  |  |  |  |  |
| <b>III</b> Home |   | Show $_{10}$ $\div$ entries                                  |                             |                       |   |  |  |  |  |  |  |
| est Master User | ₹ | No                                                           | $\blacklozenge\,\downarrow$ | Nama Pangkat          | 仆 |  |  |  |  |  |  |
| Master Data     | ₹ | $\,$ 1                                                       |                             | Pembina               |   |  |  |  |  |  |  |
|                 |   | $\overline{2}$                                               |                             | Pembina Tingkat 1     |   |  |  |  |  |  |  |
|                 |   | 3                                                            |                             | Pembina Utama Muda    |   |  |  |  |  |  |  |
|                 |   | $\overline{4}$                                               |                             | Pembina Utama Madya   |   |  |  |  |  |  |  |
|                 |   | 5                                                            |                             | Penata Tingkat 1      |   |  |  |  |  |  |  |
|                 |   | 6                                                            |                             | Penata                |   |  |  |  |  |  |  |
|                 |   | 7                                                            |                             | Penata Muda Tingkat 1 |   |  |  |  |  |  |  |
|                 |   | 8                                                            |                             | Penata Muda           |   |  |  |  |  |  |  |
|                 |   | 9                                                            |                             | Pengatur Tingkat 1    |   |  |  |  |  |  |  |
|                 |   | $10\,$                                                       |                             | Pengatur              |   |  |  |  |  |  |  |

Gambar 4.13 Tampilan Halaman Data Pangkat

### *4.1.8* **Halaman Pengolahan Data Pegawai**

Halaman data pegawai merupakan halaman untuk mengolah data pegawai halaman yang digunakan oleh admin Pada halaman ini admin dapat menambah, mengubah dan menghapus data pegawai.. Tampilan halaman data pegawai seperti pada Gambar 4.14.

| A)<br><b>USER</b>         |                  | Sistem Informasi Pengelolaan Surat Perintah Perjalanan Dinas |                          |                             |               |                                               |                             |                |                               |  |
|---------------------------|------------------|--------------------------------------------------------------|--------------------------|-----------------------------|---------------|-----------------------------------------------|-----------------------------|----------------|-------------------------------|--|
| MENU UTAMA                | PEGAWAI          |                                                              |                          |                             |               |                                               |                             | Aktif          | Tidak Aktif                   |  |
| <b>III</b> Home           | + Tambah         |                                                              |                          |                             |               |                                               |                             |                |                               |  |
| <b>卷</b> Master User<br>₹ | Show $10$ $\phi$ | entries                                                      |                          |                             |               |                                               | Search:                     |                |                               |  |
| ₹<br>Master Data          | $No +$           | N<br><b>NIP</b>                                              | 付<br>Nama                | 仆<br>Alamat                 | 小<br>No. Telp | $\left\langle \cdot \right\rangle$<br>Jabatan | Pangkat/Gol<br>州            | Aktif $\wedge$ | Aksi <sup>+</sup>             |  |
|                           | $\mathbf{1}$     | 327104650493000                                              | Hambali, SE, MH          | Salo Timur                  | 08133454545   | Kepala DPMPTSP Kabupaten Kampar               | Pembina Tingkat<br>1( V/c ) | Ya             | $\frac{B^2}{\text{Ubsh}}$     |  |
|                           | $\sqrt{2}$       | 327604650192000                                              | Arfis Lindra A,<br>S.Sos | ridan permai                | 08537655533   | Sekretaris DPMPTSP                            | Penata(III/b)               | Ya             | $\mathbb{Z}$<br>Ubah          |  |
|                           | $\mathbf{3}$     | 140603161190000                                              | H. Asral, SE             | Bangkinang, Jl<br>Agussalim | 08637373737   | Kasubbag Perencanaan Evaluasi &<br>Pelaporan  | Penata Tingkat<br>1(11/b)   | Ya             | $\frac{\Box^2}{\rm Ubah}$     |  |
|                           | $\overline{4}$   | 130404060590000                                              | Soffiandi, SE            | Pekanbaru,<br>Panam         | 085374472312  | Kasubbag Perencanaan Evaluasi &<br>Pelaporan  | Pengatur<br>Muda(III/c)     | Ya             | $\mathbb{Z}$<br>Ubah          |  |
|                           | 5                | 130404060590023                                              | Nursia, SE               | Pekanbaru,<br>Panam         | 0864545454    | Kasubbag Umum & Kepegawaian                   | Pengatur<br>Muda(IV/d)      | Ya             | $\mathbb{Z}^{\prime}$<br>Ubah |  |
|                           | 6                | 140454060590000                                              | zulfasha s.kom           | aceh                        | 08572121433   | Kasubbag Umum & Kepegawalan                   | Juru Tingkat<br>1(1/c)      | Ya             | $\mathbb{Z}$<br>Ubsh          |  |

Gambar 4.14 Tampilan Halaman Data Pegawai

Pada halaman data pegawai terdapat menu *edit* yang berfungsi untuk mengubah data pegawai seperti NIP, nama, alamat, nomor telepon, jabatan dan lainnya. Jika admin sudah selesai melakukan *update* data maka tekan menu *update* untuk proses *update* data. Tampilan halaman *edit* data pegawai ditunjukkan seperti pada Gambar 4.15.

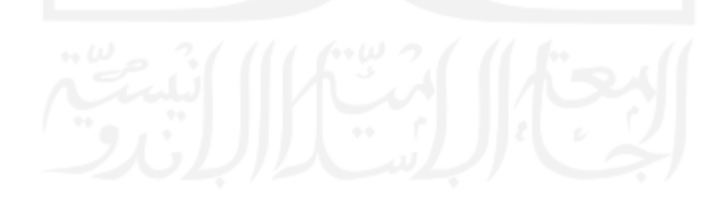

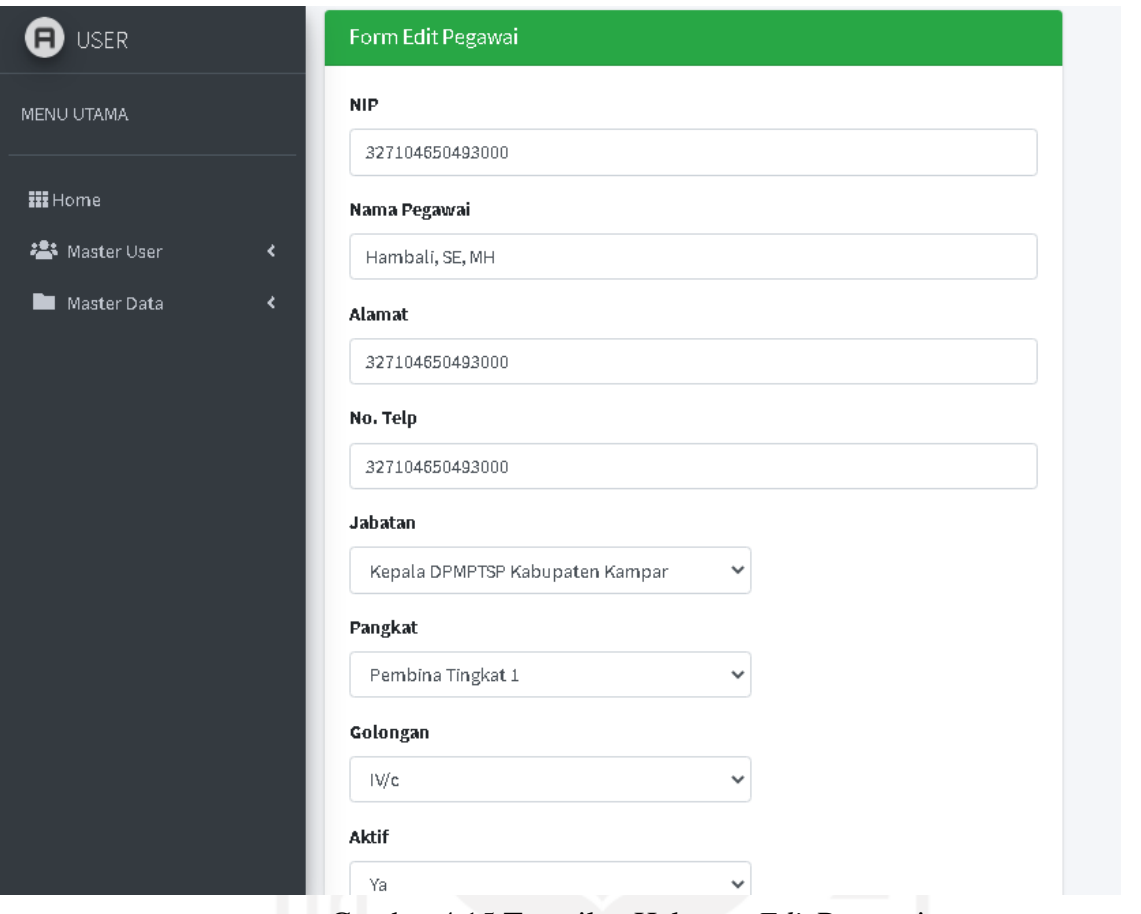

Gambar 4.15 Tampilan Halaman *Edit* Pegawai

Dalam menu ini juga terdapat menu tambah yang berfungsi untuk menambah data admin. Jika salah satu *form* tidak terisi maka akan muncul peringatan untuk mengisi *form* tersebut.

### *4.1.9* **Halaman Pengolahan Data Pejabat Penanda Tangan SPT**

Halaman data pejabat penanda tangan SPT merupakan halaman yang digunakan oleh admin untuk mengolah data pejabatan yang berhak menandatangani SPT. Pada halaman ini, admin dapat menambah, mengubah dan menghapus data pejabat penanda tangan SPT yang sudah pernah diinputkan. Tampilan halaman data pejabat penanda tangan SPT seperti Gambar 4.16.

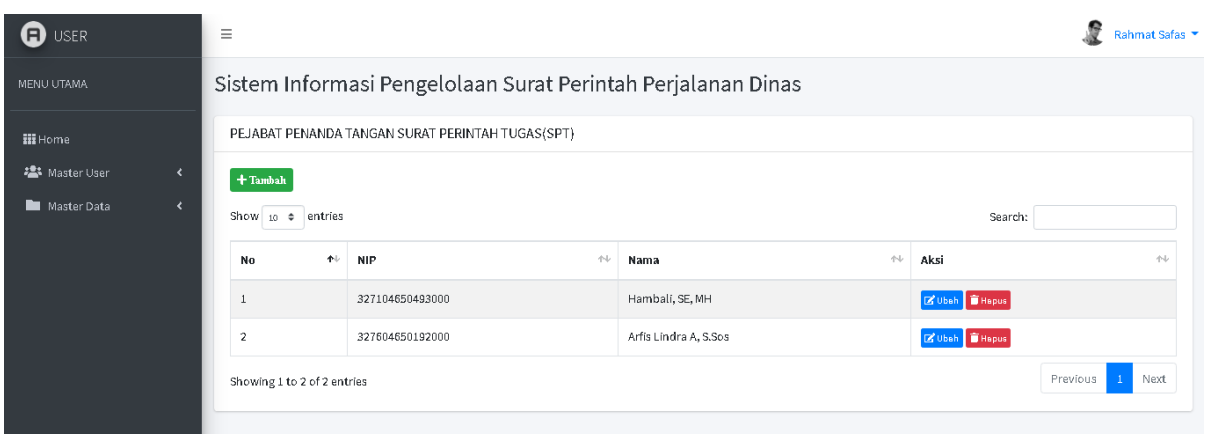

Gambar 4.16 Tampilan Halaman Data Pejabat Penanda Tangan SPT

Pada halaman data pejabat penanda tangan SPT terdapat menu *edit* yang berfungsi untuk mengubah data pejabat penanda tangan SPT. Jika admin sudah selesai melakukan *update* data maka tekan menu *update* untuk proses *update* data. Tampilan halaman *edit* data pejabat penanda tangan SPT ditunjukkan seperti pada Gambar 4.17.

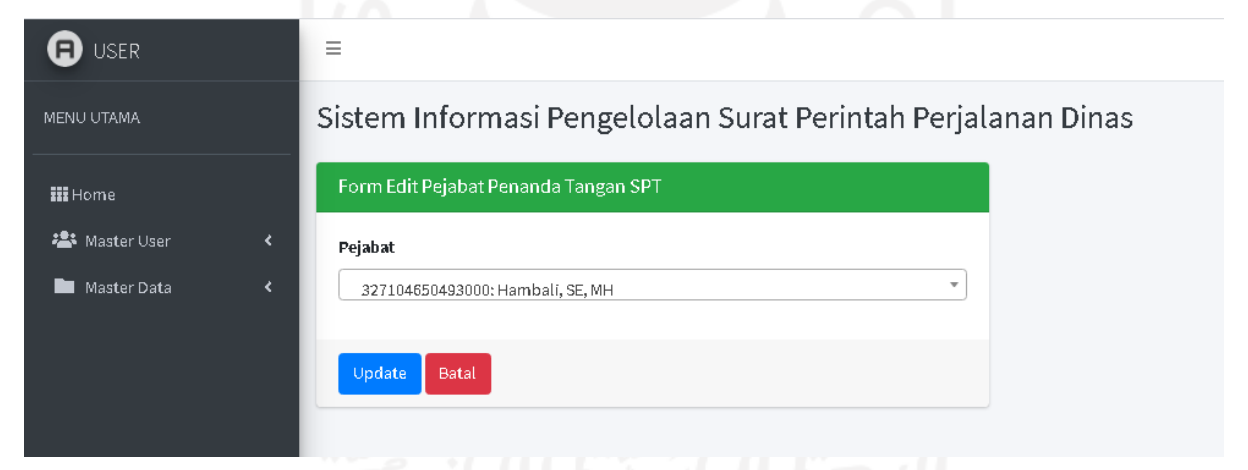

Gambar 4.17 Tampilan Halaman *Edit* Pejabat Penanda Tangan SPT

### *4.1.10* **Halaman Pengolahan Data Pejabat Penanda Tangan SPPD**

Halaman data pejabat penanda tangan SPPD merupakan halaman yang digunakan oleh admin untuk mengolah data pejabatan yang berhak menandatangani SPPD. Pada halaman ini, admin dapat menambah, mengubah dan menghapus data pejabat penanda tangan SPPD yang sudah pernah diinputkan. Tampilan halaman data pejabat penanda tangan SPPD seperti Gambar 4.18.

| <b>a</b> USER                       | $\equiv$                                             |                                                               |                       |           |                  |                   | Rahmat Safas |  |
|-------------------------------------|------------------------------------------------------|---------------------------------------------------------------|-----------------------|-----------|------------------|-------------------|--------------|--|
| MENU UTAMA                          |                                                      | Sistem Informasi Pengelolaan Surat Perintah Perjalanan Dinas  |                       |           |                  |                   |              |  |
| <b>III</b> Home                     |                                                      | PEJABAT PENANDA TANGAN SURAT PERINTAH PERJALANAN DINAS (SPPD) |                       |           |                  |                   |              |  |
| <b>卷</b> Master User<br>Master Data | $+$ Tambah<br>Show $_{10}$ $\phi$ entries<br>Search: |                                                               |                       |           |                  |                   |              |  |
|                                     | 小<br>No                                              | <b>NIP</b>                                                    | 仆<br>Nama             | <b>小l</b> | Aksi             |                   | 仆            |  |
|                                     |                                                      | 327104650493000                                               | Hambali, SE, MH       |           | 区 Ubsh   音 Hapus |                   |              |  |
|                                     | $\overline{2}$                                       | 327604650192000                                               | Arfis Lindra A, S.Sos |           | 区 Ubsh ■ Hapus   |                   |              |  |
|                                     | Showing 1 to 2 of 2 entries                          |                                                               |                       |           |                  | Previous<br>$\pm$ | Next         |  |

Gambar 4.18 Tampilan Halaman Data Pejabat Penanda Tangan SPPD

Pada halaman data pejabat penanda tangan SPPD terdapat menu *edit* yang berfungsi untuk mengubah data pejabat penanda tangan SPPD. Jika admin sudah selesai melakukan *update* data maka tekan menu *update* untuk proses *update* data. Tampilan halaman *edit* data pejabat penanda tangan SPPD ditunjukkan seperti pada Gambar 4.19.

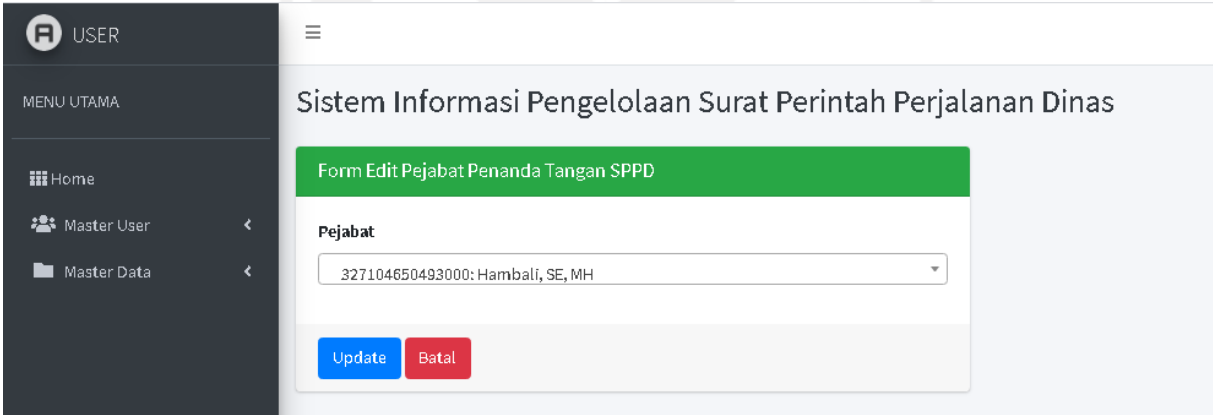

Gambar 4.19 Tampilan Halaman *Edit* Pejabat Penanda Tangan SPPD

### *4.1.11* **Halaman Pengolahan Data SPT**

Halaman data SPT merupakan halaman untuk mengolah data SPT yang digunakan oleh admin. Pada halaman ini petugas dapat menambah, mengubah dan menghapus data SPT yang telah diinput. Tampilan halaman data SPT seperti pada Gambar 4.20.

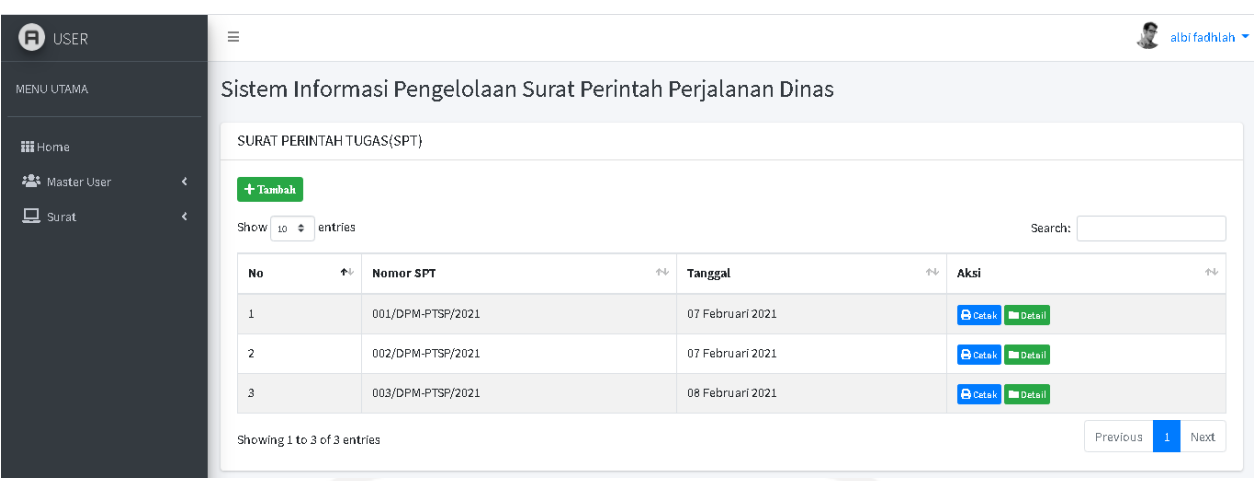

Gambar 4.20 Tampilan Halaman Data SPT

Pada halaman data SPT terdapat menu tambah yang berfungsi untuk menambah data SPT. Pada form SPT ini admin diharuskan menginputkan data nomor SPT, tanggal berangkat, tanggal kembali, keperluan, pegawai pelaksan tugas, pejabat penanda tangan SPT dan pejabat penada tangan SPT. Pada kolom nomor SPT akan terisi secara otomatis berdasarkan nomor urut. Jika admin sudah selesai melakukan simpan data maka tekan menu simpan untuk proses simpan data. Tampilan halaman tambah data SPT ditunjukkan pada Gambar 4.21.

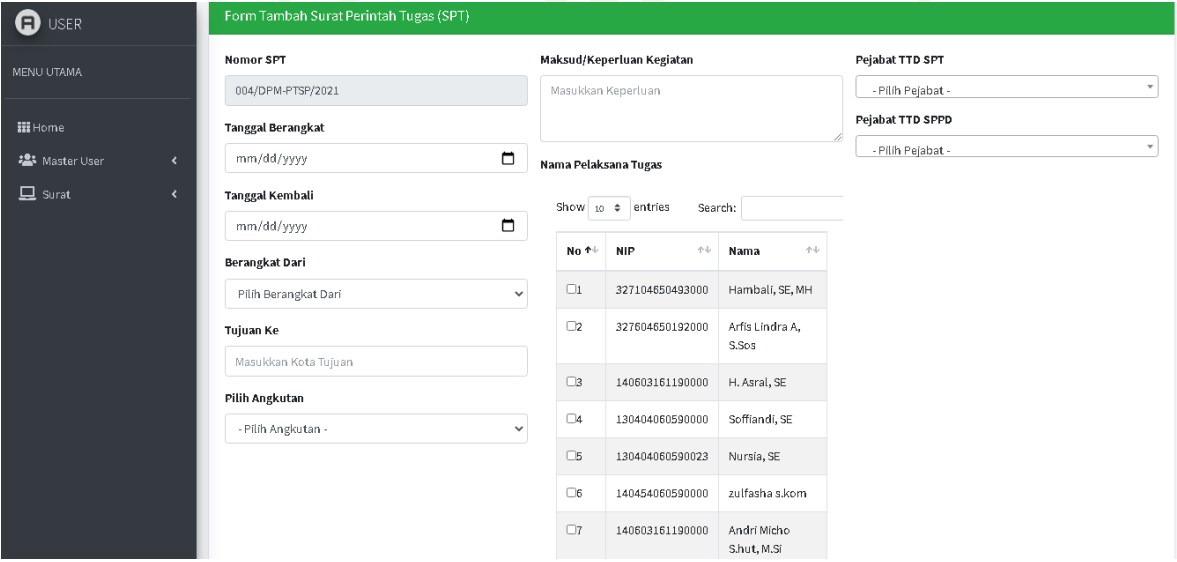

Gambar 4.21 Tampilan Halaman Tambah SPT

Menu detail yang berwarna hijau terdapat dalam halaman SPT mempunyai fungsi untuk menunjukkan atau menampilkan detail data SPT. Data seperti yang ditampilkan adalah nomor SPT, pegawai yang melaksanakan perintah dinas beserta tanggalnya. Halaman detail SPT dapat dilhat pada Gambar 4.22.

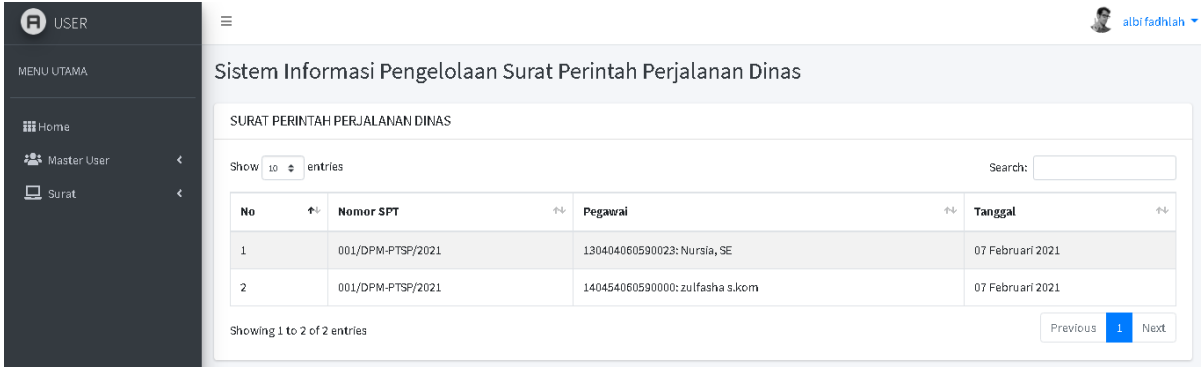

Gambar 4.22 Tampilan Halaman Detail SPT

Data SPT dapat dicetak melalui menu cetak. Pada halaman cetak SPT ini menampilkan detail data SPT seperti nomor SPT, tanggal pelaksanaan, nama pegawai, jabatan pegawai dan lainnya. Hasil cetak SPT ditampilkan pada Gambar 4.23.

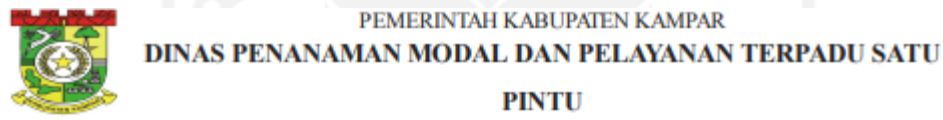

JALAN PROF. M. YAMIN, SH NO.16 TELP. (0762) 322766 BANGKINANG

**SURAT PERINTAH TUGAS** 

Nomor: 001/DPM-PTSP/2021

Nama: Arfis Lindra A, S.Sos

Jabatan: Sekretaris DPMPTSP

**MEMERINTAHKAN** 

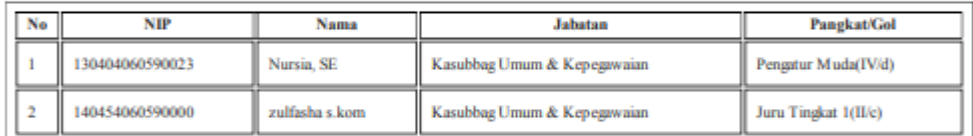

1. ketemu presiden selama 2 hari dari Tanggal 07 Februari 2021 Sampai Tanggal 08 Februari 2021 2. Melaporkan hasil pelaksanaan tugas secara tertulis kepada Sekretaris DPMPTSP

ь

Dikeluarkan: Bangkinang Pada Tanggal:07 Februari 2021

**SEKRETARIS DPMPTSP** 

Arfis Lindra A, S.Sos Penata(III/b)

NIP. 327604650192000

Gambar 4.23 Tampilan Hasil Cetak SPT

Proses cetak SPT menggunakan *syntax print*( ) dari javascript.. Fungsi ini akan mencetak halaman web yang sedang berjalan saat ini. Saat tombol cetak ditekan maka akan muncul pilihan untuk dicetak langsung melalui printer atau disimpan dalam bentuk pdf.

#### *4.1.12* **Halaman Pengolahan Data SPPD**

Halaman data SPPD merupakan halaman yang digunakan oleh petugas untuk mengolah data SPPD. Data SPPD ini didapatkan dari proses input data SPT. Tampilan halaman data SPPD pada Gambar 4.24.

| <b>O</b> USER                                        | Ξ                           | albi fadhlah ▼                                                |                  |                  |  |  |  |  |  |
|------------------------------------------------------|-----------------------------|---------------------------------------------------------------|------------------|------------------|--|--|--|--|--|
| MENU UTAMA                                           |                             | Sistem Informasi Pengelolaan Surat Perintah Perjalanan Dinas  |                  |                  |  |  |  |  |  |
| <b>III</b> Home                                      |                             | SURAT PERINTAH PERJALANAN DINAS                               |                  |                  |  |  |  |  |  |
| <b>卷</b> Master User<br>$\left\langle \right\rangle$ | Show 10 e entries           |                                                               |                  | Search:          |  |  |  |  |  |
| $\Box$ Surat<br>∢                                    | ←<br>No                     | $\left\langle \uparrow \downarrow \right\rangle$<br>Nomor SPT | 仆<br>Tanggal     | Aksi<br>仆        |  |  |  |  |  |
|                                                      |                             | 003/DPM-PTSP/2021                                             | 08 Februari 2021 | <b>M</b> Detail  |  |  |  |  |  |
|                                                      | $\overline{2}$              | 001/DPM-PTSP/2021                                             | 07 Februari 2021 | <b>In</b> Detail |  |  |  |  |  |
|                                                      | $\overline{\mathbf{3}}$     | 002/DPM-PTSP/2021                                             | 07 Februari 2021 | <b>ED</b> Detail |  |  |  |  |  |
|                                                      | Showing 1 to 3 of 3 entries |                                                               |                  | Next<br>Previous |  |  |  |  |  |

Gambar 4.24 Tampilan Halaman Data SPPD

Pada halaman data SPPD terdapat menu detail yang berfungsi untuk menampilkan data detail SPPD yaitu data pegawai yang mendapatkan SPT. Tampilan halaman detail SPPD ditunjukkan seperti pada Gambar 4.25.

| <b>Q</b> USER             | $\equiv$       |                                                              | . .<br>. .<br>. .                 |                      |                                                      | albi fadhlah ▼ |  |  |
|---------------------------|----------------|--------------------------------------------------------------|-----------------------------------|----------------------|------------------------------------------------------|----------------|--|--|
| MENU UTAMA                |                | Sistem Informasi Pengelolaan Surat Perintah Perjalanan Dinas |                                   |                      |                                                      |                |  |  |
| <b>iii</b> Home           |                | SURAT PERINTAH PERJALANAN DINAS                              |                                   |                      |                                                      |                |  |  |
| 23 Master User<br>₹       |                | Show $10 \div$ entries<br>Search:                            |                                   |                      |                                                      |                |  |  |
| $\Box$ Surat<br>$\lambda$ | No<br>小        | 仆<br>Nomor SPT                                               | 仆<br>Pegawai                      | <b>小心</b><br>Tanggal | Aksi                                                 | 仆              |  |  |
|                           | $\mathbf{1}$   | 003/DPM-PTSP/2021                                            | 327509230690000: Vicky prasetyo   | 08 Februari 2021     | <b>B</b> Cetak   Michael Kwitansi   EUpload Kwitansi |                |  |  |
|                           | $\overline{2}$ | 003/DPM-PTSP/2021                                            | 327509230690007: wan chevin s.kom | 08 Februari 2021     | <b>B Cetak</b> E Kwitansi <b>E</b> Upload Kwitansi   |                |  |  |
|                           |                | Showing 1 to 2 of 2 entries                                  |                                   |                      | Previous                                             | Next<br>$\pm$  |  |  |

Gambar 4.25 Tampilan Halaman Detail SPPD

Data SPPD bisa dicetak melalui menu cetak. Pada halaman cetak SPPD ini menampilkan detail data SPPD seperti nomor SPPD, tanggal pelaksanaan, nama pegawai, jabatan pegawai dan lainnya. Hasil cetak SPPD ditampilkan pada Gambar 4.26.

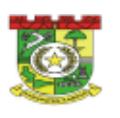

#### PEMERINTAH KABUPATEN KAMPAR DINAS PENANAMAN MODAL DAN PELAYANAN TERPADU SATU

#### **PINTU**

JALAN PROF. M. YAMIN, SH NO. 16 TELP. (0762) 322766 BANGKINANG

**SURAT PERINTAH PERJALANAN DINAS** 

Nomor: 005/SPPD/2021

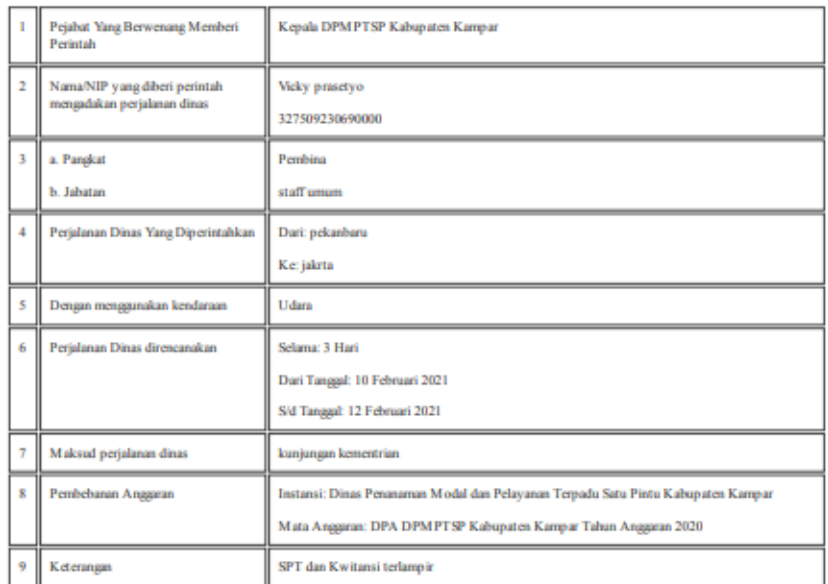

Dikeluarkan: Bangkinang

Pada Tanggal:08 Februari 2021

KEPALA DPMPTSP<br>KABUPATEN KAMPAR

# Hambali, S.E., MH<br>Pembina Tingkat 1(IV/c)

NIP. 327104650493000

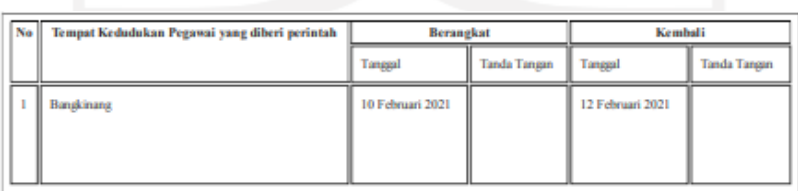

#### **CATATAN LAIN-LAIN**

PERHATIAN

Perjabat yang berwenang memberikan SPPD Pegawai yang melakukan Perjalanan Dinas para Pejabat yang mengsahkan tanggal berangkat /tiba serta<br>Bendaharawan yang bertanggang jawab berdasarkan Peraturan Kesangan Negara. Apabila

**KEPALA DPMPTSP** KABUPATEN KAMPAR

Hambali, S.E. MH Pembina Tingkat 1(IV/c) NIP. 327104650493000

Gambar 4.26 Tampilan Hasil Cetak SPPD

#### *4.1.13* **Halaman Pengolahan Data Kwitansi**

Menu kwitansi digunakan untuk memasukkan data biaya yang digunakan selama perjalanan dinas oleh seorang pegawai. Data biaya ini bisa akses oleh admin maupun petugas. Pada form kwitansi ini pengguna diminta untuk memasukkan biaya total harga tiket pulang dan pergi, biaya penginapan, biaya sehari-hari dan biaya transportasi. Tampilan form kwitansi ditunjukkan pada Gambar 4.27.

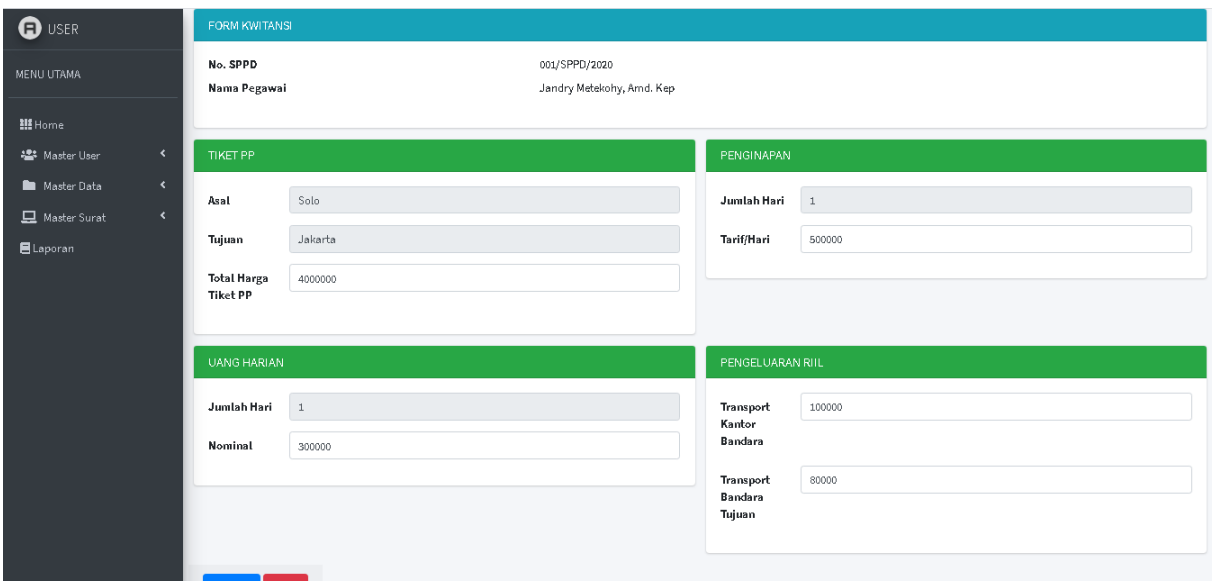

Gambar 4.27 Tampilan Form Kwitansi

### *4.1.14* **Halaman Verifikasi Kwitansi**

Halaman verifikasi kwitansi merupakan halaman yang digunakan oleh pimpinan untuk memverifikasi kwitansi SPPD yang diajukan oleh petugas. Pada halaman ini pimpinan berhak untuk menerima (acc) kwitansi ataupun menolaknya. Tampilan halaman verifikasi kwitansi SPPD ditampilkan seperti pada Gambar 4.28.

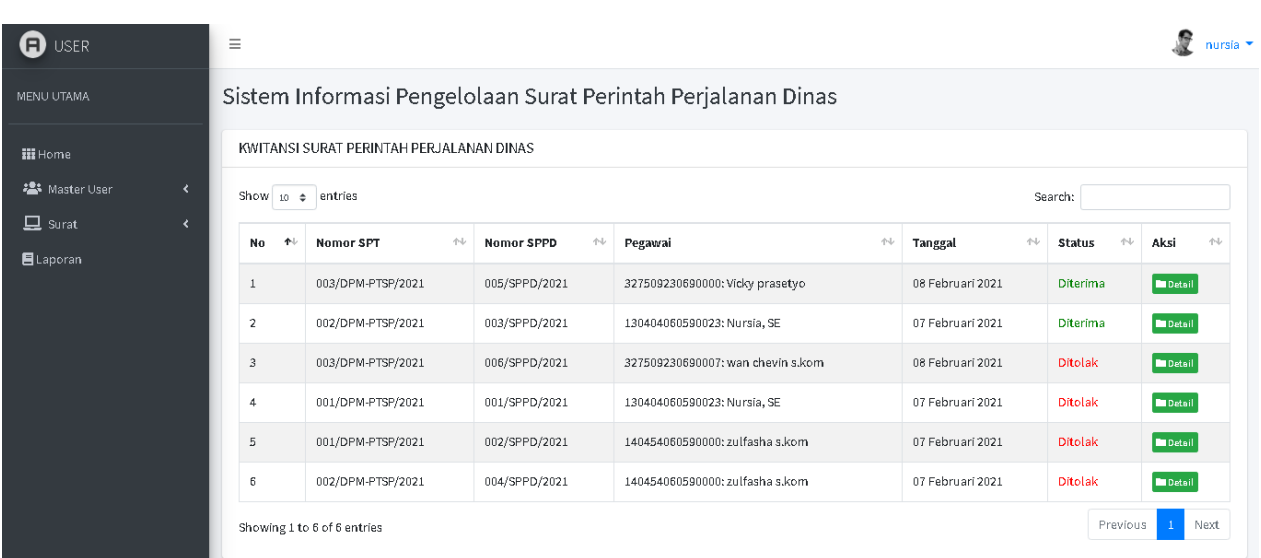

67

Gambar 4.28 Tampilan Halaman Verifikasi Kwitansi

Dalam halaman verifikasi kwitansi ada menu detail kwitansi yang berfungsi untuk menampilkan data kwitansi. Selain itu pada halaman detail kwitansi ini, pimpinan dapat mengubah status kwitrasi menjadi diterima atau ditolak. Halaman ini juga akan menampilkan data bukti kwitansi yang dimasukkan oleh petugas. Halaman detail kwitansi ditunjukkan seperti pada Gambar 4.29.

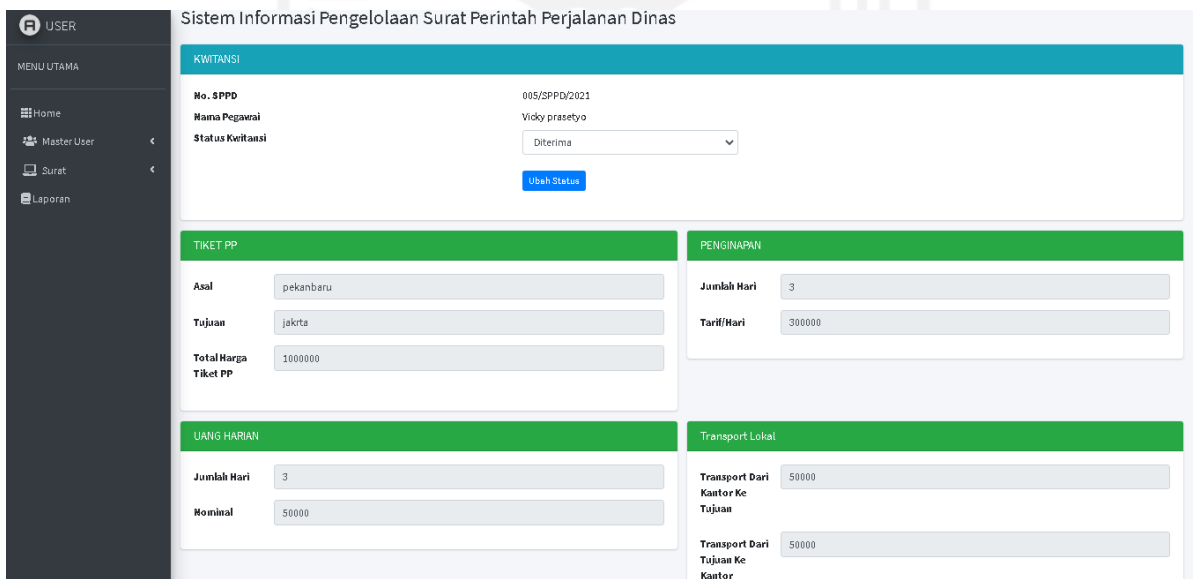

Gambar 4.29 Tampilan Halaman Detail Kwitansi

Dalam bagian bawah pada halaman detail kwitansi terdapat menu cetak kwitansi dan cetak rincian. Cetak kwitansi digunakan untuk mencetak data kwitansi tersebut. Kwitansi ini ditanda tangani oleh 3 orang yaitu pejabat yang member kewenangan untuk melakukan

perjalanan dinas, bendahara penegluaran dan pegawai yang melakukan perjalanan dinas. Halaman cetak data kwitansi SPPD ditampilkan pada halaman 4.30.

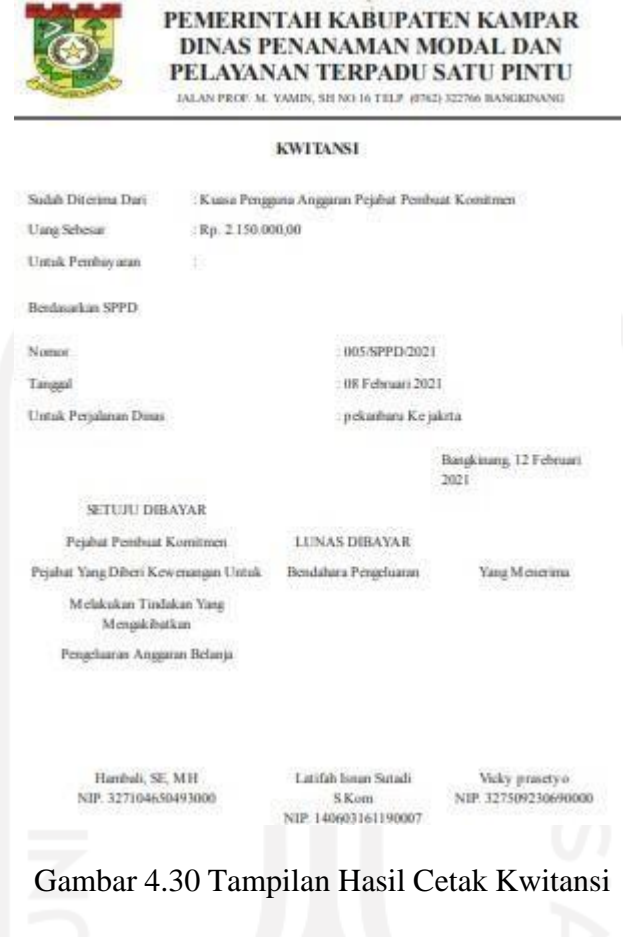

Cetak rincian berfungsi untuk menampilkan hasil cetak rincian kwitansi. Halaman rincian kwitansi berisi informasi mengenai biaya tiket perjalanan, penginapan dan biaya kehidupan sehari-hari. Tampilan hasil cetak rinciain kwitansi ditunjukkan pada Gambar 4.31.

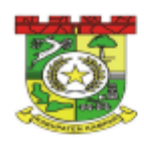

### PEMERINTAH KABUPATEN KAMPAR **DINAS PENANAMAN MODAL DAN** PELAYANAN TERPADU SATU PINTU

JALAN PROF. M. YAMIN, SH NO.16 TELP. (0762) 322766 BANGKINANG

#### RINCIAN BIAYA PERJALANAN DINAS

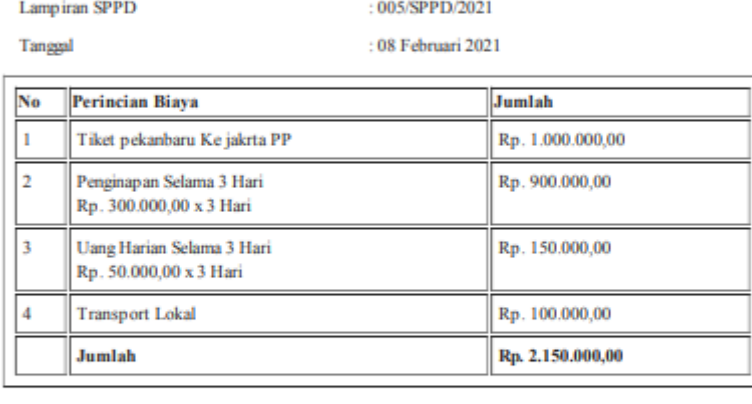

Telah Dibayar Sejumlah

Rp. 2.150.000,00

Bendahara Pengeluaran

Bangkinang, 12 Februari 2021

Telah Menerima Jumlah Uang Sebesar

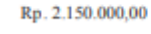

Yang Menerima

Latifah Isnan Sutadi S.Kom NIP. 140603161190007

Vicky prasetyo NIP. 327509230690000

Gambar 4.31 Tampilan Hasil Cetak Rincian Kwitansi

### *4.1.15* **Halaman Laporan**

Halaman laporan merupakan halaman untuk mengolah data semua laporan yang terdiri dari laporan data SPT dan laporan data SPPD yang digunakan oleh admin. Untuk laporan data SPT dan SPPD dapat ditampilkan berdasarkan periode waktu tertentu. Laporan SPT merupakan hasil cetak data laporan SPT berdasrkan rentang waktu yang diinginkan. Tampilan hasil cetak laporan SPT ditunjukkan seperti pada Gambar 4.34.

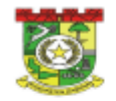

#### PEMERINTAH KABUPATEN KAMPAR DINAS PENANAMAN MODAL DAN PELAYANAN TERPADU SATU PINTU

JALAN PROF. M. YAMIN, SH NO.16 TELP. (0762) 322766 BANGKINANG

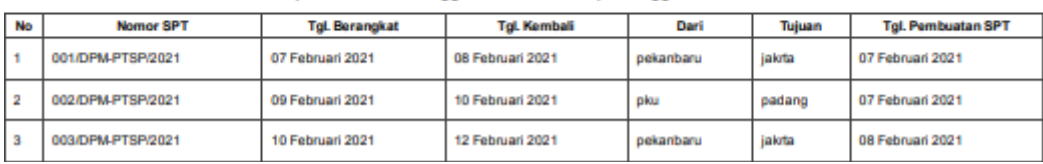

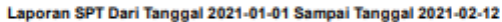

#### Gambar 4.32 Hasil Cetak Laporan SPT

Laporan SPPD merupakan hasil cetak laporan yang menampilkan data SPPD berdasarkan rentang waktu yang diinginkan. Data yang ditampilkan adalah nomor SPPD, nama pegawai dan tanggal SPPD. Tampilan hasil cetak laporan SPPD ditunjukkan seperti pada Gambar 4.35.

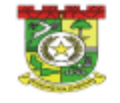

PEMERINTAH KABUPATEN KAMPAR DINAS PENANAMAN MODAL DAN PELAYANAN TERPADU SATU PINTU JALAN PROF. M. YAMIN, SH NO.16 TELP. (0762) 322766 BANGKINANG

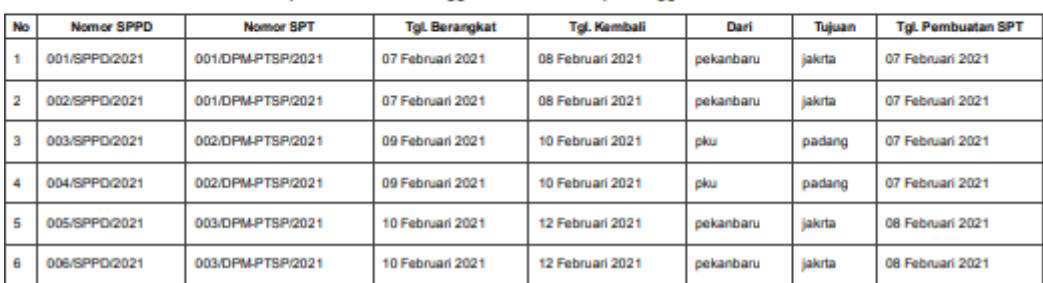

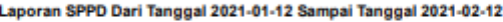

Gambar 4.33 Hasil Cetak Laporan SPPD

Laporan kwitansi SPPD merupakan hasil cetak laporan yang menampilkan data kwitansi SPPD berdasarkan rentang waktu yang diinginkan. Data yang ditampilkan adalah nomor SPPD, nomor SPT nama pegawai dan tanggal SPPD berserta rincian biaya yang dikeluarkan. Tampilan hasil cetak laporan SPPD ditunjukkan seperti pada Gambar 4.36.

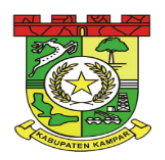

# PEMERINTAH KABUPATEN KAMPAR DINAS PENANAMAN MODAL DAN PELAYANAN **TERPADU SATU PINTU**

JALAN PROF. M. YAMIN. SH NO.16 TELP. (0762) 322766 BANGKINANG

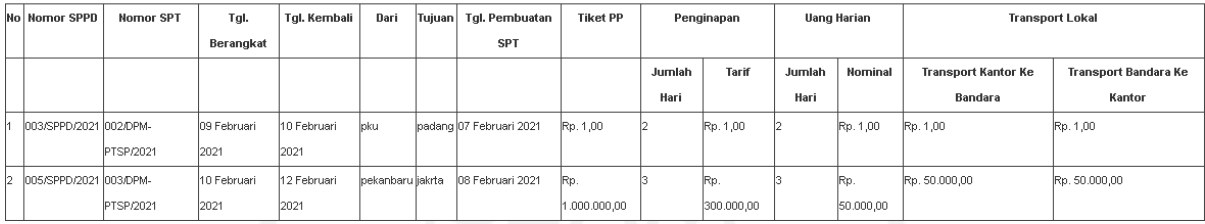

#### Laporan Kwitansi Dari Tanggal 2021-01-01 Sampai Tanggal 2021-02-13

Gambar 4.34 Hasil Cetak Laporan SPPD

### **4.2 Pengujian**

Pada pembuatan sistem informasi ini penulis melakukan pengujian sistem dengan *Black Box Testing* dan Pengujian Usabilitas, berikut pengujian yang digunakan.

### *4.2.1* **Pengujian** *Black Box*

Tahap ini bertujuan untuk mengevaluasi sistem, mengurangi adanya kesalahan dan memastikan sistem dapat dipakai. Pengujian sistem ini menggunakan metode *black box*. *Black-Box Testing* merupakan pengujian yang berfokus pada spesifikasi fungsional dari perangkat lunak, *tester* dapat mendefinisikan kumpulan kondisi input dan melakukan pengetesan pada spesifikasi fungsional program (Mustaqbal, Firdaus, & Rahmadi, 2015). Hasil pengujian fungsionalitas ditunjukkan pada Tabel 4.1 sampai Tabel 4.6. Berikut pengujian *black box* :

# a. Pengujian Verifikasi Login

Tabel 4.1 Pengujian *Black Box* Verifikasi *Login*

| N <sub>o</sub> | <b>Test Case</b>                                                                          | Hasil<br>yang<br>diharapkan                                                                                                  | Hasil<br>yang<br>didapatkan                                                                           | Keterangan |
|----------------|-------------------------------------------------------------------------------------------|----------------------------------------------------------------------------------------------------|----------------------------------------------------------------------------------------------------|------------|
| 1              | Pengujian<br>melakukan<br>input<br>data kosong pada<br>form login                         | memberi  <br>Sistem<br>peringatan bahwa<br>ada <i>field</i><br>yang<br>belum terisi dan ada <i>field</i> yang<br>harus diisi | <b>Sistem</b><br>menampilkan<br>peringatan bahwa<br>belum terisi dan<br>harus diisi                   | Berhasil   |
| 2              | Pengujian<br>jika<br>username<br>atau<br>password<br>yang<br>dimasukkan<br>bernilai salah | Sistem<br>memberi<br>peringatan bahwa<br>username atau<br>password<br>yang<br>dimasukkan salah                               | Sistem<br>menampilkan<br>peringatan bahwa<br>username<br>atau<br>password<br>yang<br>dimasukkan salah | Berhasil   |

# b. Pengujian Input Data Admin

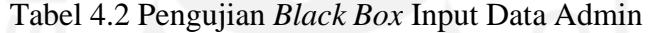

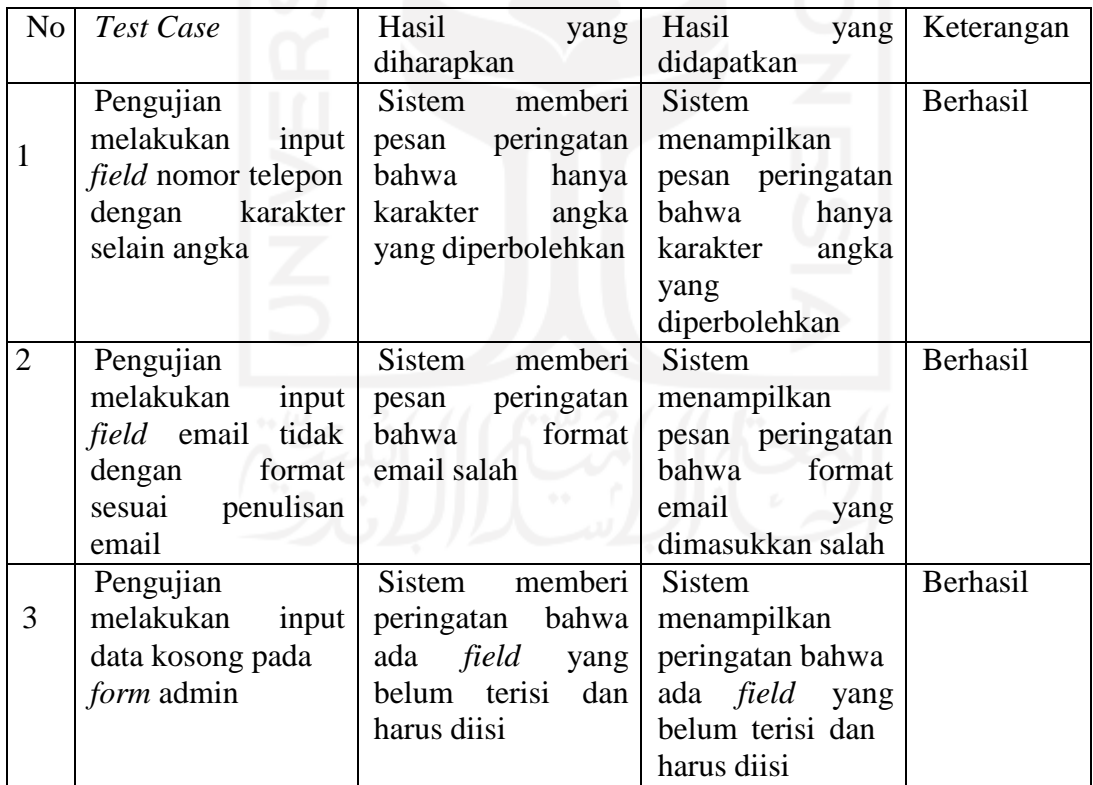

# c. Pengujian Input Data Petugas

Tabel 4.3 Pengujian *Black Box* Input Data Petugas

| N <sub>o</sub> | <b>Test Case</b>            | Hasil<br>yang            | Hasil<br>yang         | Keterangan |
|----------------|-----------------------------|--------------------------|-----------------------|------------|
|                |                             | diharapkan               | didapatkan            |            |
|                | Pengujian                   | memberi<br>Sistem        | Sistem                | Berhasil   |
|                | melakukan<br>input          | pesan peringatan         | menampilkan           |            |
|                | <i>field</i> nomor telepon  | bahwa<br>hanya           | pesan peringatan      |            |
|                | karakter<br>dengan          | karakter<br>angka        | bahwa<br>hanya        |            |
|                | selain angka                | yang diperbolehkan       | karakter<br>angka     |            |
|                |                             |                          | yang                  |            |
|                |                             |                          | diperbolehkan         |            |
| $\overline{2}$ | Pengujian                   | memberi<br>Sistem        | <b>Sistem</b>         | Berhasil   |
|                | melakukan<br>input          | pesan peringatan         | menampilkan           |            |
|                | tidak<br><i>field</i> email | bahwa<br>format          | pesan peringatan      |            |
|                | dengan<br>format            | email salah              | format<br>bahwa       |            |
|                | sesuai penulisan            |                          | email<br>yang         |            |
|                | email                       |                          | dimasukkan salah      |            |
|                | Pengujian                   | memberi<br><b>Sistem</b> | Sistem                | Berhasil   |
| 3              | melakukan<br>input          | peringatan<br>bahwa      | menampilkan           |            |
|                | data kosong pada            | ada <i>field</i> yang    | peringatan bahwa      |            |
|                | <i>form</i> petugas         | belum terisi dan         | ada <i>field</i> yang |            |
|                |                             | harus diisi              | belum terisi dan      |            |
|                |                             |                          | harus diisi           |            |
|                |                             |                          |                       |            |

# d. Pengujian Input Data Pimpinan

# Tabel 4.4 Pengujian *Black Box* Input Data Pimpinan

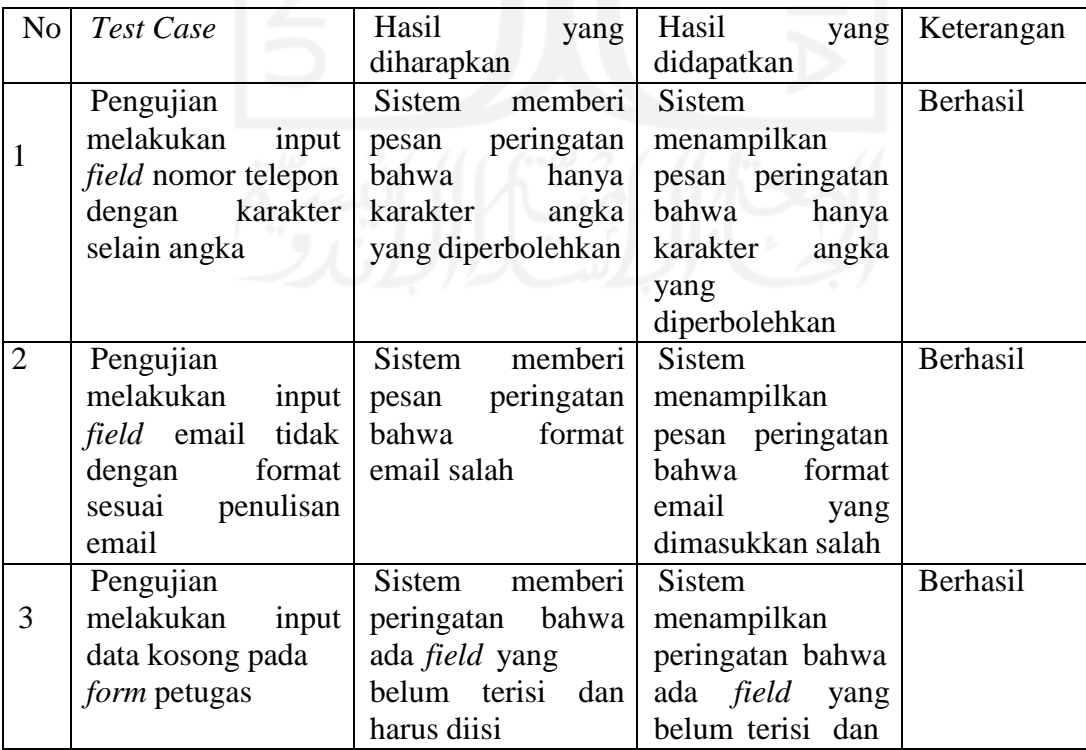

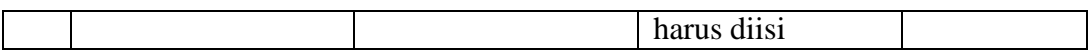

### e. Pengujian Input Data Jabatan

### Tabel 4.5 Pengujian *Black Box Input* Data Jabatan

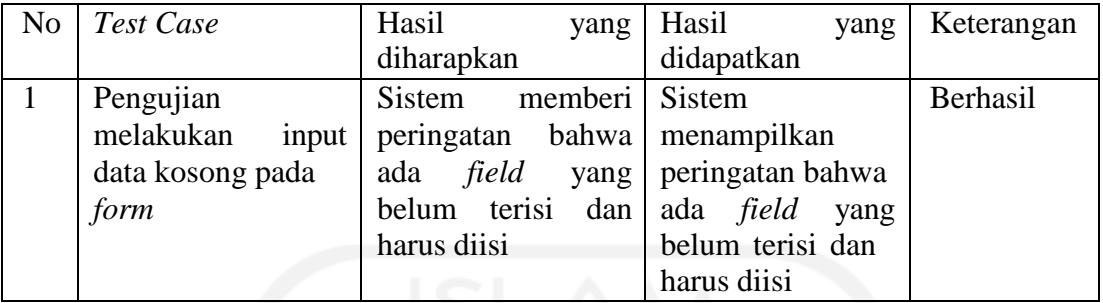

### f. Pengujian Input Data Pangkat

### Tabel 4.6 Pengujian *Black Box Input* Data Pangkat

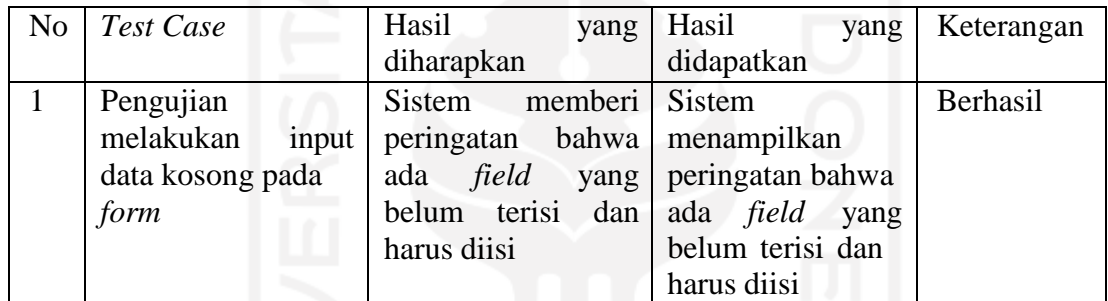

### g. Pengujian Input Data Golongan

Tabel 4.7 Pengujian *Black Box Input* Data Golongan

| N <sub>o</sub> | Test Case          | Hasil<br>yang                     | Hasil<br>yang         | Keterangan |
|----------------|--------------------|-----------------------------------|-----------------------|------------|
|                |                    | diharapkan                        | didapatkan            |            |
|                | Pengujian          | memberi Sistem<br><b>Sistem</b>   |                       | Berhasil   |
|                | melakukan<br>input | peringatan bahwa menampilkan      |                       |            |
|                | data kosong pada   | field<br>ada                      | yang peringatan bahwa |            |
|                | form               | belum terisi dan ada <i>field</i> | yang                  |            |
|                |                    | harus diisi                       | belum terisi dan      |            |
|                |                    |                                   | harus diisi           |            |

### h. Pengujian Input Data Pegawai

Tabel 4.8 Pengujian *Black Box* Input Data Pegawai

| N <sub>o</sub> | <b>Test Case</b>           | Hasil<br>yang         | Hasil<br>yang         | Keterangan |
|----------------|----------------------------|-----------------------|-----------------------|------------|
|                |                            | diharapkan            | didapatkan            |            |
|                | Pengujian                  | Sistem<br>memberi     | Sistem                | Berhasil   |
| 1              | melakukan<br>input         | pesan peringatan      | menampilkan           |            |
|                | <i>field</i> nomor telepon | bahwa<br>hanya        | pesan peringatan      |            |
|                | karakter<br>dengan         | karakter<br>angka     | bahwa<br>hanya        |            |
|                | selain angka               | yang diperbolehkan    | karakter<br>angka     |            |
|                |                            |                       | yang                  |            |
|                |                            |                       | diperbolehkan         |            |
| $\overline{2}$ | Pengujian                  | memberi<br>Sistem     | Sistem                | Berhasil   |
|                | melakukan<br>input         | pesan peringatan      | menampilkan           |            |
|                | <i>field</i> email tidak   | bahwa format          | pesan peringatan      |            |
|                | format  <br>dengan         | email salah           | bahwa format          |            |
|                | sesuai penulisan           |                       | email<br>yang         |            |
|                | email                      |                       | dimasukkan salah      |            |
|                | Pengujian                  | Sistem<br>memberi     | <b>Sistem</b>         | Berhasil   |
| 3              | melakukan<br>input         | peringatan bahwa      | menampilkan           |            |
|                | data kosong pada           | ada <i>field</i> yang | peringatan bahwa      |            |
|                | form petugas               | belum terisi dan      | ada <i>field</i> yang |            |
|                |                            | harus diisi           | belum terisi dan      |            |
|                |                            |                       | harus diisi           |            |
|                |                            |                       |                       |            |

i. Pengujian Input Data Pejabat Penanda Tangan SPT

Tabel 4.9 Pengujian *Black Box Input* Data Pejabat Penanda Tangan SPT

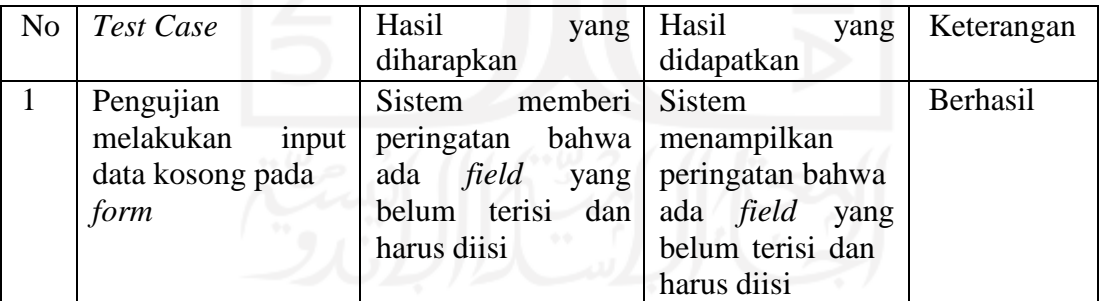

j. Pengujian Input Data Pejabat Penanda Tangan SPPD

Tabel 4.10 Pengujian *Black Box Input* Data Pejabat Penanda Tangan SPPD

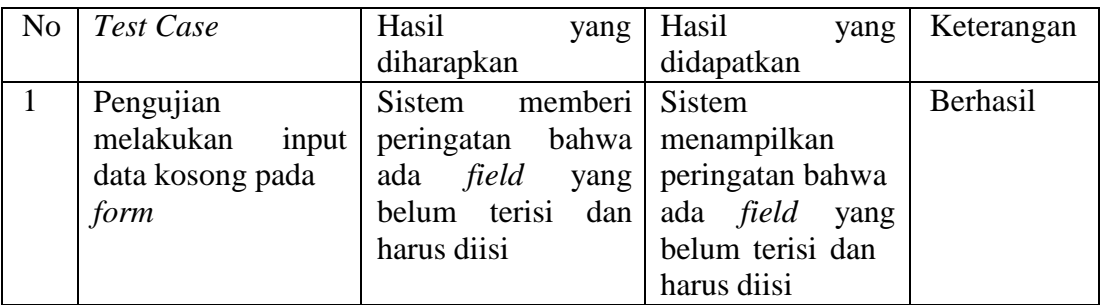

### k. Pengujian Input Data SPT

Tabel 4.11 Pengujian *Black Box Input* Data SPT

| No. | <b>Test Case</b>   | Hasil<br>yang                | Hasil<br>yang            | Keterangan |
|-----|--------------------|------------------------------|--------------------------|------------|
|     |                    | diharapkan                   | didapatkan               |            |
|     | Pengujian          | <b>Sistem</b><br>memberi     | Sistem                   | Berhasil   |
|     | melakukan<br>input | peringatan bahwa menampilkan |                          |            |
|     | data kosong pada   | ada <i>field</i>             | yang   peringatan bahwa  |            |
|     | form               | belum terisi dan             | ada <i>field</i><br>yang |            |
|     |                    | harus diisi                  | belum terisi dan         |            |
|     |                    |                              | harus diisi              |            |

### l. Pengujian Input Data SPPD

# Tabel 4.12 Pengujian *Black Box Input* Data SPPD

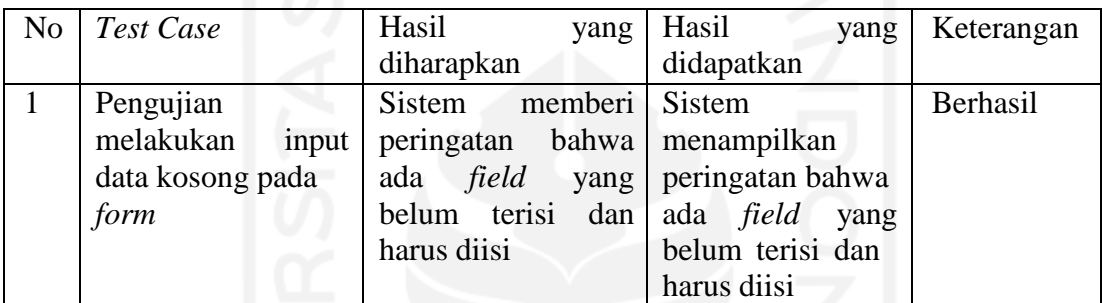

### m. Pengujian Input Data Kwitansi

### Tabel 4.13 Pengujian *Black Box Input* Data Kwitansi

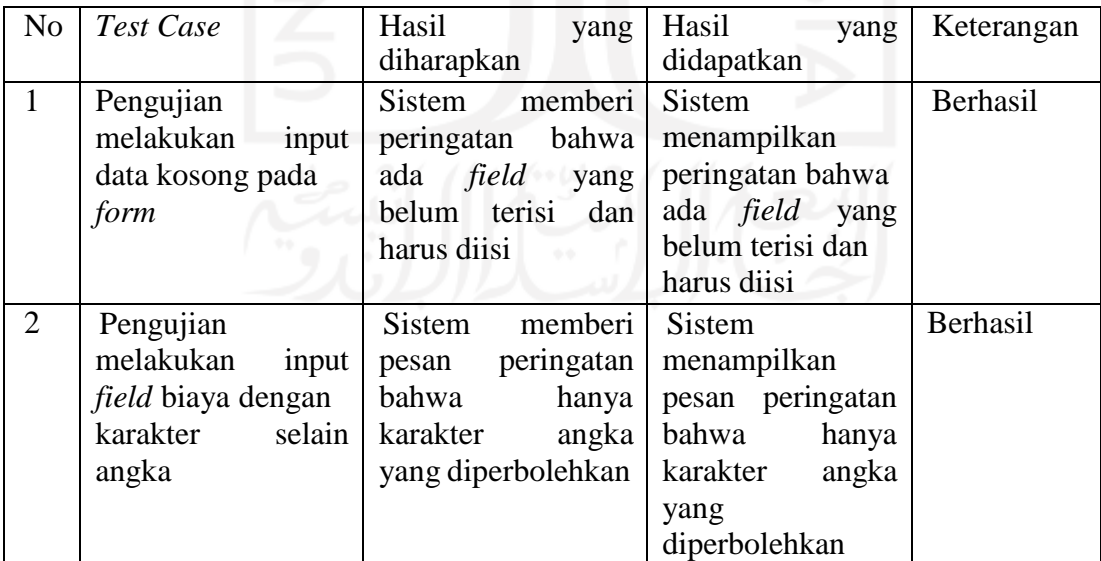

#### n. Pengujian Verifikasi Kwitansi

### Tabel 4.14 Pengujian *Black Box Input* Data Kwitansi

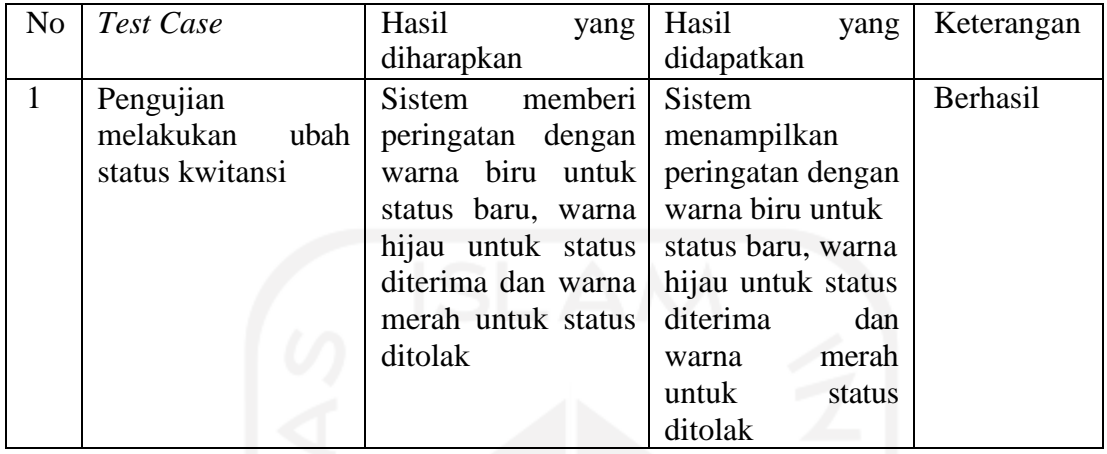

o. Pengujian Menampilkan Laporan

Tabel 4.15 Pengujian *Black Box* Verifikasi *Login*

| N <sub>o</sub> | Test Case          | Hasil<br>yang                   | Hasil<br>yang            | Keterangan |
|----------------|--------------------|---------------------------------|--------------------------|------------|
|                |                    | diharapkan                      | didapatkan               |            |
|                | Pengujian          | memberi Sistem<br><b>Sistem</b> |                          | Berhasil   |
|                | melakukan<br>input | peringatan bahwa menampilkan    |                          |            |
|                | data kosong pada   | ada <i>field</i><br>yang        | peringatan bahwa         |            |
|                | form dari tanggal  | belum terisi<br>dan             | ada <i>field</i><br>yang |            |
|                | sampai tanggal     | harus diisi                     | belum terisi dan         |            |
|                |                    |                                 | harus diisi              |            |

### *4.2.2* **Pengujian Usabilitas**

Pengujian usabilitas *(Usability Testing)* merupakan salah satu cara untuk mengetahui apakah user dapat mudah menggunakan sistem, seberapa efektif dan efisien sebuah sistem dapat membantu user mencapai tujuannya dan user puas dengan sistem yang digunakan. Langkah pengujian *usability* yaitu dengan melakukan demo sistem, lalu diberikan kuesioner kepada admin, petugas dan pimpinan dalam lingkup DPM-PTSP Kabupaten Kampar Skala pengukuran variabel dalam penelitian ini mengacu pada Skala Likert (Likert Scale), masingmasing dibuat dengan menggunakan skali 1-5 kategori jawaban, yang masing-masing jawaban diberi skor (nilai) atau bobot yaitu banyaknya skor antara 1 sampai 5, berikut rinciannya (Pambudi & Arini, 2018).

1. Jawaban SB (Sangat Baik) diberi nilai 5

- 2. Jawaban B (Baik) diberi rentang nilai 4-4.9
- 3. Jawaban C (Cukup) diberi rentang nilai 3-3.9
- 4. Jawaban TB (Tidak Baik) diberi rentang nilai 2-2.9
- 5. Jawaban STB (Sangat Tidak Baik) diberi rentang nilai 1-1.9

| PK           | $\mathbf{r}$<br>$\cdot$ . | $\overline{\phantom{a}}$<br>r J | ~~<br>ب | ر ر |
|--------------|---------------------------|---------------------------------|---------|-----|
| <b>NILAI</b> |                           |                                 |         |     |

Tabel 4.16 Tabel Nilai

# **Keterangan :**

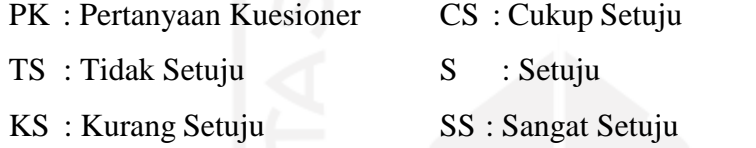

### **Keterangan Penilaian** (Pambudi & Arini, 2018) **:**

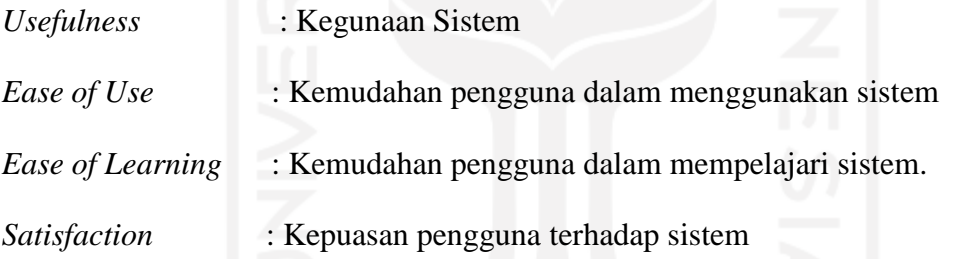

Pengujian usabilitas dilakukan dengan cara memberikan kuisioner kepada responden. Pengujian sistem ini dilakukan sebanyak sembilan responden yang terdiri dari tiga kelompok responden yaitu:

- a. Pimpinan: Kepala Sub Bagian Keuangan sebanyak satu responden.
- b. Petugas: Pegawai/Pejabat Pelaksan Teknis Kegiatan (PPTK) sebanyak lima responden.
- c. Admin: Kepala Bidang Penyelenggaraan Pelayanan Perizinan sebanyak dua responden.

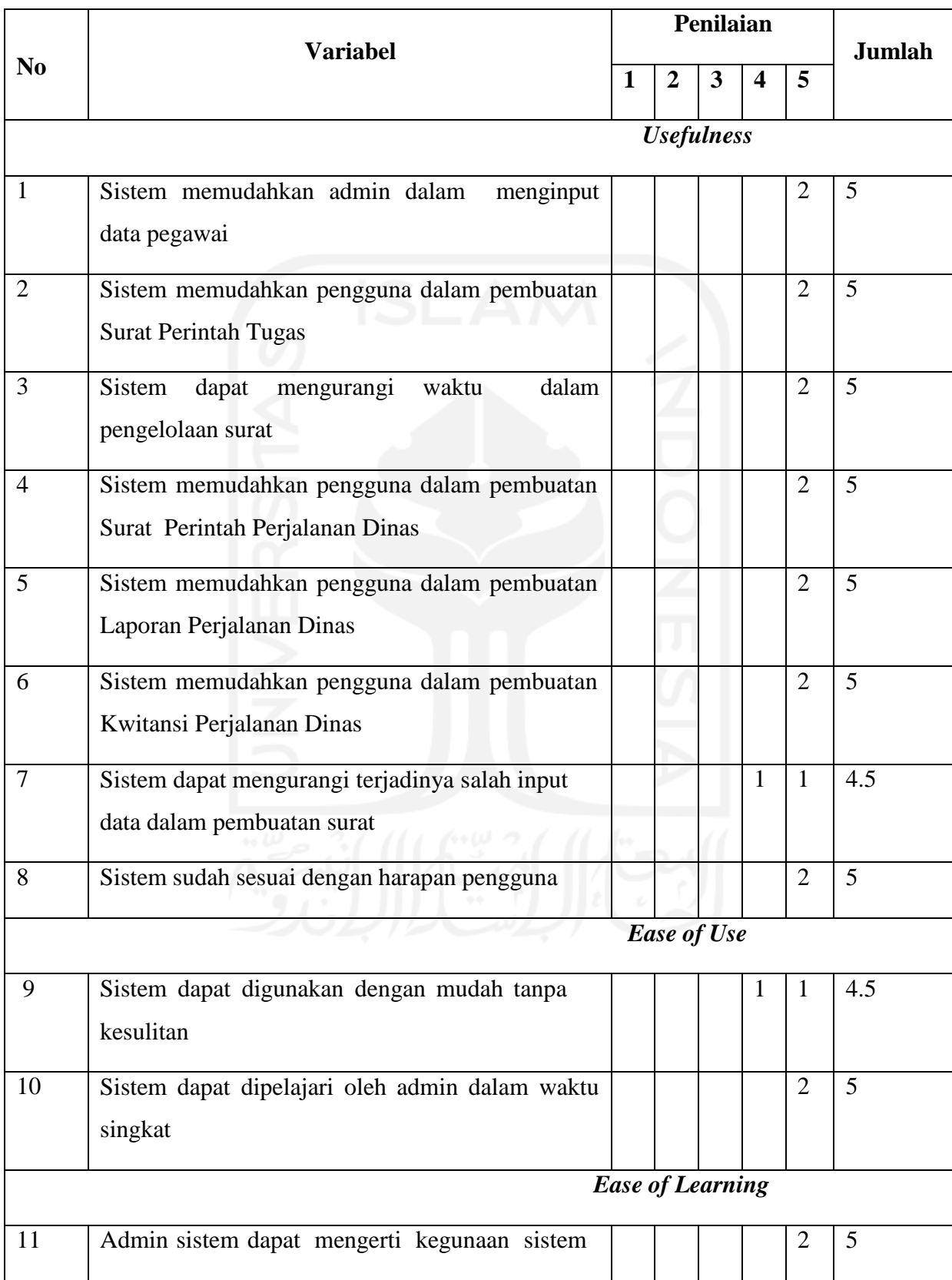

# Tabel 4.17 Tabel Pengujian *Usability* Untuk Admin DPM-PTSP Kabupaten Kampar

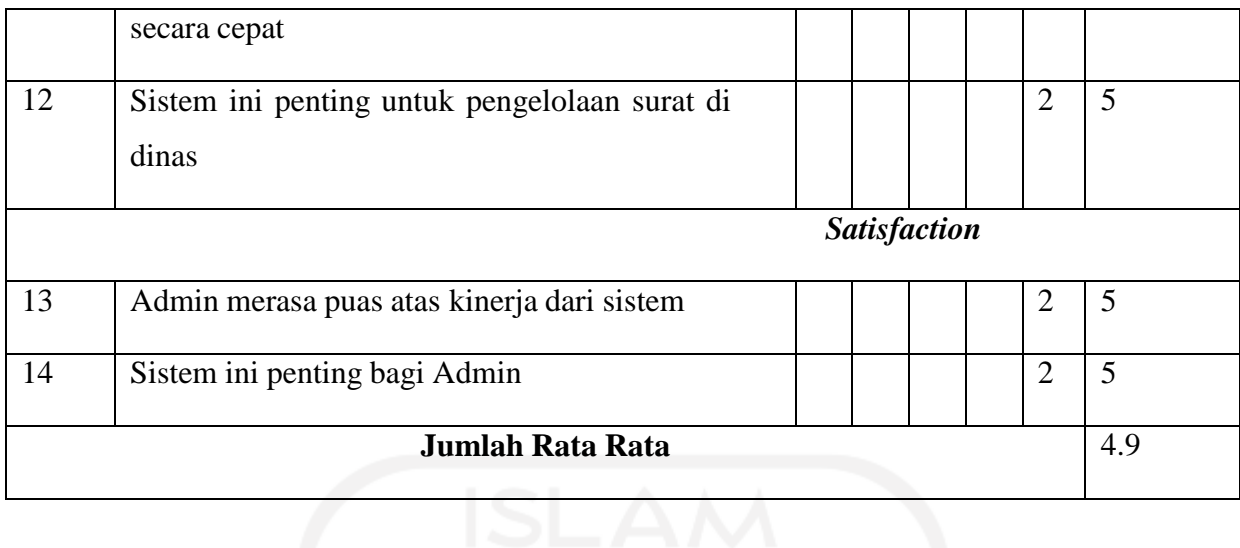

Berdasarkan tabel pengujian *usability* di atas diperoleh hasil rata- rata pengujian *usability* Admin pengelolaan surat DPM-PTSP Kabupaten Kampar adalah 4.9 yang berarti sangat baik dan sistem dapat dengan mudah digunakan oleh Admin.

| N <sub>0</sub> | <b>Variabel</b>                              | Penilaian          |                   |                         |              |   | <b>Jumlah</b>  |
|----------------|----------------------------------------------|--------------------|-------------------|-------------------------|--------------|---|----------------|
|                |                                              | 1                  | $\overline{2}$    | $\overline{\mathbf{3}}$ |              | 5 |                |
|                |                                              |                    | <b>Usefulness</b> |                         |              |   |                |
| $\mathbf{1}$   | Sistem memudahkan pimpinan untuk melihat     |                    |                   |                         |              | 1 | $\overline{4}$ |
|                | Rekapan surat perjalanan dinas               |                    |                   |                         |              |   |                |
| $\overline{2}$ | Sistem memudahkan Pimpinan untuk melihat     |                    |                   |                         | $\mathbf{1}$ |   | $\overline{4}$ |
|                | jumlah perjalanan dinas                      |                    |                   |                         |              |   |                |
| 3              | Sistem memudahkan Pimpinan untuk melihat     |                    |                   |                         |              | 1 | 5              |
|                | informasi pengelolaan surat perjalanan dinas |                    |                   |                         |              |   |                |
| $\overline{4}$ | Sistem memudahkan Pimpinan untuk melihat     |                    |                   |                         | $\mathbf{1}$ |   | $\overline{4}$ |
|                | laporan perjalanan dinas                     |                    |                   |                         |              |   |                |
| 5              | Sistem sudah sesuai dengan harapan pengguna  |                    |                   |                         | $\mathbf{1}$ |   | $\overline{4}$ |
|                |                                              | <b>Ease of Use</b> |                   |                         |              |   |                |
| 6              | Sistem dapat digunakan dengan mudah tanpa    |                    |                   |                         |              | 1 | 5              |
|                | kesulitan                                    |                    |                   |                         |              |   |                |
|                |                                              |                    |                   |                         |              |   |                |

Tabel 4.18 Tabel Pengujian *Usability* Untuk Pimpinan DPM-PTSP Kabupaten Kampar

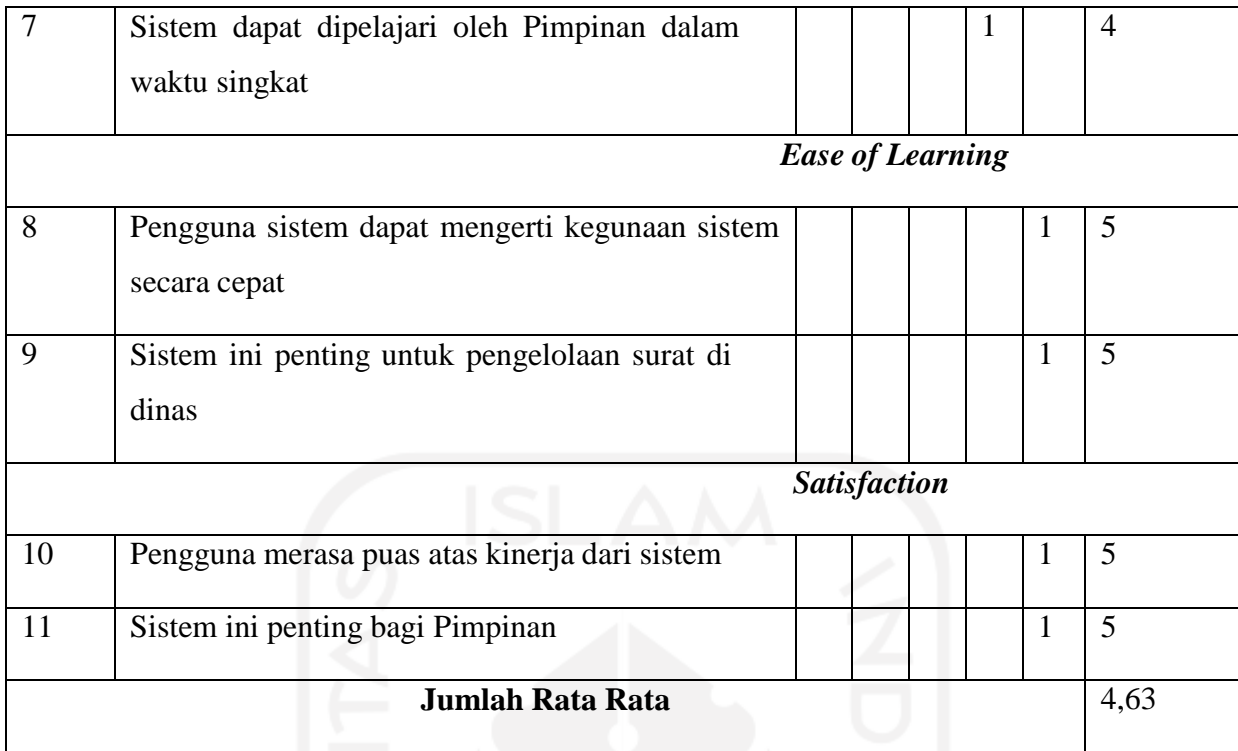

Berdasarkan tabel pengujian *usability* di atas diperoleh hasil rata- rata pengujian *usability* Pimpinan pengelolaan surat DPM-PTSP Kabupaten Kampar adalah 4,63 yang berarti sangat baik dan sistem dapat dengan mudah digunakan oleh Pimpinan.

Tabel 4.19 Tabel Pengujian *Usability* Untuk Petugas DPM-PTSP Kabupaten Kampar

| N <sub>0</sub> | <b>Variabel</b>                                                               | Penilaian |                   |   |   |   | Jumlah |
|----------------|-------------------------------------------------------------------------------|-----------|-------------------|---|---|---|--------|
|                |                                                                               |           |                   | 3 | 4 | 5 |        |
|                |                                                                               |           | <b>Usefulness</b> |   |   |   |        |
|                | dalam<br>Sistem<br>dapat<br>mengurangi<br>waktu<br>pengelolaan surat          |           |                   |   |   | 5 | 5      |
| $\overline{2}$ | Sistem memudahkan pengguna dalam pembuatan<br>Surat Perintah Perjalanan Dinas |           |                   |   |   | 5 | 5      |
| 3              | Sistem memudahkan pengguna dalam pembuatan<br><b>Surat Perintah Tugas</b>     |           |                   |   |   | 5 | 5      |
| 4              | Sistem dapat mencetak Surat Perintah Tugas                                    |           |                   |   |   | 5 | 5      |

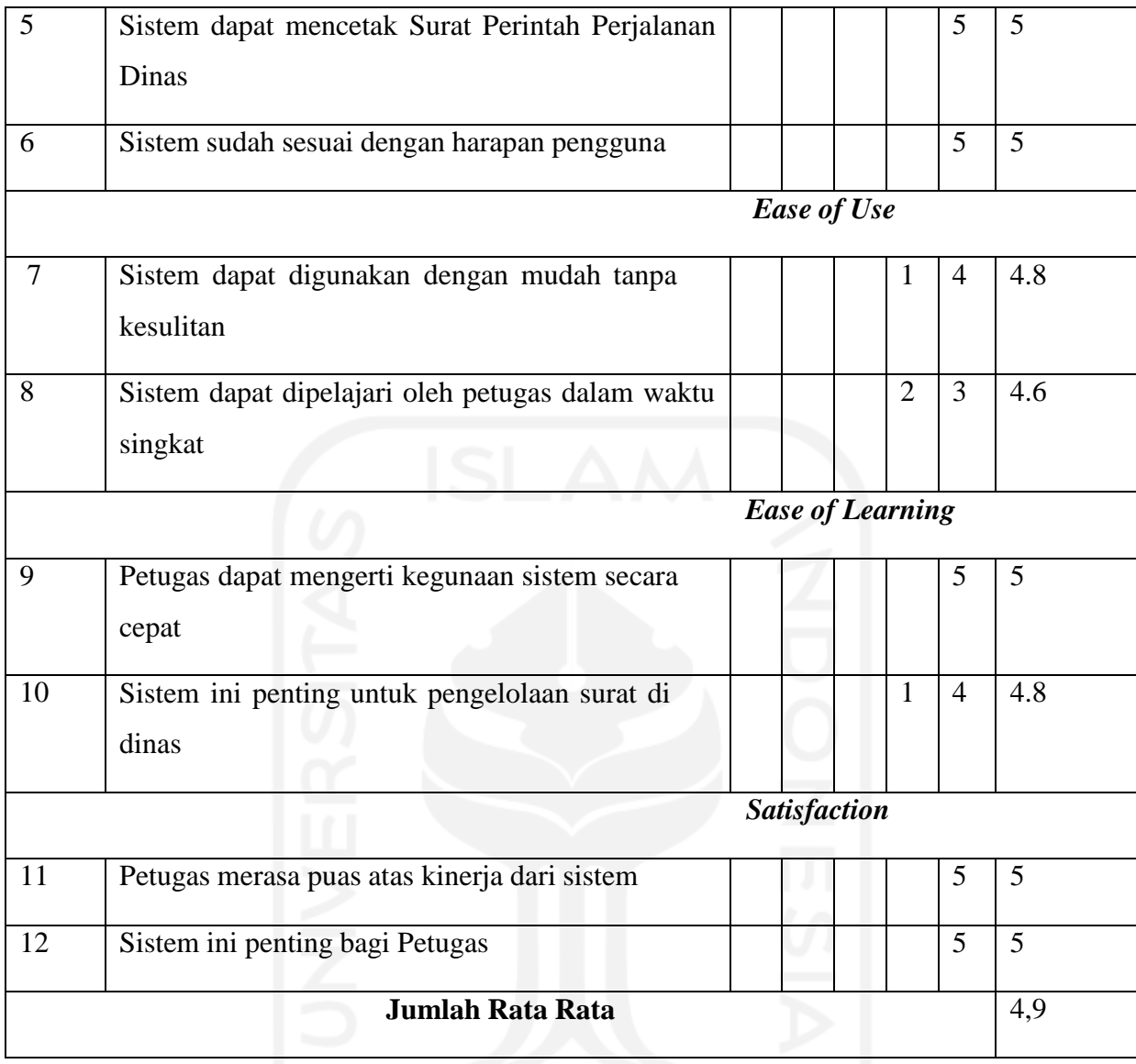

Berdasarkan tabel pengujian *usability* di atas diperoleh hasil rata- rata pengujian *usability* Petugas pengelolaan surat DPM-PTSP Kabupaten Kampar adalah 4.8 yang berarti baik digunakan dan sistem dapat dengan mudah digunakan oleh Pengguna.

Hasil pengujian usabilitas menunjukkan hasil bahwa masih terdapat aspek kriteria yang mendapat skor rendah (4.63) yaitu pada kelompok pengguna pimpinan. Pimpinan masih mengalami sedikit kesulitan dalam mempelajari sistem dengan waktu yang singkat. Dan untuk kelompok pengguna admin dan petugas mendapatkan skor yang tinggi yaitu 4.9 sehingga sapat diambil kesimpulan bahwa admin dan petugas tidak mengalami kesulitan dalam menggunakan sistem ini.

Pengujian *usability* yang dilakukan pada pengguna sistem pengelolaan surat DPM-PTSP diperoleh hasil rata rata yaitu  $(4.9+4.63+4.9) = 4.81$  yang berarti dapat diambil kesimpulan

berdasarkan pengujian *usability* sistem informasi pengelolaan surat DPM-PTSP Kabupaten Kampar adalah baik dan mempermudah pengguna dalam pengelolaan surat yang sangat banyak.

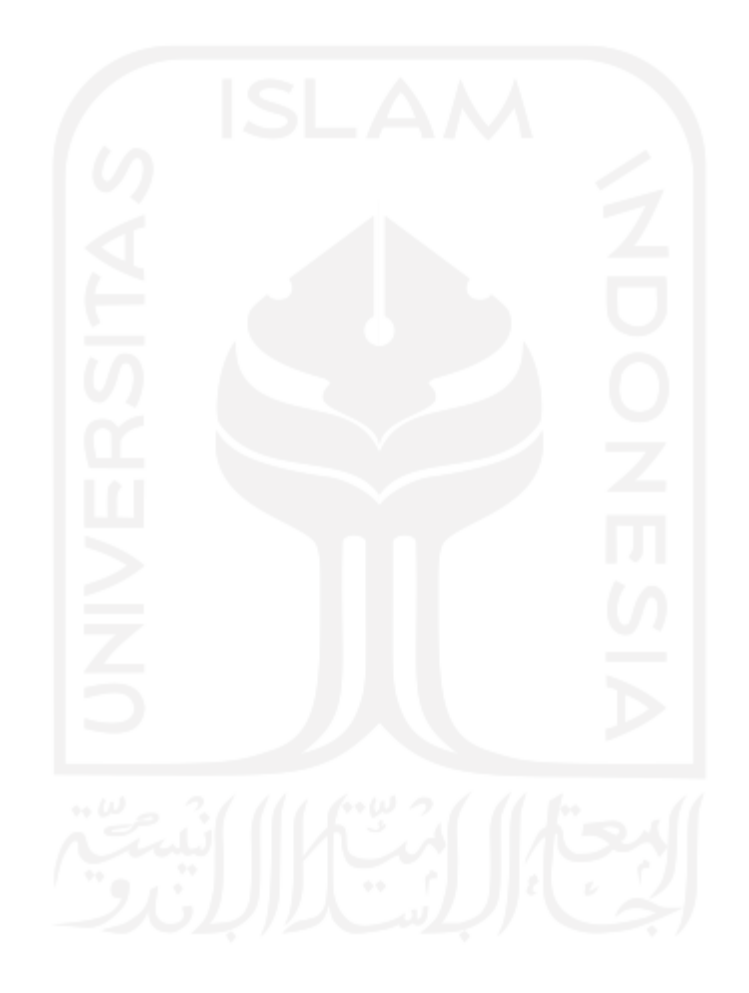

### **BAB V**

### **KESIMPULAN DAN SARAN**

### **5.1 Kesimpulan**

Berdasarkan hasil pengembangan dan pembahasan yang telah dilakukan maka dapat disimpulkan bahwa sistem yang telah dibuat, sebagai berikut:

- 1. Tahapan yang dilakukan dalam penelitian ini adalah pengumpulan data, studi literatur, perancangan sistem, *coding* / implementasi dan pengujian.
- 2. Sistem yang telah dibuat dapat membantu dalam proses pembuatan Surat Perintah Perjalanan Dinas (SPPD) di Kantor DPM-PTSP agar bisa mempermudah kinerja pembuatan Surat Perintah Dinas (SPPD) dengan lebih mudah dan hemat waktu.
- 3. Fitur yang dihasilkan dari sistem informasi ini antara lain admin dapat mengelola data pada bagian pengelolaan data SPT, pengelolaan data SPPD, pengelolaan data kwitansi.

### **5.2 Saran**

Berdasarkan hasil pengujian yang sudah dilakukan oleh penulis, sistem informasi pengelolaan surat ini tentunya masih memiliki kekurangan dan kelemahan sehingga disarankan untuk melakukan pengembangan atau perbaikan terhadap sistem yang sudah dibangun. Untuk pengembangan perbaikan mendatang, maka disarankan untuk membuat fitur pembatasan anggaran.

#### **DAFTAR PUSTAKA**

- Abdi, B. B., Amrullah, F., & Mangero, R. D. (2018). Desain Sistem Informasi Inventaris Berbasis Web Pada Fakultas Teknologi Informasi Universitas Merdeka Malang. *Seminar Nasional Sistem Informasi* , 1220-1228.
- BLACKLOCK, N., & BLACKLOCK, C. (2018). Waterfalls. *Gooseberry*, *XII*(01), 41–56. https://doi.org/10.5749/j.cttttv6b.5
- Darmadi. (2007). Perjalanan Dinas di PT. Axcel Mediatama. *Jurnal AKRAB JUARA* , 241- 247.
- Hidayat, R. (2010). *Cara Praktis Membangun Website Gratis : Pengertian.* Jakarta: PT Elex Media Komputindo Kompas.
- Laekha, E. (2017). Rancang Bangun Sistem Informasi Surat Perintah Perjalanan Dinas. *Jurnal Teknik Informatika dan Sistem Informasi* , 598-608.
- Mamase, S. (2016). *Rancang Bangun Sistem Informasi Surat Perintah Perjalanan Dinas.* Gorontalo: Politeknik Gorontalo.
- Mustaqbal, M. S., Firdaus, R. F., & Rahmadi, H. (2015). Pengujian Aplikasi Menggunakan Black Box Testing Boundary Value Analysis. *Jurnal Ilmiah Teknologi Informasi Terapan* , 31-36.
- Oktaviani, I., & Mulyani, A. (2016). Pengembangan Aplikasi Surat Perintah Perjalanan Dinas (Sppd) Beserta Rincian Perjalanan Dinas. *Jurnal Algoritma Sekolah Tingi Teknologi Garut* , 58-62.
- Pambudi, R., & Arini, F. Y. (2018). Analisis dan Pengukuran Tingkat Ketergunaan (Usability) Penggunaan Website E-learning di Jurusan Ilmu Komputer Universitas Negeri Semarang. *Techno.COM* , 171-178.
- Pratama, P. A. (2014). *Sistem Informasi dan Implementasinya.* Bandung: Informatika Bandung.
- Rahmawati, S. (2017). *Penyalahgunaan Wewenang Dalam Perintah Perjalanan Dinas Yang Berimplikasi Korupsi.* Mataram: Universitas Mataram.
- Silvana, M., Fajrin, H., & Danton. (2015). Analisis Proses Bisnis Sistem Pembuatan Surat. *TEKNOSI* , 18-22.

### **LAMPIRAN**

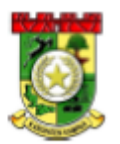

#### PEMERINTAH KABUPATEN KAMPAR DINAS PENANAMAN MODAL DAN PELAYANAN TERPADU SATU PINTU

JALAN PROF. M. YAMIN, SH NO. 16 TELP. (0762) 322766<br>BANGKINANG

### **SURAT PERINTAH TUGAS**

Nomor: 094/DPM-PTSP/2017/

Nama Jabatan : Drs. ALI SABRI

: Kepala Dinas Penanaman Modal dan Pelayanan Terpadu Satu Pintu Kabupaten Kampar

#### **MEMERINTAHKAN:**

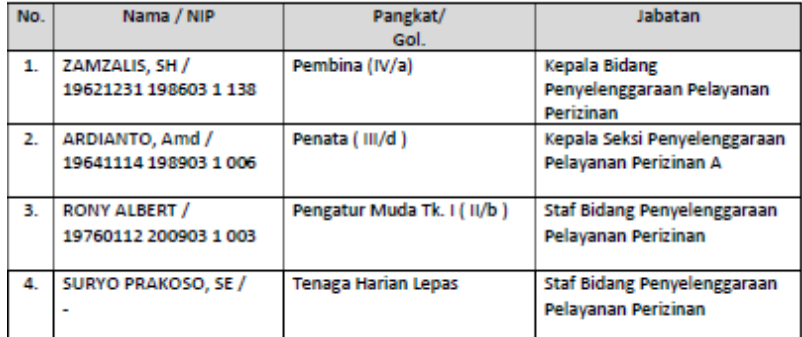

#### **UNTUK**

- 1. Melaksanakan Perjalanan Dinas Luar Daerah dalam rangka Acara Pemberian Akun Jaga Perizinan Kepada Kabupaten/Kota oleh Deputi Informasi dan Data KPK berdasarkan surat undangan dari Dinas Komunikasi Informatika Dan Statistik Provinsi Riau Nomor 17/UND/Diskominfotik/VI/2017 Tanggal 6 Juni 2017 di Ruang Rapat Kenanga Setda Provinsi Riau - Kota Pekanbaru selama 1 (satu) hari pada Tanggal 15 Juni 2017
- 2. Melaporkan hasil pelaksanaan tugas secara tertulis kepada Kepala Badan Pelayanan Perizinan Terpadu dan Penanaman Modal Kabupaten Kampar

Demikian Surat Perintah Tugas ini dikeluarkan untuk dilaksanakan semestinya.

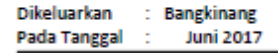

KEPALA DINAS PENANAMAN MODAL DAN PELAYANAN TERPADU SATU PINTU **KABUPATEN KAMPAR** 

> Drs. ALI SABRI Pembina Utama Muda (IV/c) NIP. 19630813 198703 1013

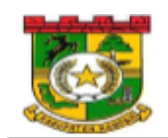

# PEMERINTAH KABUPATEN KAMPAR DINAS PENANAMAN MODAL DAN<br>PELAYANAN TERPADU SATU PINTU

#### **SURAT PERINTAH PERJALANAN DINAS (SPPD)** Nomor: 090/........./SPPD/2020

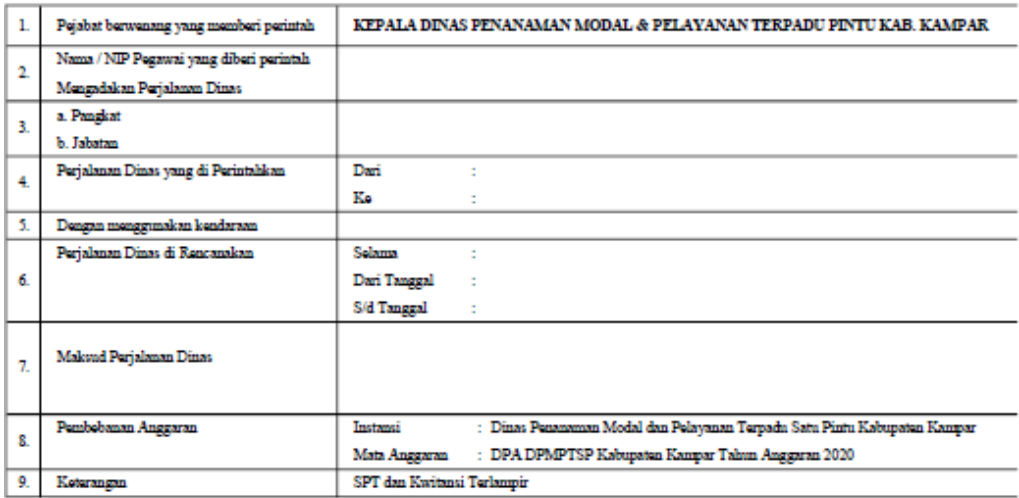

Pada tanggal

KEPALA DPMPTSP KABUPATEN KAMPAR

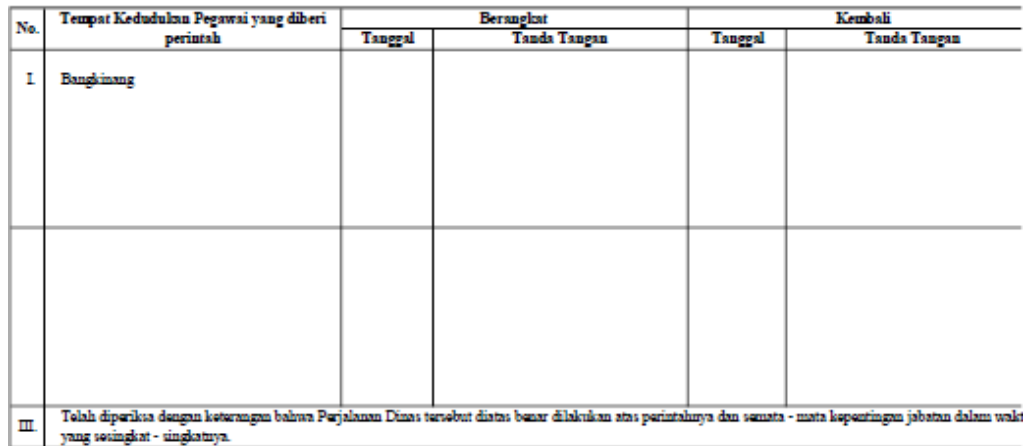

# $\begin{array}{r} \underline{\textbf{HAMBA11, SE, MH}}\\ \textbf{NP.} \ 19681024\,200003\,1\,002 \end{array}$

KEPALA DPMPTSP KABUPATEN KAMPAR

 $\begin{array}{c} \underline{\text{HAMBALI, SE, MH}}\\ \text{NP.}\ 19681024\ 200003\ 1\ 002 \end{array}$ 

**CATATAN LAIN LAIN** 

UNITAN<br>PERHATIAN :<br>Perjabat yang berwaang memberikan SPPD Pegnuai yang melalukan Perjahaan Dinas para Pejabat yang mengesahkan tanggal berangkat/tiba serta Bendaharawa<br>yang bertanggung jawab berdasarkan Peraturan Keuangan